**Permozer, Ivan**

### **Undergraduate thesis / Završni rad**

**2017**

*Degree Grantor / Ustanova koja je dodijelila akademski / stručni stupanj:* **University of Pula / Sveučilište Jurja Dobrile u Puli**

*Permanent link / Trajna poveznica:* <https://urn.nsk.hr/urn:nbn:hr:137:220739>

*Rights / Prava:* [In copyright](http://rightsstatements.org/vocab/InC/1.0/) / [Zaštićeno autorskim pravom.](http://rightsstatements.org/vocab/InC/1.0/)

*Download date / Datum preuzimanja:* **2024-12-24**

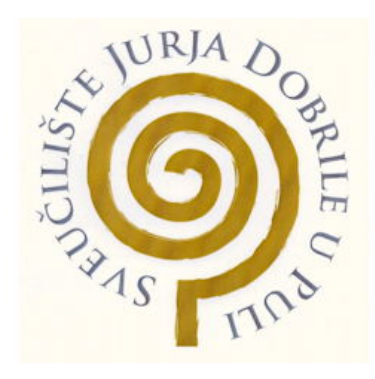

*Repository / Repozitorij:*

[Digital Repository Juraj Dobrila University of Pula](https://repozitorij.unipu.hr)

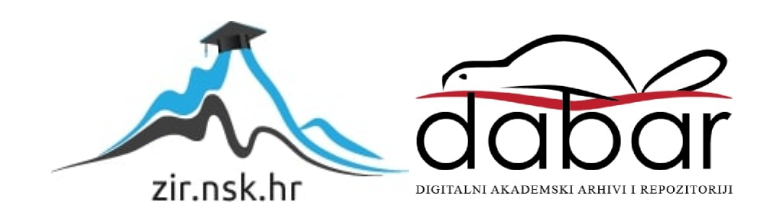

Sveučilište Jurja Dobrile u Puli Odjel za informacijsko – komunikacijske tehnologije

# **IVAN PERMOZER**

# **INOVATIVNE APLIKACIJE PROŠIRENE STVARNOSTI**

Završni rad

PULA 2017.

Sveučilište Jurja Dobrile u Puli Odjel za informacijsko – komunikacijske tehnologije

# **IVAN PERMOZER**

# **INOVATIVNE APLIKACIJE PROŠIRENE STVARNOSTI**

Završni rad

**JMBAG:** 0303014165, redovan **Studijski smjer:** Informatika

**Kolegij:** Multimedijalni sustavi **Mentor:** doc. dr. sc. Darko Etinger

PULA, kolovoz 2017.

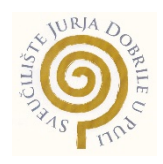

# IZJAVA O AKADEMSKOJ ČESTITOSTI

Ja, dolje potpisani **bila i kandidat za prvostupnika** \_\_\_\_\_\_\_\_\_\_\_\_\_\_\_\_\_\_\_\_\_\_\_\_\_\_\_\_\_\_\_\_\_\_\_\_\_\_\_\_\_\_\_\_\_\_ovime izjavljujem da je ovaj Završni rad rezultat isključivo mojega vlastitog rada, da se temelji na mojim istraživanjima te da se oslanja na objavljenu literaturu kao što to pokazuju korištene bilješke i bibliografija. Izjavljujem da niti jedan dio Završnog rada nije napisan na nedozvoljen način, odnosno da je prepisan iz kojega necitiranog rada, te da ikoji dio rada krši bilo čija autorska prava. Izjavljujem, također, da nijedan dio rada nije iskorišten za koji drugi rad pri bilo kojoj drugoj visokoškolskoj, znanstvenoj ili radnoj ustanovi.

**Student** Student

U Puli, surface of the system of the system of the system of the system of the system of the system of the system of the system of the system of the system of the system of the system of the system of the system of the sys

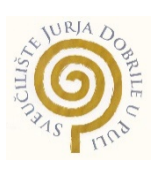

# IZJAVA o korištenju autorskog djela

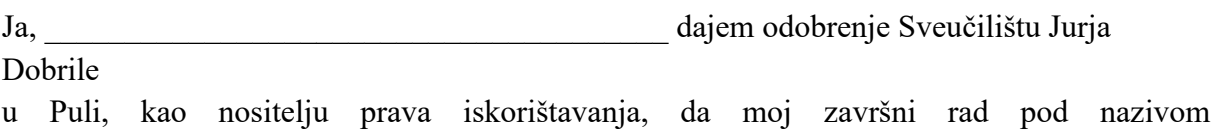

\_\_\_\_\_\_\_\_\_\_\_\_\_\_\_\_\_\_\_\_\_\_\_\_\_\_\_\_\_\_\_\_\_\_\_\_\_\_\_\_\_\_\_\_\_\_\_\_\_\_\_\_\_\_\_\_\_\_\_\_\_\_\_\_\_\_\_\_\_\_\_\_\_\_\_

koristi na način da gore navedeno autorsko djelo, kao cjeloviti tekst trajno objavi u javnoj internetskoj bazi Sveučilišne knjižnice Sveučilišta Jurja Dobrile u Puli te kopira u javnu internetsku bazu završnih radova Nacionalne i sveučilišne knjižnice (stavljanje na raspolaganje javnosti), sve u skladu s Zakonom o autorskom pravu i drugim srodnim pravima i dobrom akademskom praksom, a radi promicanja otvorenoga, slobodnoga pristupa znanstvenim informacijama.

Za korištenje autorskog djela na gore navedeni način ne potražujem naknadu.

U Puli, \_\_\_\_\_\_\_\_\_\_\_\_\_\_\_ (datum)

Potpis

 $\mathcal{L}_\text{max}$  , where  $\mathcal{L}_\text{max}$ 

# **SADRŽAJ**

## Stranica

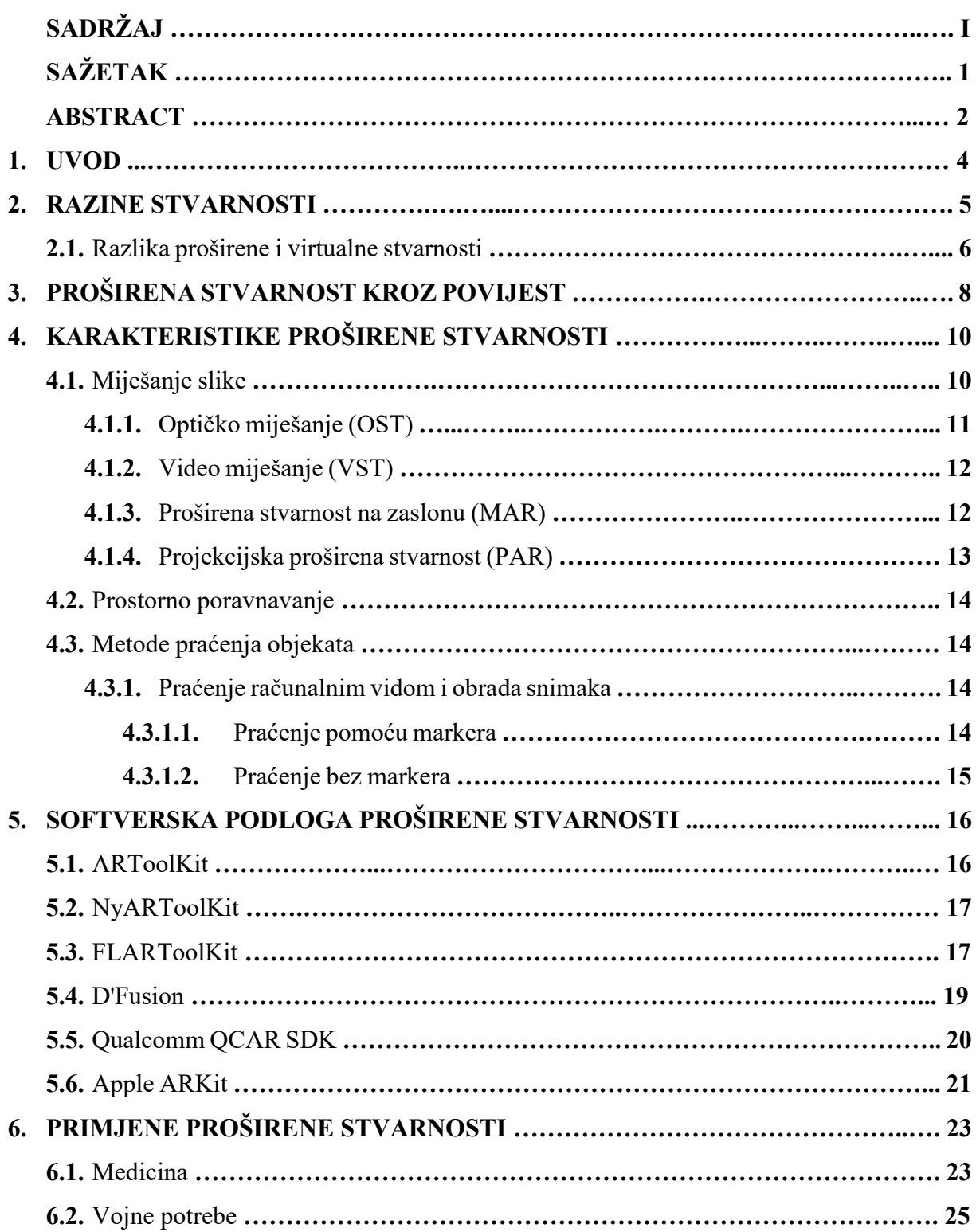

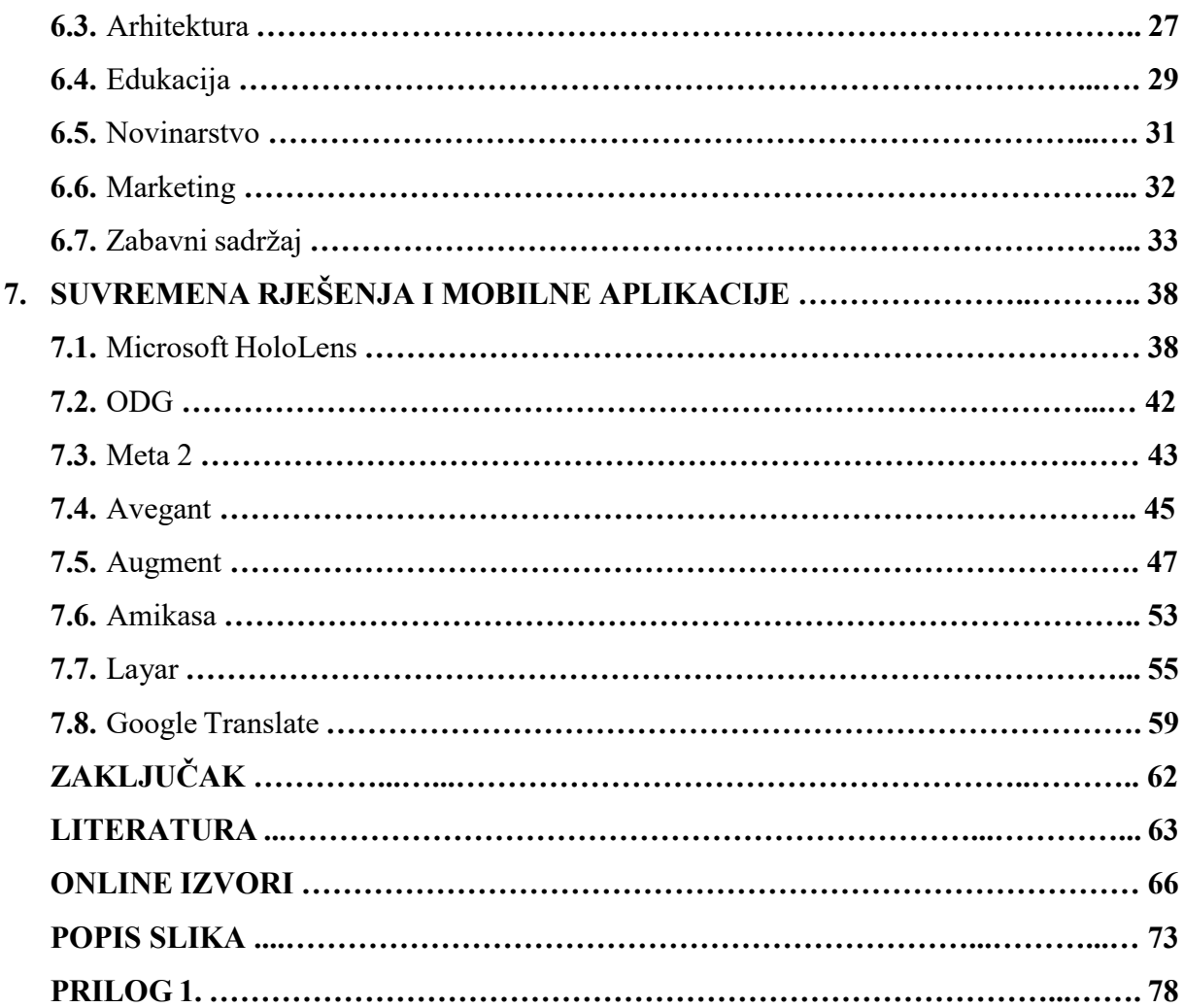

# **SAŽETAK**

Ubrzan tehnološki razvoj doveo je računalnu grafiku do razine pri kojoj njena primjena u svrhu proširivanja stvarnosti otvara novu perspektivu u definiranju koncepta stvarnosti. Tim slijedom pojam proširene stvarnosti predstavlja okosnicu stvarnog i virtualnog.

Milgramov kontinuum dijeli stvarnost na četiri razine: Stvarnost, proširenu stvarnost, prošireni privid i virtualnu stvarnost koje obuhvaća pod zajedničkim nazivom ..miešovita stvarnost". Koncept proširene stvarnosti počiva na kombinaciji stvarnog i virtualnog okruženja čija se interakcija u realnom vremenu poravnava na osnovu prostornih koordinata deriviranih iz procesa prikupljanja podataka. Iako virtualna i proširena stvarnost nisu sinonimi, dijele nekolicinu sličnosti. Dok virtualna stvarnost kreira umjetan svijet uz mogućnost interakcije, proširena stvarnost nudi interaktivno iskustvo nadograđujući stvarno okruženje korisnika.

Od začeća ideje 60-ih godina do službene upotrebe pojma početkom 90-ih godina prošlog stoljeća, proširena stvarnost je utjelovljavala ideju potencijala napredne tehnologije u svrhu unaprjeđenja i olakšanja ljudske interakcije sa okolinom, predmetima i aktivnostima.

Proširivanje stvarnosti podrazumijeva primjenu za to namijenjenog hardvera, odnosno kombinacije zaslona kao izlaznog i kamere/senzora kao ulaznog elementa. Glavna zadaća uređaja za proširivanje stvarnosti počiva na simultanom rješavanju tri osnovna problema, odnosno miješanju slike, poravnavanju virtualnih i stvarnih objekata i praćenju točaka iz realnog okruženja. Za uspješnu kombinaciju virtualnih i stvarnih scena koriste se alati kao što su *ARToolKit*, *NyARToolKit*, *FLARToolKit*, *D'Fusion*, *Qualcomm QCAR SDK* i *Apple ARKit*.

Primjena proširene stvarnosti je sveprisutna, a neka od područja primjene uključuju arhitekturu, medicinu, vojne potrebe, obrazovanje, novinarstvo, marketing i zabavu. Zahvaljujući tome, danas su raspoloživa rješenja kao što su *CAMDASS* (u medicini), *BARS* (za vojne potrebe), *Construct3D* (u obrazovanju), *Layar* (u novinarstvu), *Total Immersion* razglednice (u marketingu), *FoxTrax I* srodni sustavi (u zabavne svrhe) itd. Pored spomenutih, neka od suvremenih rješenja kao što su *Microsoft HoloLens*, *ODG* i *Meta 2* nastoje, na sličnom principu, ukomponirati niz već postojećih oblasti unutar jednog rješenja s ciljem olakšavanja interakcije sa stvarnim i digitalnim sadržajem, dok mobilne aplikacije srodne naravi proširenu stvarnost dovode u ruke šireg spektra korisnika.

#### **ABSTRACT**

Rapid advancements in technology have elevated computer graphics to the level at which its application for augmented reality purposes has spawned a new approach in regards to defining the concept of reality. Therefore the term "Augmented Reality" forms the backbone of the real and virtual worlds.

Milgram's continuum divides reality into four different levels; Reality, Augmented Reality, Augmented Virtuality and Virtual Reality, which are commonly referred to as "Mixed Reality". The concept of augmented reality rests on the combination of real and virtual environments whose real-time interactions are aligned based on spatial coordinates derived from the data collection process. Even though virtual and augmented reality are not synonymous, they share several similarities. While virtual reality tends to create a purely artificial world with the possibility of interaction, augmented reality offers an interactive experience by augmenting the actual environment in the eyes of the user.

Since the inception of the idea back in the 1960s all the way up to the official use of the term in the early 1990s, augmented reality embodied the potential of advanced technology for the purpose of facilitating and advancing human interactions with their surroundings, objects and activities.

Augmented reality implies the use of dedicated hardware, which consists of a screen as an output element and a camera/sensor as the input element. The main task of a augmented reality device lies in the simultaneous resolution of three main problems; overlapping images, alignment of virtual objects with the real-world environment and tracking key points from the environment. Tools such as *ARToolKit*, *NyARToolKit*, *FLARToolKit*, *D'Fusion*, *Qualcomm QCAR SDK* and *Apple ARKit* are essential for a successful combination of virtual and realworld scenes.

The application of augmented reality is ubiquitous and some of the areas of application include architecture, medicine, military purposes, education, journalism, marketing and entertainment. Thanks to this, technologies such as *CAMDASS* (in medicine), *BARS* (for military purposes), *Construct3D* (in education), *Layar* (in journalism), *Total Immersion* post cards (in marketing), *FoxTrax* and related systems (in the entertainment business) are available today. In addition, some of today's solutions such as *Microsoft's HoloLens*, *ODG* and *Meta 2* are striving to incorporate a number of already existing domains within one single device in order to facilitate interactions with real and digital content, while mobile applications of related nature bring augmented reality into the hands of a wide spectrum of users.

#### **1. UVOD**

U dinamičnom društvu današnjice, kojem su dostupne do sada neviđene količine informacija i saznanja, pravovremena adaptacija i primjena istih potrebni su kako bi se održala efikasnost u svim granama ljudskog djelovanja. Proširena stvarnost (engl. Augmented Reality) jedna je od tehnologija pomoću koje je drastično izmijenjen način primjene i percepcije informacija. Iako prisutna duži niz godina, proširena stvarnost doživjela je procvat tek pojavom dostatne hardverske i softverske podrške potkraj devedesetih godina 20. stoljeća. Slijedom razvoja, spomen interakcije sa virtualnim predmetima unutar stvarnog okruženja više nije stvar fikcije, već fundamentalna stavka niza postojećih rješenja čija implementacija proširene stvarnosti nastoji unaprijediti interakciju i predstaviti pojednostavljeni način pristupa već uspostavljenim protokolima za izvršavanje privatnih aktivnosti i poslovnih projekata.

Ovaj rad nastoji obuhvatiti relevantne informacije i povijesne detalje, kao i načine primjene najupečatljivijih oblika proširene stvarnosti implementiranih u sklopu komercijalnih rješenja i mobilnih aplikacija. Njihovo područje primjene obuhvaća širi spektar ljudskih djelatnosti kao što su medicina, vojne potrebe, arhitektura, edukacija, novinarstvo, marketing i zabavni sadržaj, dok mobilne aplikacije, na osnovu pristupačnijeg načina implementacije proširene stvarnosti, nastoje korisnicima pružiti spektar mogućnosti koji seže od materijala za potrebe marketinga do prijevoda stranih jezika uživo.

## **2. RAZINE STVARNOSTI**

Paul Milgram i Fumio Kishino 1994. postavljaju temelj Milgramovog kontinuuma. Taj virtualni kontinuum upućuje na raspon od stvarnog okruženja do potpuno virtualne stvarnosti, a klasifikacija srodnih tehnika podrazumijeva raspon od nekoliko razina:

- *Real Environment* (hrv. Stvarno okruženje)
	- Korisniku je vidljivo stvarno okruženje
- *Augmented Reality AR* (hrv. Proširena stvarnost)
	- Korisniku je vidljivo stvarno okruženje uz elemente virtualnog
	- CGI se mapira na specifične točke stvarnog okruženja
- *Augmented Virtuality AV* (hrv. Prošireni privid)
	- Korisniku su vidljivi elementi stvarnog okruženja u sklopu virtualnog okruženja
	- U virtualnom okruženju se koriste snimke stvarnog okruženja
- *Mixed Reality MR* (hrv. Mješovita stvarnost)
	- Kombinacija proširene stvarnost i proširenog privida
- *Virtual Reality VR* (hrv. Virtualna stvarnost)
	- Korisniku je vidljivo virtualno okruženje
	- Koristi se *CGI* (*Computer Generated Imagery*) u virtualnom prostoru

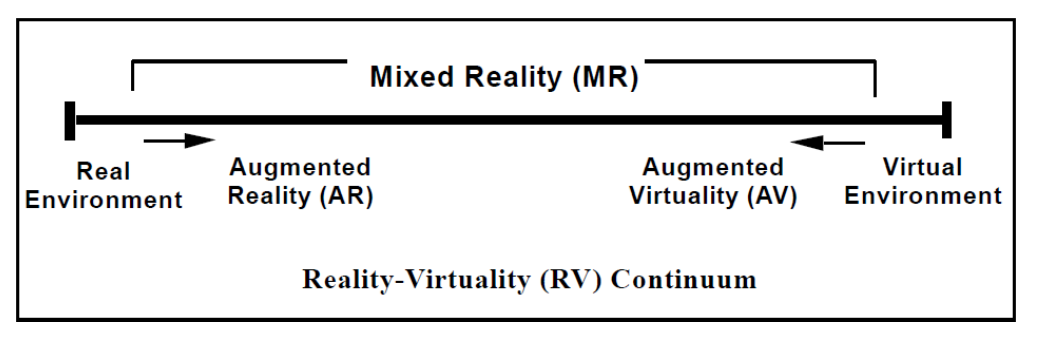

Slika 1. Virtualni kontinuum

(Izvor: Milgram P. & Kishino F., *A Taxonomy of Mixed Reality Visual Displays*, 1994.)

#### **2.1. Razlika proširene i virtualne stvarnosti**

Iako virtualna i proširena stvarnost nisu sinonimi, dijele nekolicinu sličnosti. Dok virtualna stvarnost kreira umjetan svijet uz mogućnost interakcije, proširena stvarnost nudi interaktivno iskustvo nadograđujući realno okruženje korisnika.

U slučaju virtualne stvarnosti korisniku je prikazana računalno generirana dimenzija, odnosno simulirani svijet prikazan kroz spektar ljudskih osjetila kao što su vid, sluh, dodir, njuh i slično. Virtualni svijet u vidnom polju korisnika je u potpunosti umjetan, tj. svi objekti i doživljaji postoje samo unutar računalno generiranog okruženja.

Proširena stvarnost, za razliku od virtualne, iziskuje složenije tehničke specifikacije iako je realiziranje izvedbe nešto jednostavnije. Umjesto kreiranja novog okruženja u potpunosti, proširena stvarnost nastoji nadograditi postojeće okruženje korisnika pomoću primjerenih virtualnih elemenata. Stoga, u slučaju proširene stvarnosti, korisnik je u potpunosti svjestan svojeg fizičkog okruženja dok jedinu limitaciju predstavlja veličina vidnog polja na kojem se virtualiziraju elementi. Također, valja napomenuti da je za potrebe virtualne stvarnosti nezaobilazna upotreba neprovidnog *HMD* uređaja, dok se za proširenu stvarnost koriste providni *HMD* uređaji ili jedan od mobilnih uređaja novije generacije kao što je smartphone ili tablet.

Inherentna prepreka obiju tehnologija i dalje leži u dinamičnoj okolini s obzirom na nepredvidivu narav vanjskih faktora, što je posebice evidentno u razvoju proširene stvarnosti bez markera (engl. Markerless). Iako srž obiju tehnologija leži u kombiniranju stvarnih i virtualnih podražaja, proširena stvarnost je orijentirana prema primjeni u stvarnom svijetu s ciljem olakšavanja pojedinih aktivnosti korisnika, dok se narav virtualne stvarnosti pokazala pretežito popularnijom u domeni zabavnih sadržaja i industrije računalnih igara.

Unatoč jasnoj separaciji između virtualne i proširene stvarnosti, napredak u razvoju obaju polja percipiranja stvarnosti zaslužan je za nastanak miješane stvarnosti (engl. Mixed reality) kao hibridne grane koja kombinira kvalitete spomenutih tehnologija. Miješana stvarnost je po mnogočemu slična proširenoj stvarnosti budući da se virtualni elementi manifestiraju povrh stvarnog okruženja korisnika, međutim ključna razlika leži u tome što miješana stvarnost predstavlja mogućnost međusobne interakcije virtualnog sadržaja i stvarnog okruženja u realnom vremenu. Za segment interakcije zaslužni su alati nalik senzorima pokreta i specijaliziranim naočalama čija se upotreba tipično spominje u kontekstu virtualne stvarnosti.

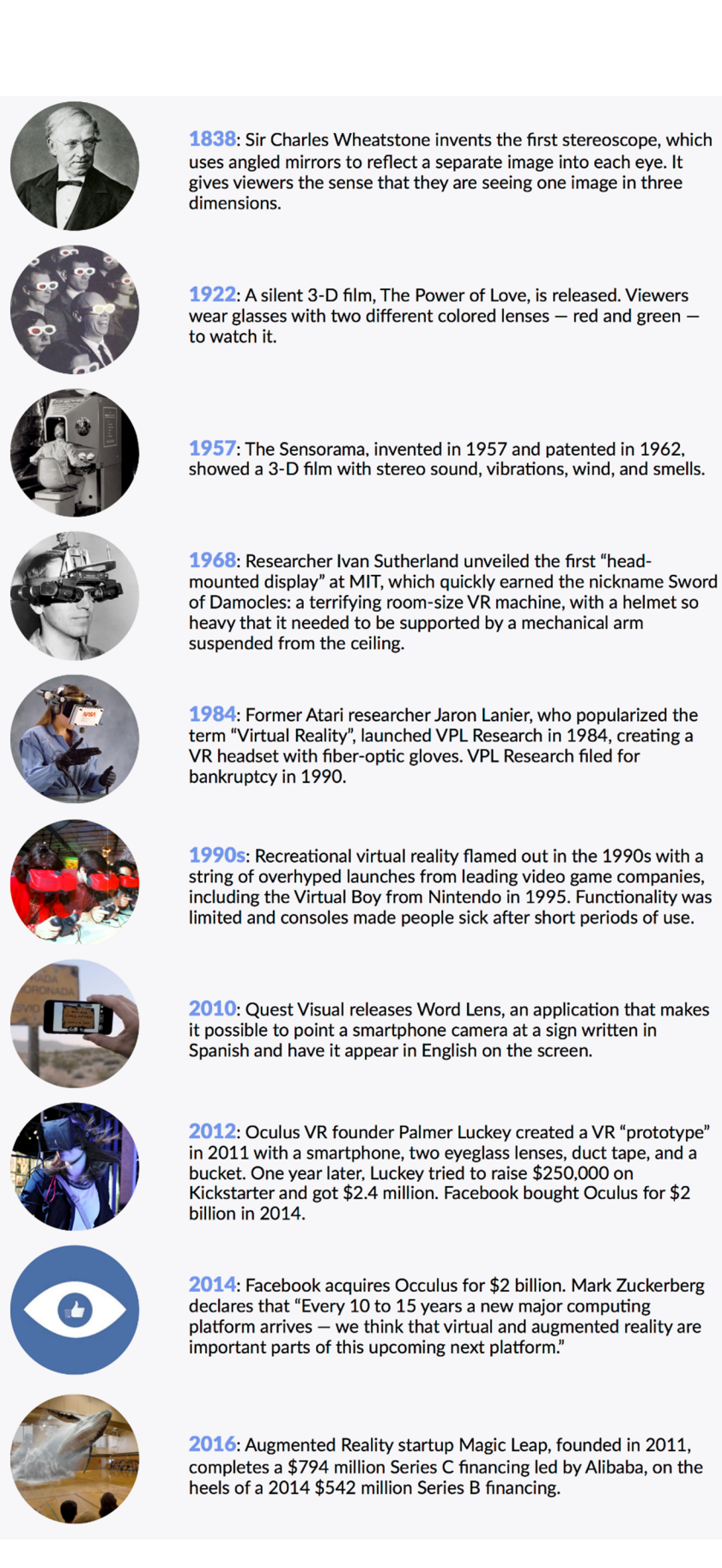

Slika 2. Ilustracija vremenske crte značajnijih postignuća proširene i virtualne stvarnosti (Izvor: New York Times, *MIT Technology Review*, 2016)

## **3. PROŠIRENA STVARNOST KROZ POVIJEST**

Prvi zabilježeni spomen proširivanja stvarnosti datira iz 1897. god. Tada se, u jednom od svojih radova, psiholog George M. Stratton pozvao na "*upside-down glasses"* (hrv. Obrnute naočale) čiji jedini efekt je bio obrtanje prikaza stvarnosti. Unatoč primitivnoj naravi ove naprave, može se reći da je već tada definiran smjer u kojem će se kasnije nadograđivati način percipiranja stvarnosti.

Priča proširene stvarnosti započinje 1965. god. kada je Ivan E. Sutherland u članku "The *Ultimate Display"* predstavio viziju putanje tehnološkog razvoja usmjerenu ka virtualnoj stvarnosti, *HMD* (*Head Mounted Display*) uređajima, praćenju pogleda, haptici (dodirnim podražajima), prepoznavanju govora itd. Nedugo zatim, 1968. god. predstavio je "Sword of *Damocles"* (hrv. Damoklov mač), odnosno prototip *HMD* uređaja koji se smatra prvim sustavom virtualne i proširene stvarnosti. Sukladno limitiranim računalnim resursima tog vremena, korištena je jednostavna grafika kako bi se postigao efekt preklapanja virtualnih i stvarnih elemenata u vidnom polju korisnika, a korištenje uređaja zahtijevalo je mehaničko spuštanje sa stropa što je ujedno ukazalo na jednu od prvih mana takvog rješenja. Također, valja napomenuti kako je Sutherlandov Damoklov mač nastao u vrijeme kada su se računala koristila isključivo u svrhe istraživanja, odnosno koncept osobnih računala je tada još bio nepoznanica.

Narednih godina istraživanja u tom polju su nastavljena, no nije zabilježen značajniji pomak sve do 1980. godine. Tada je Steve Mann predstavio prvo prijenosno računalo s mogućnošću implementiranja grafike i teksta na slike stvarnog svijeta čime je omogućeno realiziranje aplikacija primjenjivih u stvarnom svijetu. Nešto kasnije, 1986. prvi put je implementirana proširena stvarnost za medicinske potrebe i to u sklopu operacijskih mikroskopa.

Sam pojam "Augmented Reality" (hrv. Proširena stvarnost) pojavio se tek 1990. godine zahvaljujući znanstvenicima Boeing razvojnog tima. Tom Caudell i David Mizell su na ideju proširene stvarnosti došli pokušavajući, kao alternativu dijagramima i markerima, osmisliti eksperimentalni sustav koji bi radnicima prikazivao naputke o kablovima aviona, odnosno olakšao i ubrzao rad.

Nadalje, tijekom 90-ih godina 20. stoljeća proširena stvarnost postala je relevantna tema. Loomis J. i suradnici 1993. predstavljaju sustav za pomoć pri kretanju slijepih osoba potpomognut GPS uređajem. Potom, 1994. Milgram P. i Kishino F. predstavljaju koncept virtualnog kontinuuma koji se i dalje koristi kao referenca za definiranje razina stvarnosti.

# Ronald Azuma 1997. u svom radu "Survey of Augmented Reality" (hrv. Pregled proširene stvarnosti) postavlja temelje proširene stvarnosti kao znanstvene grane.

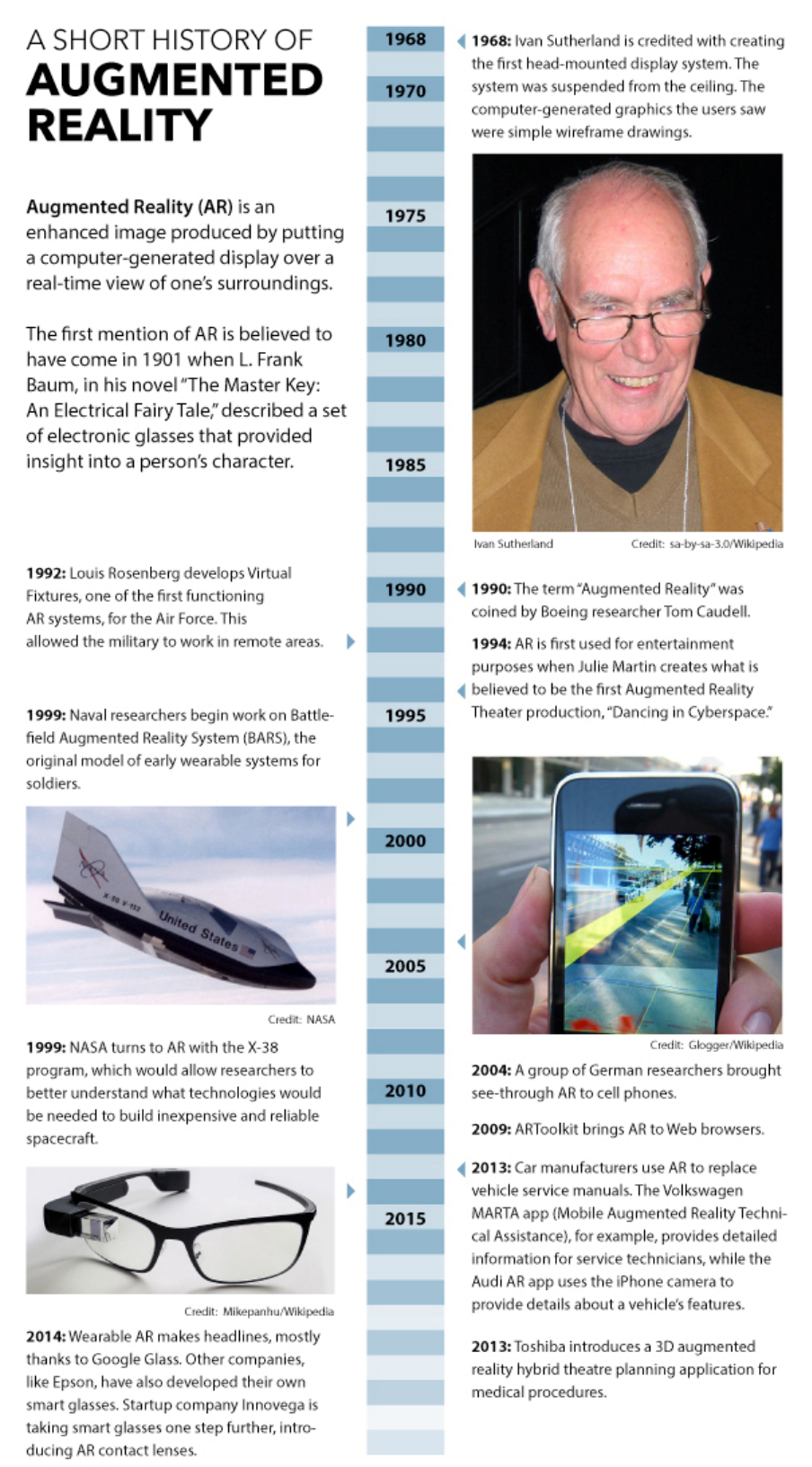

Slika 3. Vremenska crta značajnijih postignuća proširene stvarnosti (Izvor: Fritz Nelson, *The Past, Present, And Future Of VR And AR: The Pioneers Speak*, 2014.)

# **4. KARAKTERISTIKE PROŠIRENE STVARNOSTI**

Koncept proširene stvarnosti počiva na kombinaciji stvarnog i virtualnog okruženja čija se interakcija u realnom vremenu poravnava na osnovu prostornih koordinata deriviranih iz procesa prikupljanja podataka.

Prema Milgramu P., proširena stvarnost predstavlja nadogradnju na postojeće okruženje korisnika, odnosno čini fragment kontinuuma stvarnog i virtualnog. Unatoč brojnim definicijama proširene stvarnosti, viđenja autora se isprepliću pri doticaju činjenice da ista implicira korištenje niza tehnologija koje omogućuju miješanje stvarnog i virtualnog svijeta u realnom vremenu. Time se stvarni svijet korisnika nadograđuje dodatnim informacijama koje se manifestiraju u vidu računalno generiranih prikaza koji utječu na percepciju stvarnosti i interakciju, a kompletan koncept ovisi o prostornom poravnavanju.

Slijedom navedenog, osnovne karakteristike proširene stvarnosti su:

- Kombinacija stvarnog i virtualnog
- Interakcija u stvarnom vremenu
- Prostorno poravnavanje

Ukoliko su osnovne karakteristike zadovoljene, može se konstatirati da se radi o proizvodu proširene stvarnosti. Tako se, primjerice, *compositing* (digitalno kombiniranje dviju ili više slika) filmskih scena razlikuje u odnosu na proširenu stvarnost u tome što ne sadrži komponentu interakcije u stvarnom vremenu. Stoga, kako bi se realizirala, proširena stvarnost iziskuje kombinaciju miješanja slike, poravnavanja i prikupljanja podataka.

#### **4.1. Miješanje slike**

Ostvaruje se na jedan od četiri načina:

- Optičko miješanje *Optical See Through* (OST)
- Video miješanje *Video See Through* (VST)
- Proširena stvarnost na zaslonu *Monitor Augmented Reality* (MAR)
- Projekcijska proširena stvarnost *Projection based Augmented Reality* (PAR)

### **4.1.1. Optičko miješanje (OST)**

Ovakav način miješanja stvarnog i virtualnog okruženja od korisnika iziskuje nošenje uređaja za prikaz pred očima (*HMD* – *Head Mounted Display*). Uređaj funkcionira na principu poluprozirnog ogledala pomoću kojeg je simultano vidljivo stvarno okruženje i projekcija virtualnih elemenata koje generira uređaj. Na taj način se korisniku stvara iluzija preplitanja stvarnosti i virtualnih scena koje proizilaze iz grafički potpomognutog hardvera i projiciraju se na ogledalu u vidu dva zaslona, od kojih je svaki prilagođen odgovarajućem oku. Na temelju prikupljanja podataka o poziciji glave i tijela samog korisnika uređaj ili računalo na koje je spojen generiraju odgovarajuću perspektivu.

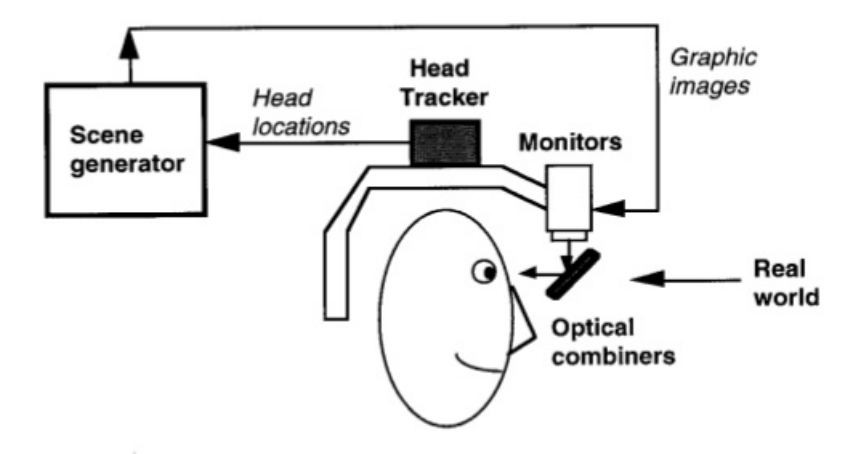

# **Optical see-through HMD**

Slika 4. Koncept optičkog miješanja (Izvor: Ganatra K., *Augmented Reality*, 2015.)

#### **4.1.2. Video miješanje (VST)**

Ovaj način, nalik optičkom, također implicira korištenje uređaja koji se nalazi na glavi korisnika. Međutim, za razliku od providnog ogledala, u ovom slučaju korisniku se prikazuje okruženje percipirano putem kamera montiranih na uređaju, dok se virtualni segment generira identično optičkom miješanju. S obzirom na digitalnu narav projiciranja slike, obrada signala koji se prosljeđuje korisniku je nešto slobodnije naravi uz dodanu mogućnost implementiranja efekata. Iz sigurnosnog aspekta, jedini propust ovakvog sustava jest činjenica da korisnik gubi vid ukoliko dođe do kvara samog uređaja budući da je jedina vizualna reprezentacija okoline dostupna putem neprovidnog zaslona.

#### Head Head **Tracker** locations Video cameras Video Real Оf World real **Scene** world generator **Monitors** Graphic images Video compositor Combined video Slika 5. Koncept video miješanja

# **Video see-through HMD**

(Izvor: Ganatra K., *Augmented Reality*, 2015.)

#### **4.1.3. Proširena stvarnost na zaslonu (MAR)**

Princip funkcioniranja ovog načina nalikuje video miješanju uz iznimku percepcije pokreta koju u ovom slučaju odrađuje kretanje kamere, za razliku od kretanja glave korisnika. Zahvaljujući izuzimanju *HMD* kod ovakvog načina prednost je manjak stereoskopske projekcije, odnosno na taj način se miješanje virtualnog i stvarnog okruženja prikazuje na samo jednom zaslonu. Jednostavnost i praktična narav ovakvog načina prikaza zaslužni su za širenje i razvoj alata za proširenu stvarnost.

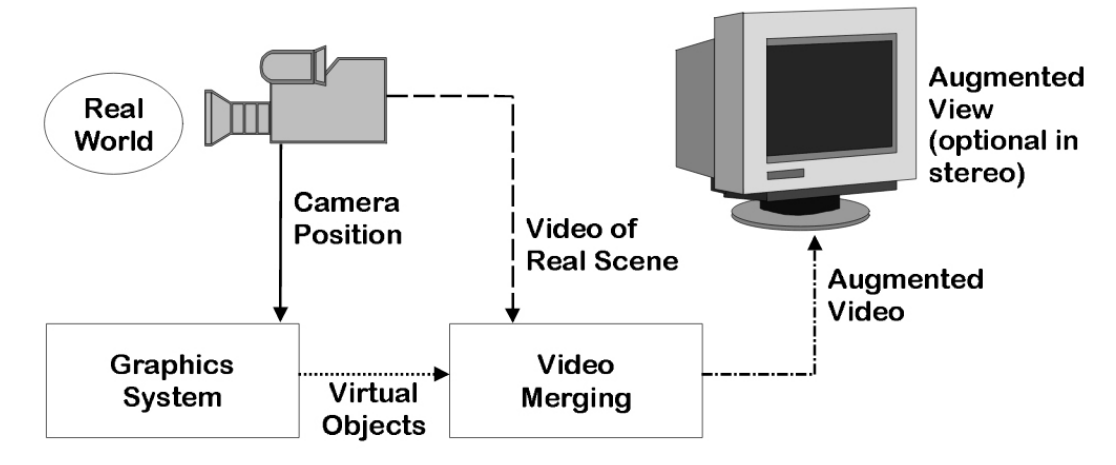

Slika 6. Koncept miješanja na zaslonu (Izvor: Vallino J.R., *Interactive Augmented Reality*, 1998.)

## **4.1.4. Projekcijska proširena stvarnost (PAR)**

Kod ovog načina proširena stvarnost ne iziskuje potrebu za uređajem montiranim na glavu korisnika, već se vizualizira u realnom okruženju putem projektora. Za interakciju i praćenje pokreta zaslužne su tehnike analize, dok se projektiranje na neravne površine vrši pomoću deformiranja slike kako bi se kompenzirale anomalije površine na koju se projicira.

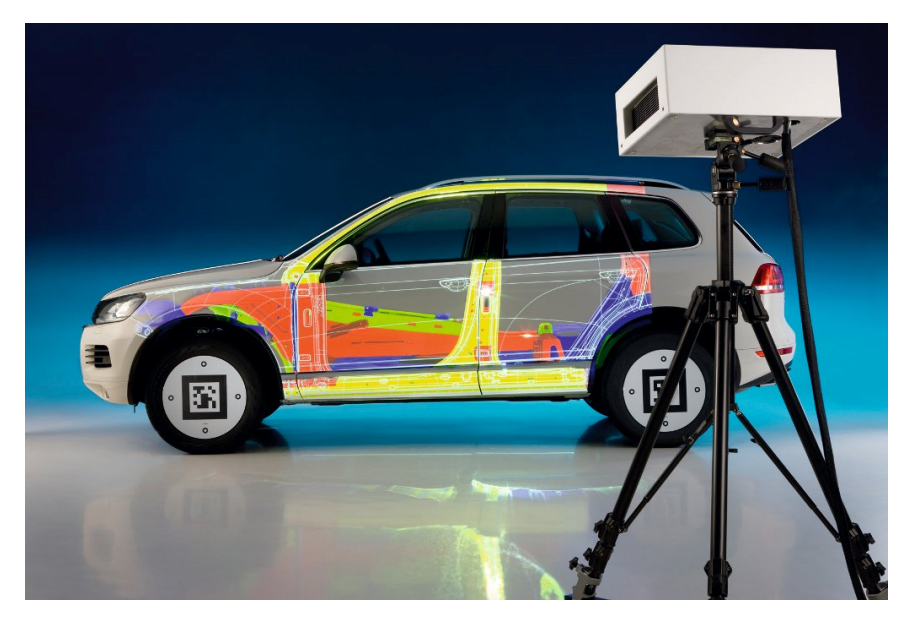

Slika 7. Primjer projekcijske proširene stvarnosti na VW automobilu (Izvor: Patrascu D., *VW Personnel trained in Augmented Reality*, 2010.)

#### **4.2. Prostorno poravnavanje**

Poravnavanje (engl. *Registration*) u trodimenzionalnom prostoru predstavlja najveću prepreku pri realiziranju proširene stvarnosti. Problem leži u činjenici da se stvarni i virtualni elementi moraju precizno poravnati što ovisi od parametara kao što su orijentacija korisnika i položaj elemenata u sceni. Budući da je geometrijska korelacija od velike važnosti, za implementaciju virtualnih scena koristi se koordinatni sustav čije su osi usklađene sa stvarnim okruženjem. Za potrebe naprednijih efekata kao što su prekrivanja predmeta koristi se niz tehnika kolektivno poznatih pod nazivom *tracking* (hrv. Praćenje).

#### **4.3. Metode praćenja objekata**

Praćenje objekata u svrhe proširene stvarnosti uključuje nekoliko tehnika:

- Računalni vid i obrada snimaka
- Mehaničko praćenje
- Magnetsko praćenje
- Ultrazvučno praćenje
- Inercijsko praćenje

### **4.3.1. Praćenje računalnim vidom i obrada snimaka**

Praćenje objekata računalnim vidom podrazumijeva dva načina, odnosno praćenje pomoću markera i praćenje bez markera.

#### **4.3.1.1. Praćenje pomoću markera**

Unatoč većem broju načina markiranja, od ruku do LED dioda, jedan od najzastupljenijih oblika jest jedinstveni uzorak koji se sastoji od kontrastnih boja (najčešće crne i bijele) što omogućuje kameri lakše prepoznavanje u odnosu na okolinu. Svrha markera leži u potpori sustavu za prepoznavanje koji na osnovu prikupljenih vizualnih inputa primjereno pozicionira virtualne

elemente. Prepoznavanje markera se vrši putem programske podrške, nakon čega se korisniku u vidnom polju manifestiraju virtualni elementi na pozicijama markera. S obzirom na simetričnu narav markera, programska podrška može izračunati pravilan kut prikaza sukladno perspektivnoj devijaciji percipiranog markera. Tim slijedom, virtualni objekti se mogu razmještati po trodimenzionalnom prostoru samim pomicanjem markera.

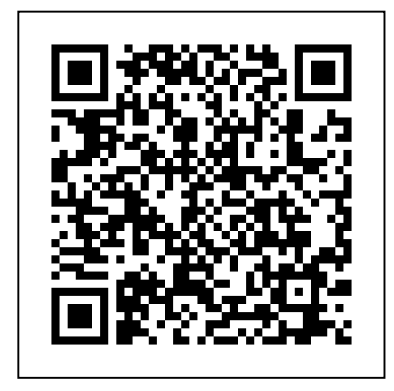

Slika 8. Primjer *AR* markera u vidu *QR* koda (Izvor: Izradio autor)

### **4.3.1.2. Praćenje bez markera**

*Markerless AR* se koristi kada se radi o okolini koja nije kontrolirana, odnosno u kojoj nisu postavljeni markeri. Funkcionira na principu prepoznavanja prirodnih značajki kao što su teksture, rubovi i oštri vrhovi okoline kako bi se odredila pozicija u prostoru. Nakon prepoznavanja ključnih točaka i orijentacije, virtualni objekti se mogu prikazivati u vidnom polju korisnika nalik klasičnom praćenju s markerima.

Proširena stvarnost bez markera predstavlja temelj budućih rješenja s obzirom da ne zahtjeva kontrolirano okruženje i uvodi potencijalni niz opcija za praktičnu interakciju, kako za razvoj, tako i za osobnu primjenu. Stoga, ukoliko se savladaju ključni problemi kao što su poteškoće u prepoznavanju značajki za praćenje i adaptiranje na izmjeničnu rasvjetu, ova metoda nedvojbeno postaje primarni smjer razvoja alata za doživljaj proširene stvarnosti.

## **5. SOFTVERSKA PODLOGA PROŠIRENE STVARNOSTI**

Sustavi proširene stvarnosti su, prije svega, zaduženi za praćenje, percipiranje, prikaz i interakciju. Te radnje se mogu implementirati putem softverskih okvira koji su razvijani neovisno o aplikacijama u kojima se implementiraju, a neki od najpopularnijih uključuju *ARToolKit*, *NyARToolKit*, *FLARToolKit*, *D'Fusion*, *Qualcomm QCAR SDK* i najnoviji *Apple ARKit*.

#### **5.1. ARToolKit**

Alat je razvio Hirokazu Kato na Nara Institutu znanosti i tehnologije 1999. godine, a objavljen je od strane HIT Laba na Washington Univerzitetu. *ARToolKit* je prvi puta javno predstavljen 1999. godine na *SIGGRAPH* konferenciji, nakon čega se prva *open source* inačica pojavljuje 2001. godine. Također, radi se o jednom od prvih *SDK* (*Software Development Kit*) za mobilne uređaje koji je po prvi puta primijenjen 2005. god. na *Symbian OS* platformi, nakon čega su uslijedile implementacije na *iOS* uređajima 2008. i *Android* uređajima 2010. god. popraćeno službenom *ARToolWorks* profesionalnom verzijom 2011. god.

*ARToolKit* je u srži biblioteka namijenjena za primjenu u *C* i *C++* programskim jezicima s ciljem razvoja aplikacija za proširenu stvarnost. Preklapanje stvarnog svijeta i virtualnih elemenata vrši se na osnovu specifičnih markera, a proces prikupljanja informacija uključuje:

- **1.** Registriranje stvarnog okruženja putem kamere, odnosno video signala koji se prosljeđuje na računalo
- **2.** Filtriranje video sadržaja s ciljem prepoznavanja visoko kontrastnog markera u vidu četverokuta (najčešće omeđen kombinacijom crne i bijele boje)
- **3.** Izvršenje algoritma za izračun pozicije kamere u odnosu na marker (ukoliko je marker registriran)
- **4.** Generiranje virtualnog objekta na osnovu pozicije kamere
- **5.** Manifestiranje virtualnog objekta povrh snimke okoline
- **6.** Prikaz kombinacije video materijala i generiranih virtualnih elemenata u vidnom polju korisnika što stvara dojam proširenja stvarnosti

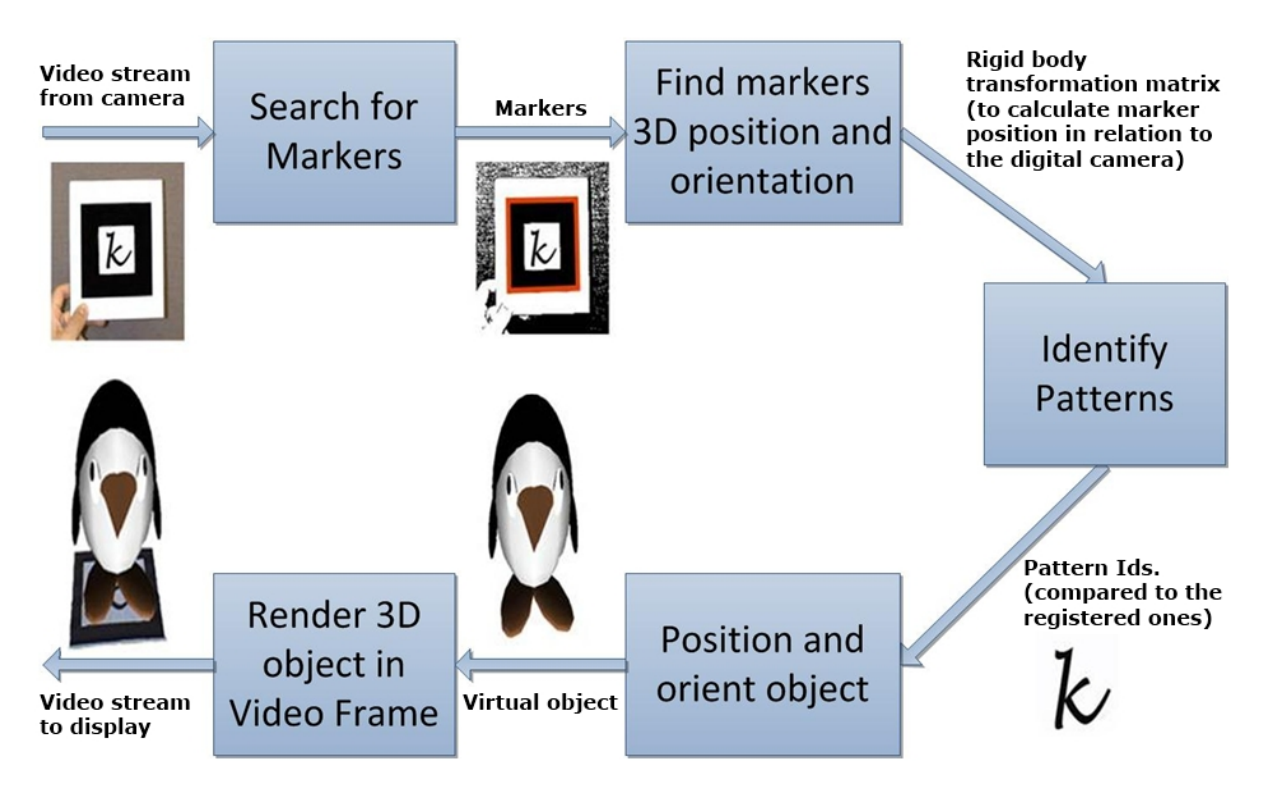

Slika 9. Tijek rada *ARToolKit* alata (Izvor: Intech, *Virtual and Augmented Reality: A New Approach to Aid Users of Myoelectric Prostheses*, 2012)

### **5.2. NyARToolKit**

Nyatla, japanski programer, 2008. godine razvio je svoju inačicu *ARToolKit* alata. Nalik *ARToolKit* alatu, *NyARToolKit* također predstavlja biblioteku funkcija za svrhe proširene stvarnosti uz ključnu razliku u tome što je namijenjen za upotrebu u kombinaciji sa nekolicinom programskih jezika kao što su *Java*, *C#*, *Actionscript*, *Processing* i *Unity*. Funkcionalnost, odnosno prepoznavanje markera i percipiranje okoline u okviru sučelja ostaju nepromijenjeni u odnosu na inicijalni *ARToolKit*, a biblioteka je dostupna za besplatno preuzimanje sa službene stranice.

### **5.3. FLARToolKit**

*FLARToolKit* predstavlja *Flash* inačicu, odnosno port *NyARToolkit* verzije biblioteke. Proces prilagođavanja ove verzije, također nastale 2008. godine, trajao je tjedan dana, a za njen nastanak zaslužan je Tomohiko Koyama. Specifičnost *FLARToolKit* verzije leži u tome što se trodimenzionalni objekti ne generiraju u *Flash* okruženju, već se jedino odvija kalkulacija pozicije markera. Nalik bibliotekama iz kojih je deriviran, *FLARToolKit* koristi identične markere, a za generiranje objekata koriste se rješenja kao što su *Papervision3D*, *Away3D*, *Sandy*, *Alternativa3D* i slično.

Proces stvaranja slike proširene stvarnosti uz *FLARToolKit* se odvija na sljedeći način:

- **1.** Registriranje slike putem Web kamere
- **2.** Pretvaranje slike u binarni oblik
- **3.** Označavanje
- **4.** Pronalaženje kvadrata (markera)
- **5.** Usklađivanje oblika i deriviranje specifičnosti markera
- **6.** Izračunavanje matrice za preoblikovanje uz primjenu algoritma
- **7.** Prikaz trodimenzionalnih objekata

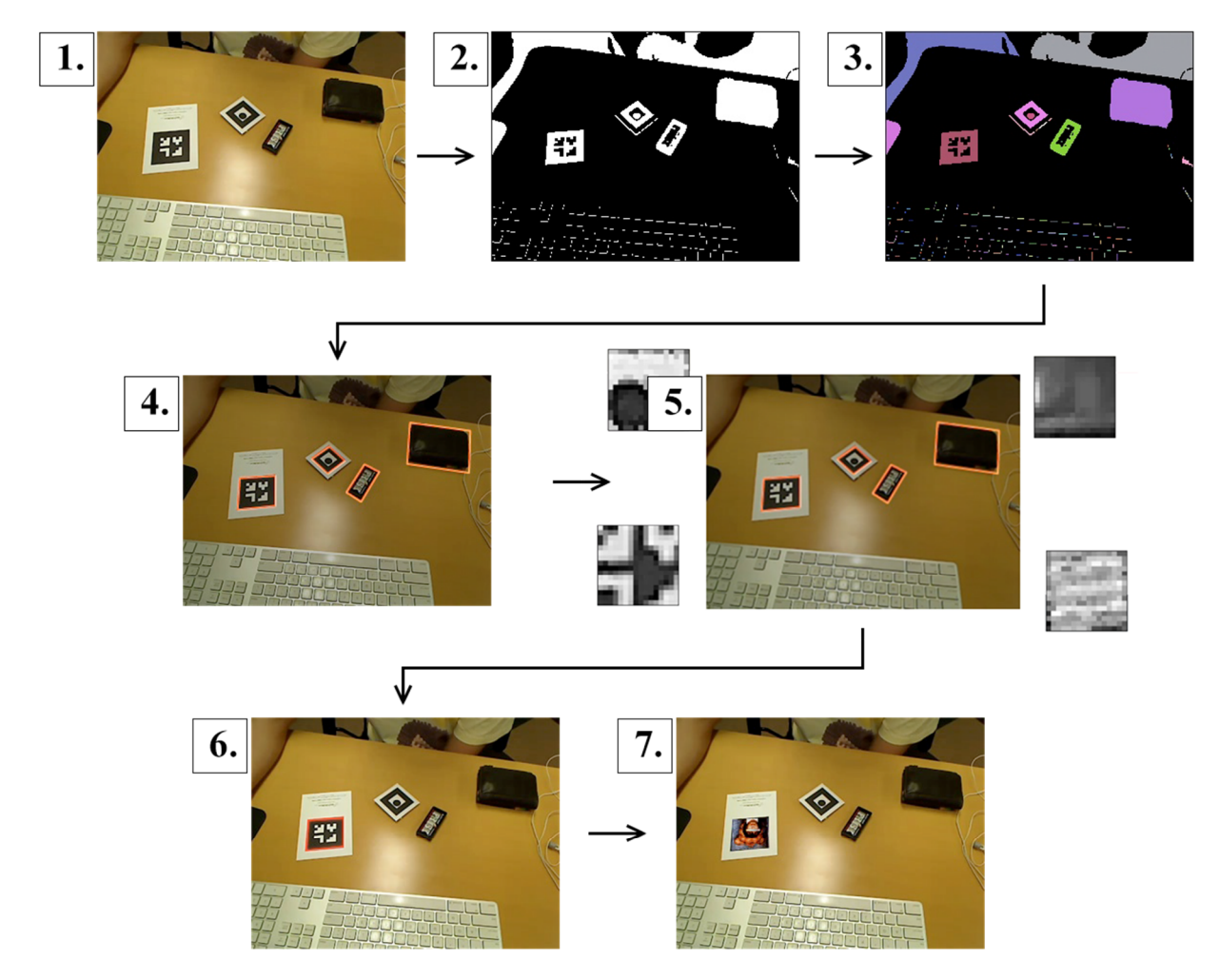

Slika 10. Praktični prikaz funkcionalnosti *FLARToolKit* biblioteke (Izvor: Koyama T., *Introduction to FLARToolKit*, 2009)

#### **5.4. D'Fusion**

1998. godine Valentin Lefevre i Bruno Uzzan osnovali su *Total Immersion*, jednu od vodećih tvrtki u polju proširene stvarnosti. U početku, tvrtka je generirala većinu kapitala na osnovu fitnes simulatora pod nazivom *Visio Training*. Glavna značajka ovog rješenja bila je kombinacija trake za trčanje i zaslona koji je korisnicima stvarao dojam trčanja kroz ulice određenih gradova. Zahvaljujući visokoj kvaliteti i zadovoljstvu kupaca, tvrtki je popločan put za daljnji razvoj izvan okvira fitnes proizvoda.

Jedan od takvih proizvoda bio je *D'Fusion*, softversko rješenje koje se koristi za kombiniranje animacija i stvarnosti, odnosno proširenu stvarnost. Prva demonstracija ove tehnologije prikazana je kroz animaciju tigra 2004. godine, a iste godine na *Demo Technology* konferenciji *Total Immersion* osvojio je *"Demogod"* nagradu impresionirajući skeptičnu publiku. Nedugo zatim popularnost proširene stvarnosti je doživjela nagli porast, što je iniciralo promptne inovacije i koristi proširene stvarnosti u raznim granama industrije.

Neke od *D'Fusion* karakteristika uključuju algoritme za praćenje jednog ili više markera, automatiziranu inicijalizaciju, praćenje lica, upravljanje snimkama i podršku za prepoznavanje bar kodova. Softver je dostupan za *Windows*, *Mac OS*, *Linux*, *iOS* i *Android* platforme.

Jedna od glavnih osobina *D'Fusion* sustava jest brzo prepoznavanje jednog ili više markera uz trenutni prikaz virtualnog objekta. Također, podržava i prepoznavanje djelomično prekrivenih markera što omogućuje nesmetan prikaz virtualnih objekata ukoliko je dio markera prekriven ili izvan vidokruga kamere. Valja napomenuti da je podržana izrada vlastitih markera čija jedina limitacija jest kvadratni oblik. U odnosu na *ARToolKit*, ne zahtijeva kombinaciju crno bijelih detalja u sklopu markera što proširuje funkcionalnu primjenu samog rješenja budući da se mogu koristiti i predmeti ukoliko, u vidnom polju kamere, zadovoljavaju geometrijsku formu kvadrata.

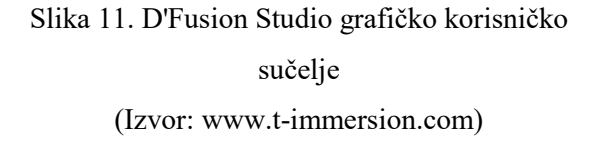

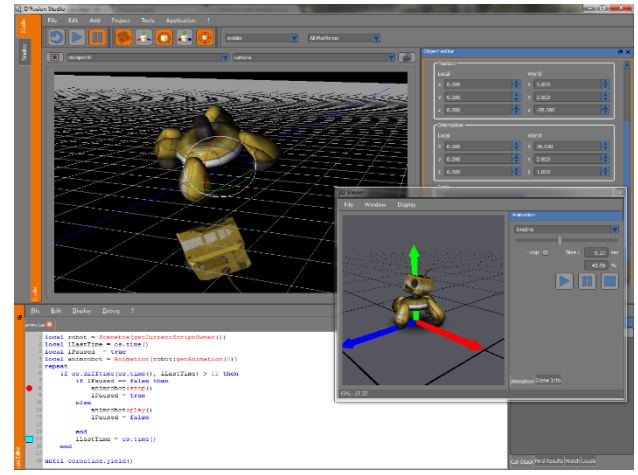

### **5.5. Qualcomm QCAR SDK**

*QCAR SDK* objavljen je 2010. godine od strane *Qualcomma* s ciljem olakšanja razvoja aplikacija proširene stvarnosti, a sam sustav revolvira oko markera dostupnih putem službenim stranica projekta. Nalik prethodnim rješenjima, *QCAR SDK* je također raspoloživ za niz platformi kao što su *Windows*, *Mac OS*, *iOS* i *Android*.

Kako bi se realizirala aplikacija bazirana na *QCAR SDK* arhitekturi potrebni su sljedeći elementi:

- **Kamera** Zaslužna za bilježenje i prosljeđivanje svake percipirane sekvence prema algoritmu za praćenje dok se svaka sekvenca pohranjuje u odgovarajućoj veličini i formatu u skladu s korištenim uređajem. Za pokretanje i zaustavljanje ove komponente zaslužan je programer.
- **Konverter** Pretvara input kamere u odgovarajući format kako bi se realiziralo praćenje i vizualiziranje objekata.
- **Tracker** (hrv. Sustav za praćenje) Služi za lociranje i praćenje objekata pomoću algoritama zaslužnih za vid. Uz to, uključeni su i algoritmi za otkrivanje markera, dok se rezultati pohranjuju u *state object* (hrv. Objekte stanja).
- **Pozadinsko video procesiraje** Ispisuje sekvence pohranjene u objekte stanja.
- **Aplikacijski kod** U sklopu aplikacijskog koda, svaki zabilježeni isječak se zasebno procesira i potom osvježuje objekt stanja kako bi se na posljetku izvršilo ispisivanje. Ukoliko su izvršeni prethodno navedeni elementi, programer se mora pobrinuti za tri stavke:
	- o Uputiti naredbu objektu stanja kako bi se ispitalo postoji li novo prepoznati objekt, odnosno je li promijenjeno stanje percipiranih markera
	- o Sukladno povratnoj informaciji, ukoliko postoji promjena, potrebno je osvježiti podatke
	- o Na osnovu prikupljenih parametara potrebno je vizualizirati objekte
- **Markeri** Podrazumijevaju korištenje specifičnih datoteka generiranih putem online sustava uz mogućnost personalizacije.

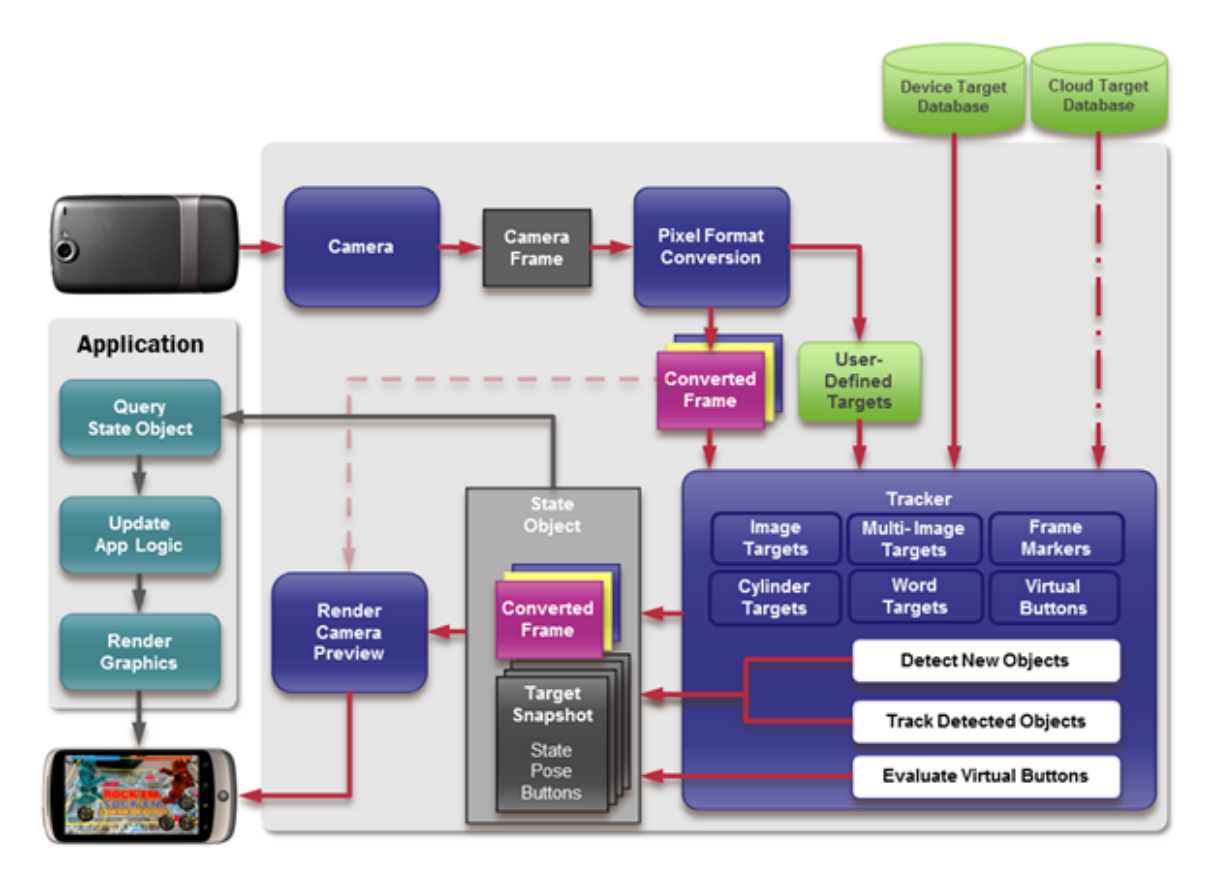

Slika 12. Dijagram toka podataka *QCAR SDK* u aplikacijskom okruženju (Izvor: DeveloperIQ, *Developing Android Augmented Reality Applications*, 2014)

### **5.6. Apple ARKit**

*Apple* je *ARKit* predstavio 2017. godine u sklopu beta verzije *iOS 11* operativnog sustava. *ARKit* koristi *Visual Inertial Odometry* (procjena 3D pozicije pokretne kamere u odnosu na njenu početnu poziciju) kako bi precizno pratio svoje okruženje, što podrazumijeva kombinaciju podataka prikupljenih putem kamere i *CoreMotion* senzora. Time uređaj stječe mogućnost preciznog pozicioniranja unutar prostorije, bez potrebe za dodatnim kalibriranjem.

Slijedom navedenog, *iPhone* i *iPad* uređaji mogu analizirati okolinu putem ugrađene kamere i locirati ravne plohe unutar prostorije, nakon čega *ARKit* može pratiti i pozicionirati objekte na osnovu ključnih točaka. Također, korištenjem ugrađene kamere sakupljaju se i informacije o raspoloživoj rasvjeti na osnovu čega se virtualnim objektima dodjeljuje primjerena količina rasvjete i generiraju adekvatne sjene. Za generiranje takvog detaljnog i uvjerljivog virtualnog okruženja *ARKit* iziskuje *Apple A9* i *A10* procesore novije generacije s obzirom na potrebnu procesorsku snagu. Iako tek predstavljen, *Apple ARKit* je već kompatibilan s nekolicinom razvojnih alata među kojima se nalaze *Unity* i *Unreal Engine*.

Senzori koje *ARKit* koristi za funkcionalnost uključuju:

- Akcelerometar Prikuplja informacije za sve tri osi uređaja
- Žiroskop Služi za procjenu pozicije iz perspektive rotacionih pokreta
- Pedometar Bilježi broj koraka u realnom vremenu, kao i prijeđenu udaljenost
- Magnetometar Nalik kompasu, upućuje na poziciju magnetnog polja u odnosu na uređaj
- Visinomjer Upućuje na promjene u odnosu na nadmorsku visinu

Za razliku od ostalih rješenja, *ARKit* posjeduje prednost budući da teži ka *markerless* praćenju i ne zahtijeva dodatan hardver ili kombinaciju hardvera i softvera za adekvatnu funkcionalnost. Samim time postaje pristupačan i korisnicima i developerima stoga se može očekivati nagli porast interesa glede proširene stvarnosti na *Apple* uređajima, kao i porast broja aplikacija koje će istu implementirati na inovativne načine.

Na službenoj *Apple* stranici za developere dostupna je demo verzija aplikacije koja nastoji predočiti funkcionalnost *ARKit* sučelja. Aplikacija, u trenutnoj beta verziji, sadrži pet virtualnih predmeta za prikaz: svijeću, šalicu, vazu, svjetiljku i stolicu. Izbor raspoloživih predmeta je u korelaciji sa površinama koje su preporučene u pratećoj dokumentaciji, odnosno stolovima i podovima, koje aplikacija trenutno najefikasnije raspoznaje.

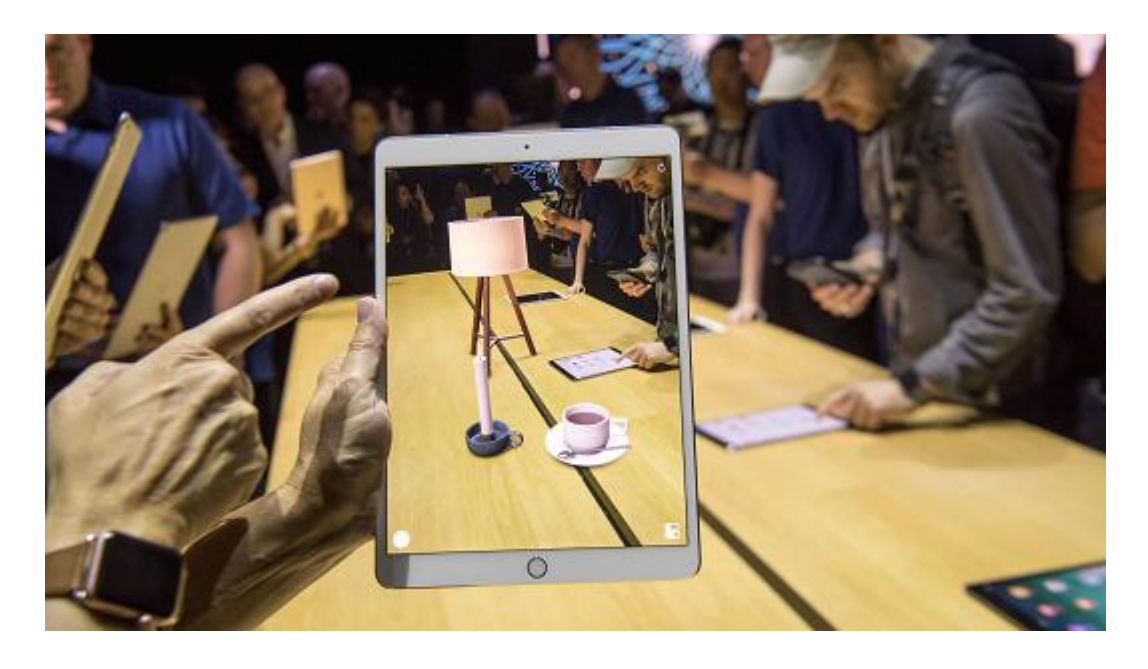

Slika 13. Test *ARKit Example* aplikacije na *iPad* uređaju (Izvor: [www.cnbc.com\)](http://www.cnbc.com))

## **6. PRIMJENE PROŠIRENE STVARNOSTI**

Unatoč prisutnosti koncepta proširene stvarnosti od 60-ih godina prošlog stoljeća, njena primjena i razvoj nastupili su tek potkraj 20. stoljeća. Razlog tomu ponajprije leži u činjenici da je u spomenutom periodu razvoj tehnologije i korisničkog potražnje dosegli razinu povoljnu za potenciranje razvoja i interesa za tehnologije kao što je proširena stvarnost. Neka od prvih područja primjene proširene stvarnosti uključivala su vojne potrebe i medicinu, nakon čega je uslijedio porast interesa u područjima kao što su arhitektura, obrazovanje, novinarstvo, marketing i zabava.

Zahvaljujući sve pristupačnijem hardveru i softverskoj podlozi potrebnoj za razvoj, broj aplikacija i načina primjene proširene stvarnosti je u sve većem porastu.

#### **6.1. Medicina**

Prvi eksperiment za proširenje stvarnosti u području medicine primijenjen je 1992. godine. Efekt proširivanja stvarnosti postignut je prikazom nekoliko dvodimenzionalnih slika ultrazvuka u vidnom polju korisnika putem *HMD* uređaja. Slike su generirane pomoću *Pixel-Planes 5* sustava čija je pozicija bazirana na osnovu koordinata sustava za praćenje, a *HMD* uređaj je funkcionirao na *Video See Through* (*VST*) principu.

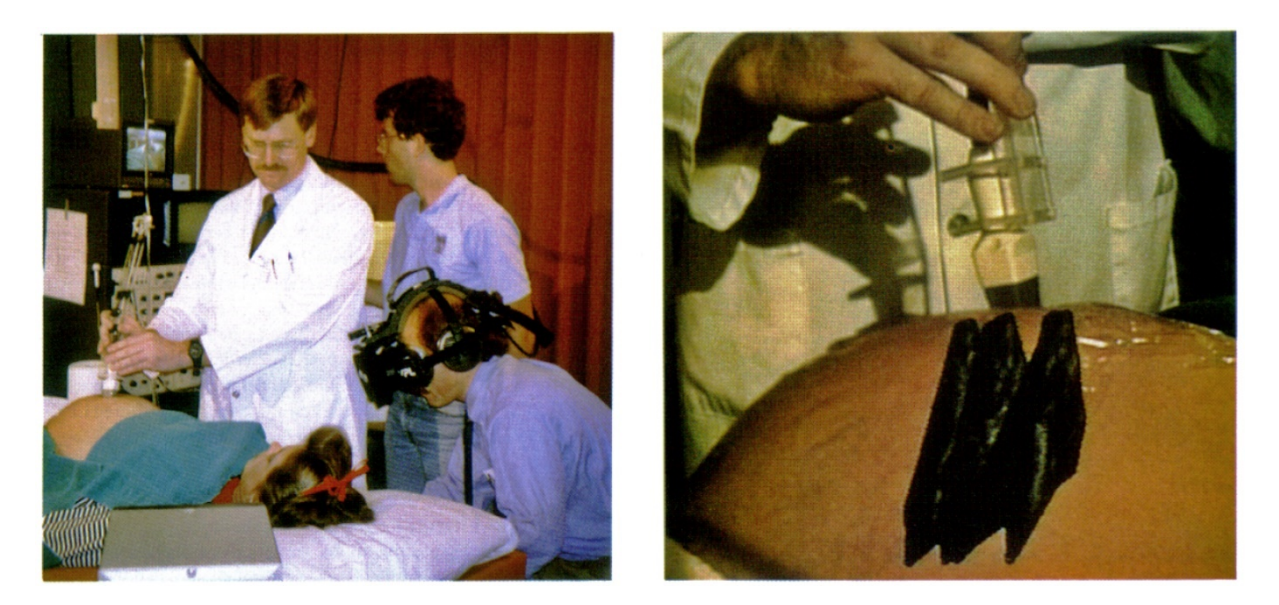

Slika 14. Prva dokumentirana uporaba *HMD* uređaja za proširenu stvarnost u medicinske svrhe (Izvor: Bajura M., Fuchs H., Ohbuchi R., *Merging Virtual Objects with the Real World*, 1992)

Među novijim rješenjima nalazi se *CAMDASS* projekt čiji je razvoj potpomogla *ESA* (*European Space Agency*) potkraj 2011. godine. *CAMDASS* (*Computer Assisted Medical Diagnosis and Surgery System*) zamišljen je kao *HMD* uređaj putem kojeg bi operater mogao dobivati detaljne naputke od strane stručnog osoblja za uspješno izvođenje određenih zahvata medicinske naravi. Tim slijedom, smatra se da bi astronauti pomoću ovog sustava bili u mogućnosti vršiti međusobnu medicinsku dijagnostiku uz potporu medicinskog osoblja lociranog na Zemlji.

Funkcionalnost *CAMDASS* sustava zamišljena je tako da se putem ultrazvučnog uređaja i infracrvene kamere bilježe inputi i potom ispisuju u vidnom polju korisnika pomoću zaslona koji se nalazi u sklopu uređaja na glavi, a za ispravno preklapanje virtualnog sadržaja i tijela pacijenta potrebni su specifično locirani markeri. Budući da preciznost uključenih pomoćnih alata ovisi o proširenoj stvarnosti, neophodno je pravilno kalibriranje za što se koristi *Single Point Active Alignment Method*.

Kako bi se ustanovile prednosti *CAMDASS* sustava izvršena je evaluacija sustava u vidu praćenja dvaju grupa subjekata, od kojih je jedna izvršavala zadatak samostalno dok je druga obavlja istu radnju uz pomoć *CAMDASS* sustava. Prototip ovakvog sustava testiran je od strane hitnih službi, Crvenog križa i *Saint Pierre University Hospital* bolnice u Bruxellesu.

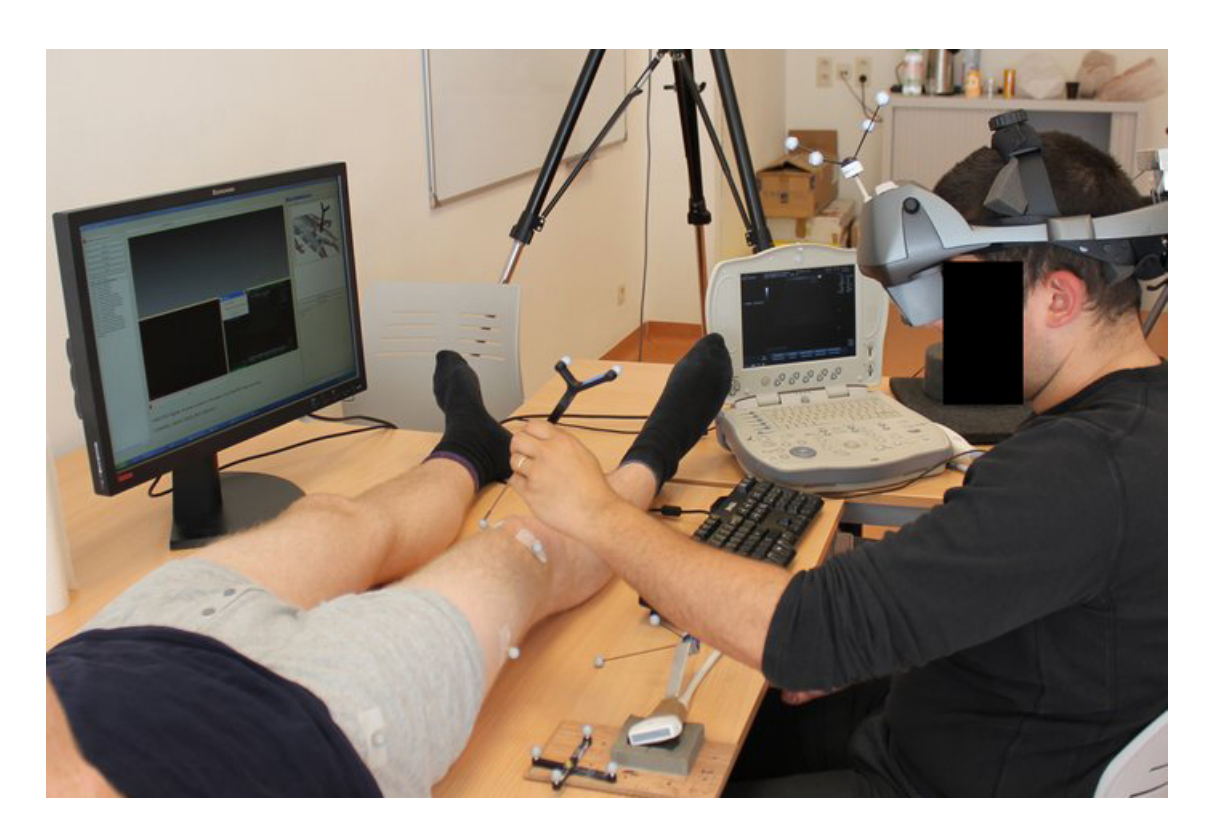

Slika 15. *CAMDASS* testiranje na *Saint-Pierre University Hospital* (Izvor: [www.esa.int\)](http://www.esa.int))

#### **6.2. Vojne potrebe**

U ovoj domeni proširena stvarnost je od začeća najzastupljenija zahvaljujući velikom interesu i financijskoj potpori Ministarstva obrane Sjedinjenih Američkih Država. Primjena ovog oblika proširene stvarnosti se manifestira u dva oblika, tj. kroz nošenje uređaja u sklopu opreme vojnika na terenu i kroz implementiranje proširene stvarnosti u sklopu vozila.

Jedan od sustava namijenjenih za korištenje vojnicima na terenu je *BARS* (*Battlefield Augmented Reality System*) predstavljen 2002. Sustav je zamišljen za upotrebu u urbanim sredinama, a neke od komponenata opreme korisnika na terenu uključuju *HMD* uređaj, prijenosno računalo i bežični uređaj za input. Pozicija i orijentacija korisnika se bilježe pomoću specifičnog uređaja za praćenje orijentacije i GPS jedinice, providni *HMD* zaslon je uparen sa kamerom za percepciju okoline, prikupljene informacije se pohranjuju i procesiraju putem računala pričvršćenog za korisnika, a kompletan sustav je pogonjen baterijom koja se također nalazi na korisniku. Kombinacijom tih elemenata korisniku se omogućuje prikaz okoline kroz nekoliko slojeva čija je svrha prikazati relevantne informacije kao što su obrub i oblici objekata koji bi mogli pružiti uvid u raspored prostorija za svrhe planiranja pristupa i evakuacije.

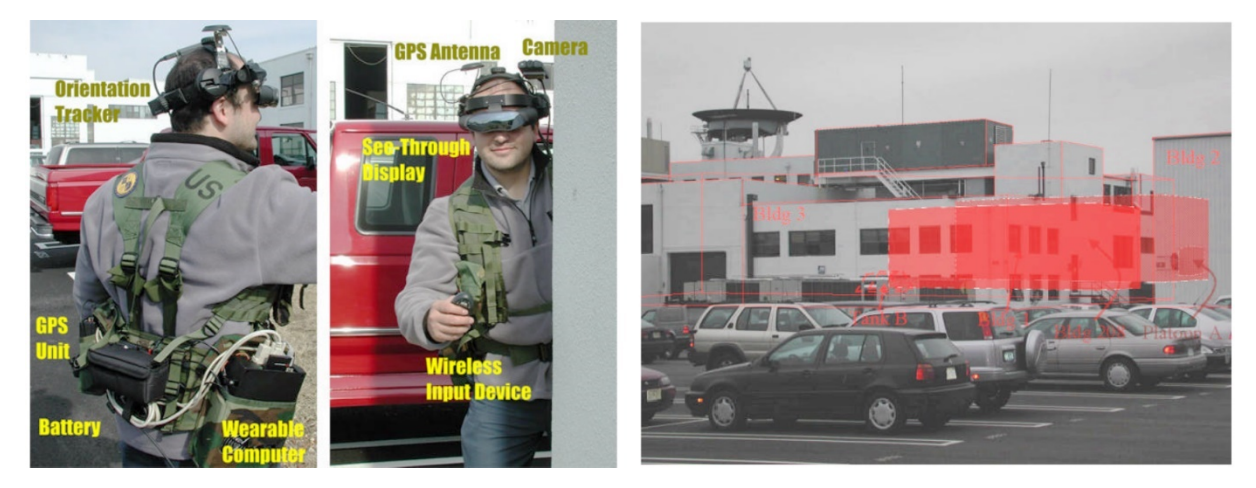

Slika 16. Elementi i prikaz *BARS* sustava (Izvor: Livingston M. i suradnici, *An AUgmented Reality System for Military Operations in Urban Terrain*, 2002)

Novije iteracije sustava potpomogla je američka agencija *DARPA* (*Defense Advanced Research Projects Agency*). Nadograđena verzija *HMD* uređaja nalikuje klasičnim naočalama što je uvelike pojednostavilo način korištenja, odnosno praktičnost u kritičnim situacijama.

Nadalje, *DARPA* je za daljnji razvoj zaposlila *Innovega* tvrtku čiji je napredniji koncept predstavljen 2013. godine na *CES* konferenciji. Radi se o lećama čija bi namjena bila nalik postojećim *HMD* rješenjima koja nastoji zamijeniti u znatno manjem izdanju.

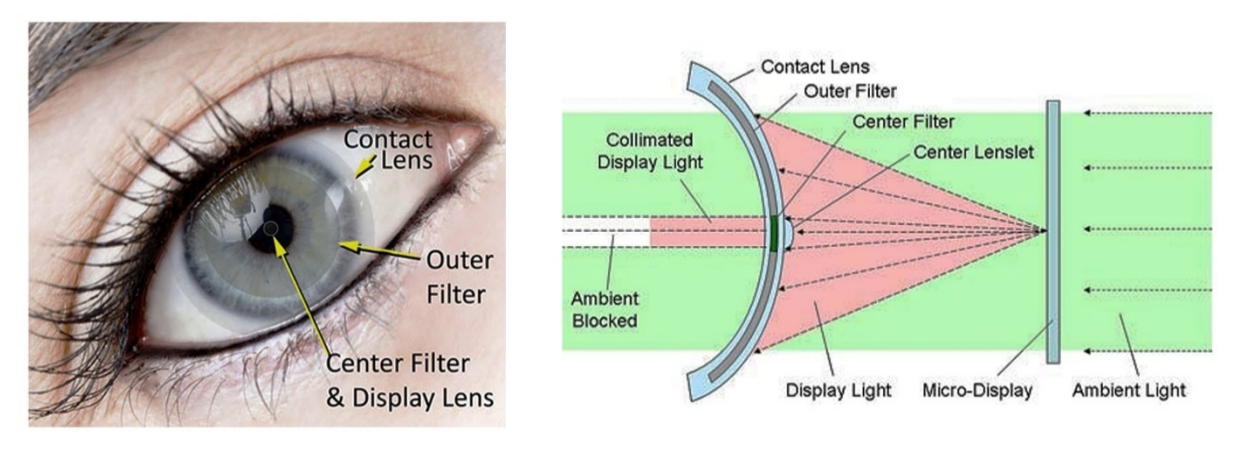

Slika 17. Koncept funkcioniranja *iOptik* sustava (Izvor: [www.newatlas.com\)](http://www.newatlas.com))

Prvo vozilo sa implementacijom proširene stvarnosti bio je *F-35 Lightning II* borbeni zrakoplov. Projekt je rezultat zajedničkih napora dvaju izvođača vojnih radova, *RockWell Collins* i *Elbit Systems of America*, a radi se o kombinaciji najnaprednije *HMD* kacige i zrakoplova.

Kaciga je izrađena uz pomoć *Lockheed Martin*, kompanije koja je zaslužna za stvaranje *F-35* zrakoplova, a predstavlja mnogo više od same zaštite korisnika. Kalup kacige prilagođen je korisniku na osnovu trodimenzionalnog skena glave, a tehnologije koje sadrži uključuju slušalice za prigušivanje vanjskih zvukova, sustav za noćni vid, računalni procesor u čeonom predjelu kacige i projektor koji, povrh providnog zaslona, projicira video sadržaj u realnom vremenu. Kaciga teži između 1,8 i 2,26 kilograma, a centar gravitacije udobno leži oko ušiju korisnika. Valja napomenuti kako kaciga funkcionira isključivo u kombinaciji sa *F-35 Lightning II* borbenim zrakoplovom, a spajanje nije bežično, već se vrši putem kablova obloženih kevlarom čija svrha je protok ulaznih i izlaznih opcija za komunikacijsku komponentu zrakoplovnog sustava.

Zahvaljujući nizu od šest kamera montiranih s vanjske strane *F-35* zrakoplova, čiji se sadržaj spaja putem *Distributed Aperture System* sustava, pilot stiče mogućnost percipiranja kompletne okoline u 360 stupnjeva uključujući i providnost samog zrakoplova. Objekti u vidnom polju pilota se omeđuju relevantnim informacijama kao što su udaljenost, brzina i visina. Također,

niz senzora unutar same kacige zaslužni su za precizno praćenje njene pozicije u prostoru, a oštra slika na zaslonu se projicira na osnovu preciznog razmaka između zjenica korisnika.

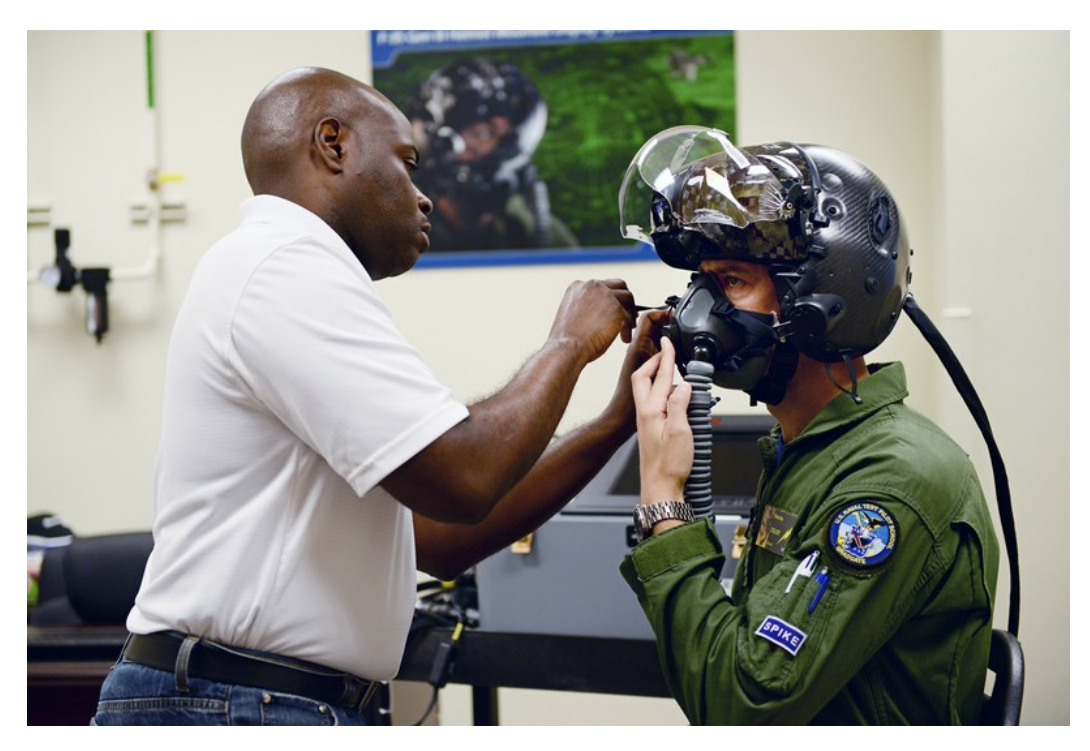

Slika 18. Montiranje *F-35* kacige (Izvor: [www.wired.com\)](http://www.wired.com))

### **6.3. Arhitektura**

Zahvaljujući sveprisutnoj primjeni *CAD* (*Computer Aided Design*) sustava u arhitekturi implementiranje proširene stvarnosti u toj domeni bio je sljedeći logičan potez. To je rezultiralo u pojavi aplikacija zasnovanih na temelju proširenja stvarnosti iz perspektive dekoriranja eksterijera i interijera prostorija pomoću trodimenzionalnih modela objekata i namještaja.

Prvi prototip ove vrste primjene proširene stvarnosti predstavljen je 1995. godine. Breen D. E., Whitaker R. T., Rose E. i Tuceryan M. u sklopu *Interactive Occlusion and Automatic Object Placement for Augmented Reality* navode kako je za primjenu takvog sustava potrebno prostoriju obilježiti odgovarajućim markerima kako bi se stekla prostorna orijentiranost. Nadalje, putem računala se vršio odabir željenih trodimenzionalnih objekata kako bi se na posljetku mogli pozicionirati u prostoru. Uz to postojala je i mogućnost izmijene boje interijera, odnosno zidova i podova uz primjenu odgovarajuće teksture.

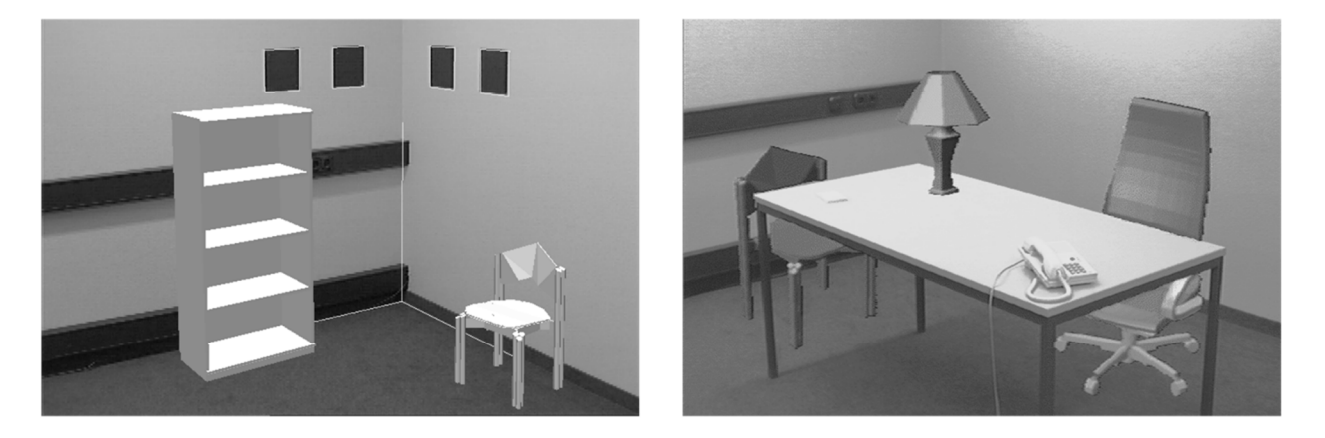

Slika 19. Prvi prikaz dizajna interijera pomoću virtualnog namještaja u realnom okruženju popraćen emuliranjem umjetne rasvjete i sjena uz pomoć virtualnog objekta (Izvor: Breen D. E., Whitaker R. T., Rose E., Tuceryan M., *Interactive Occlusion and Automatic Object Placement for Augmented Reality*, 1996)

Nešto drugačiji pristup imali su Kato H., Billinghurst M., Poupyrev I., Imamoto K. i Tachibana K. u sklopu *Virtual Object Manupulation on a Table-Top AR Environment*. Koncept je predstavljen 2000. godine, a zamišljen je u vidu stola čija površina je u umanjenom obliku predstavljala prostoriju za modularno izmjenjivanje nalik klasičnim arhitektonskim maketama. Virtualiziranje proizvoljno odabranih objekata se realiziralo zahvaljujući markerima na podlozi čime je korisnik mogao steći dojam kako specifičan komad namještaja, u odnosu na poziciju ostalog namještaja, izgleda u prostoriji. S obzirom na modularnu narav markera ovaj sustav se, u vrijeme začeća, smatrao jednostavnim i intuitivnim.

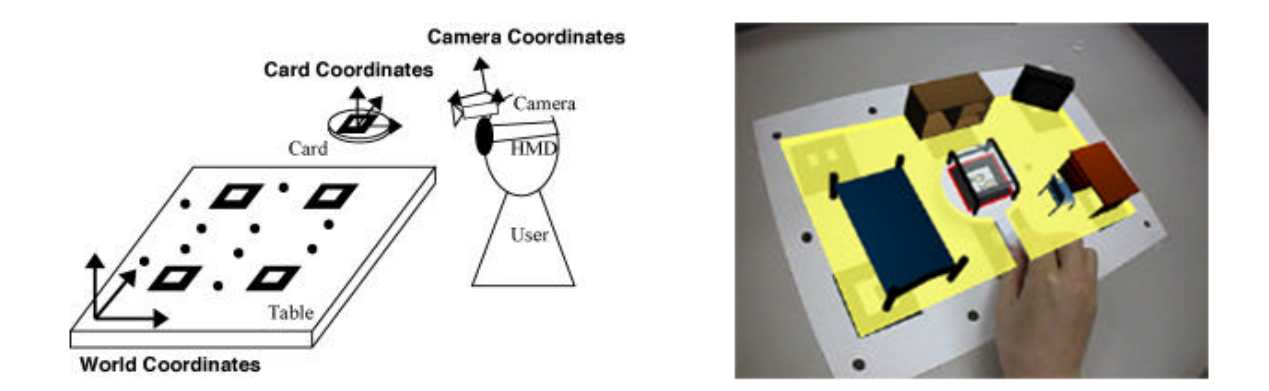

Slika 20. Koncept i prototip stolno baziranog sustava za proširenu stvarnost (Izvor: Kato H., Billinghurst M., Poupyrev I., Imamoto K., Tachibana K., *Virtual Object Manupulation on a Table-Top AR Environment*, 2000)

## **6.4. Edukacija**

Sukladno uključivanju tehnologije u sve grane društva, edukacija nije bila iznimka. Proširena stvarnost postala je još jedna u nizu metoda za prenošenje znanja i edukaciju iz raznih aspekata ljudskih djelatnosti. Primjenom proširene stvarnosti u sklopu edukacije bi, prema znanstvenicima, predmetna materija učenicima i studentima postala shvatljivija.

Prema Yuen C. S. neke od prednosti proširene stvarnosti u edukaciji obuhvaćaju:

- Poticaj učenika i studenata na samostalno proučavanje materije iz druge perspektive
- Mogućnost proučavanja sadržaja koji je inače nedostupan
- Potenciranje međusobne interakcije studenata i instruktora
- Poticaj kreativnosti
- Mogućnost prilagođavanja načina i brzine učenja sadržaja

2003. godine. Kaufmann H. testirao je *Construct3D* sustav na bazi matematike i geometrije koji je kombinirao proširenu stvarnost i geometrijske likove kako bi olakšao interakciju studenata i instruktora. Na taj način je postavljeno shvaćanje međusobne relacije geometrijskih likova i pripadajućih kvadranata u interaktivnom trodimenzionalnom obliku.

*Construct3D*, baziran na *Studierstube* sustavu, podržavao je niz jednostavnijih funkcija kao što su kreiranje točaka, linija, ploha, kvadrata, kugli i slično. Konstruiranje likova vršilo se pomoću *stylusa* (vrsta digitalne olovke), a osnovne operacije kao učitavanje, brisanje i poništavanje nalazile su se u sklopu *PIP* (*Personal Interaction Panel*) u ruci korisnika. Jedna od kasnijih iteracija uvela je glasovnu navigaciju sučelja što je ubrzalo učinkovitost samog posla.

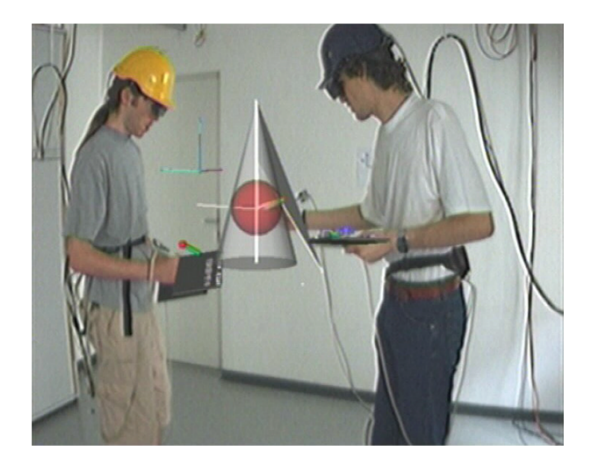

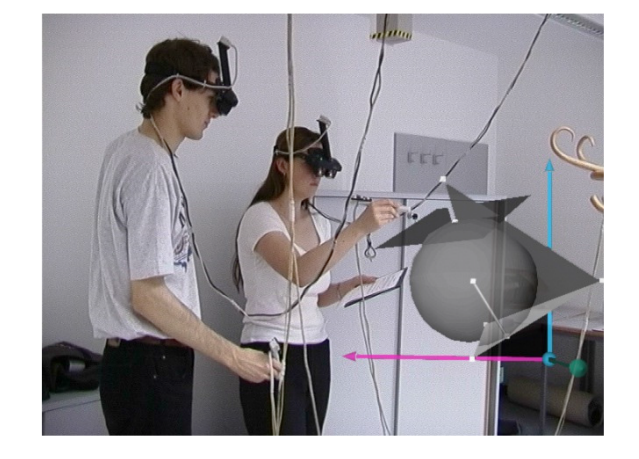

Slika 21. Međusobna suradnja studenata i interakcija sa instruktorom u *Construc3D* okruženju (Izvor: Hannes Kaufmann, *Collaborative Augmented Reality in Education*, 2003)
Primjena proširene stvarnosti u edukativne svrhe se također pojavljuje i u obliku knjiga koje, uz interaktivni prikaz modela, korisniku podrobnije dočaravaju relevantne segmente sadržaja.

Početak primjene takvih projekata može se zamijetiti već od 2006. godine kada je *BBC Creative Research and Development team* inicirao razvoj podrške za proširenu stvarnost u potpori nastavnom planu Ujedinjenog Kraljevstva u sklopu interaktivnih priča za djecu. Knjige i slikovnice su obogaćene virtualnim sadržajem putem markera, a čitanje je bilo moguće putem računala.

Jedan od uspješnijih projekata baziranih na ovakvom principu je knjiga *The Future is Wild: The Living Book* predstavljena 2011. godine na *Frankfurt Book Fair* u Njemačkoj. Knjiga je sadržavala ukupno 42 virtualna objekta, što je rezultiralo u interaktivnoj relaciji čitatelja i knjige korištenjem Web kamere.

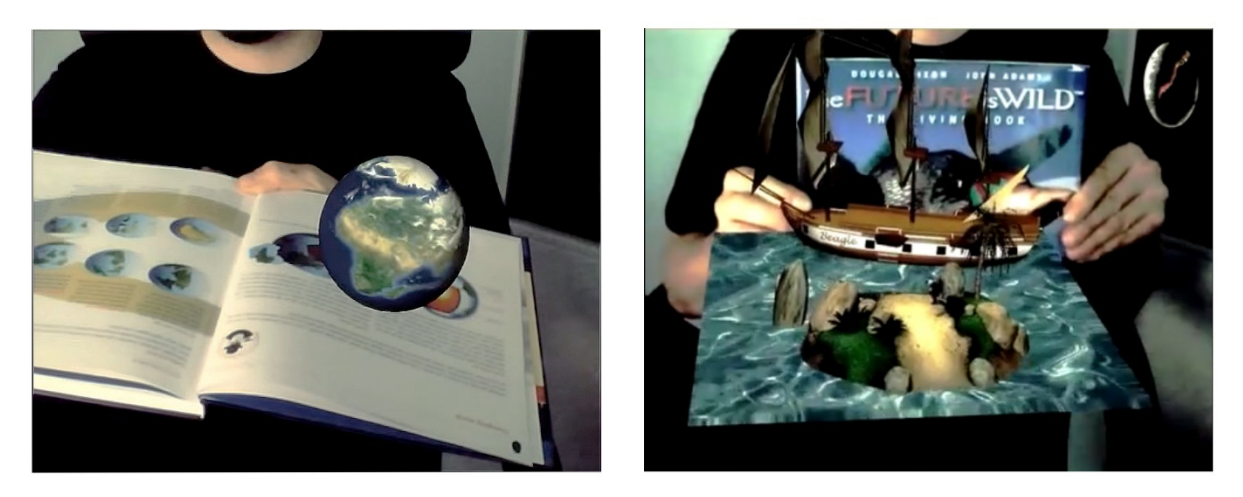

Slika 22. Praktični prikaz sadržaja knjige *The Future is Wild: The Living Book* (Izvor: [www.youtube.com\)](http://www.youtube.com)) 

Iste godine predstavljeno je nekoliko aplikacija na sličnom principu od strane *Early-Adopter* tvrtke. Aplikacije su služile za prikaz sadržaja vezanih za nastavne predmete kao što su zemljopis i povijest. Karte i vremenske crte prožete markerima učenicima su omogućile pristup proširenom spektru informacija u obliku video sadržaja, trodimenzionalnih modela i zvučnih zapisa vezanih za specifično područje predmetne materije percipirano putem mobilnog uređaja.

S obzirom na pozitivan aspekt proširene stvarnosti u edukaciji i sve većem broju razvojnih alata, ideja implementacije proširene stvarnosti u edukativnom sadržaju je sve izglednija, odnosno mogla bi uskoro zaživjeti na višem stupnju.

## **6.5. Novinarstvo**

Po uzoru na implementaciju proširene stvarnosti u sklopu edukativnog sadržaja u tiskanom obliku, novinarski sadržaj srodne naravi adaptirao je identičan pristup. Tim načinom čitateljima je omogućen pristup širem spektru informacija čemu je doprinijela sveprisutna primjena mobilnih uređaja.

Koncept je zamišljen na način da, pored uobičajene kombinacije članka i slike određenog događaja, korisniku budu prikazane dodatne informacije kao što je video sadržaj koji obuhvaća ključne elemente određene reportaže koji se inače ne bi mogli obuhvatiti u tradicionalnom smislu tiskanih medija. Takav sadržaj se, po uzoru na prethodne, manifestira povrh markera raspoređenih po stranicama novina, časopisa, revija i sličnog novinarskog sadržaja.

Prvi primjer kombinacije proširene stvarnosti i novinarskog sadržaja pojavio se 2009. godine u sklopu *Esquire* magazina. Za iščitavanje virtualnog sadržaja bila je potrebna Web kamera i pripadajući računalni program, a sadržaj se manifestirao u vidu holograma zahvaljujući markerima integriranim unutar slika. Na taj način korisnicima je približen promotivni sadržaj u trodimenzionalnoj formi što je, iz perspektive potrošača, predstavilo određene prednosti.

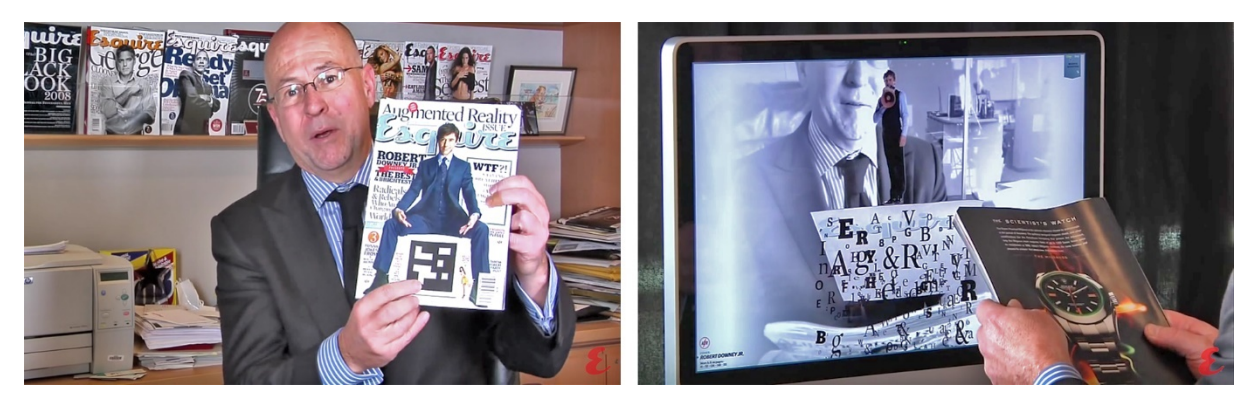

Slika 23. David Granger, urednik *Esquire* magazina, demonstrira funkcionalnost proširene stvarnosti u kombinaciji sa računalom (Izvor: [www.youtube.com\)](http://www.youtube.com))

Prepoznavši potencijal ovakve tehnologije, aplikacije kao što su *WorldLens* i *Layar* su taj koncept kasnije proširile izvan granica novinarskog sadržaja u vidu prijevoda stranih jezika i marketinga koristeći mobilne operativne sustave kao glavnu platformu što je nagovijestilo smjer daljnjeg razvoja i interaktivne praktične primjene proširene stvarnosti u svakodnevnom životu.

## **6.6. Marketing**

S obzirom na uspješnu implementaciju u novinarstvu i popratnom promotivnom sadržaju, proširena stvarnost je adaptirana i unaprijeđena u marketinške svrhe. Vizualiziranje određenih predmeta prije kupnje predstavlja nedvojbenu prednost proširene stvarnosti iz perspektive potrošača, što je ujedno i jedna od primarnih ideja na kojoj je zasnovana proširena stvarnost u domeni marketinga.

Automobilska industrija je među prvima implementirala ovakav oblik marketinga, a u svojim promotivnim kampanjama ga primjenjuju kompanije kao što su *BMW, MINI*, *Ford*, *Nissan*, *Toyota*, *Mazda*, *Citroen*, *Peugeot*, *Dodge* i ostali. Tako se od 2008. godine mogu naći leci pojedinih proizvođača omeđeni odgovarajućim markerima koji, kada se percipiraju putem odgovarajućih aplikacija, prikazuju trodimenzionalne modele vozila koji su, u određenim primjerima, popraćeni glazbom i zvukovima vozila. Uz to, neki od proizvođača kao što je *Toyota* uključili su mogućnosti rastavljanja vozila na sastavne dijelove skeniranjem odgovarajućih markera, kao i mogućnost upravljanja vozilom sukladno pomicanju podloge na kojoj se nalazio ključni marker.

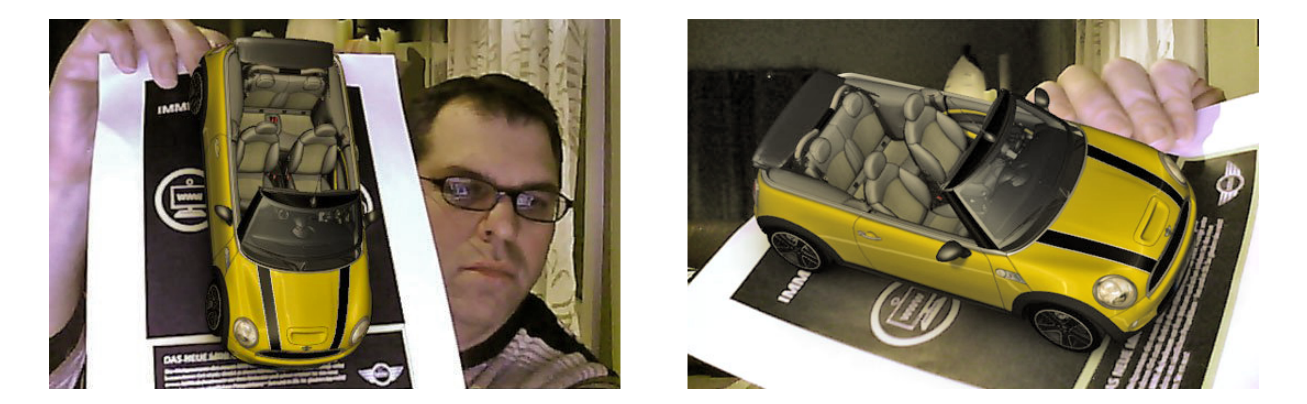

Slika 24. Promotivni letak tvrtke *MINI* iz 2008. god. s elementima proširene stvarnosti (Izvor: Paul Strauss, *Mini Augmented Reality Ads Hit Newstands*, 2008)

Naredne godine, 2009., proširena stvarnost je prvi puta implementirana u sklopu televizijske programa, tj. emisije *FlashForward*. Ideja je implementirana na način da korisnik pomoću markera pristupi sadržaju koristeći Web kameru. Prilikom prepoznavanja markera na zaslonu bi se prikazivale animacije uz mogućnost proširenja sadržaja u vidu kratkih isječaka iz emisije čije ukupno trajanje je iznosilo 10 minuta. Tadašnji potpredsjednik marketinga *ABC*-a, Darren Schillace, naveo je kako se radi o hvale vrijednom postignuću budući da se na drugačiji način šira publika nikada ne bi natjerala na konzumiranje desetominutne reklame.

Iste godine tvrtka *Total Immersion* predstavila je blagdanske razglednice s implementiranim virtualnim sadržajem. Sadržaj se mogao vidjeti putem odgovarajućeg softvera na računalu, a prikazan je u vidu animiranih likova popraćenih zvučnom zavjesom blagdanske tematike.

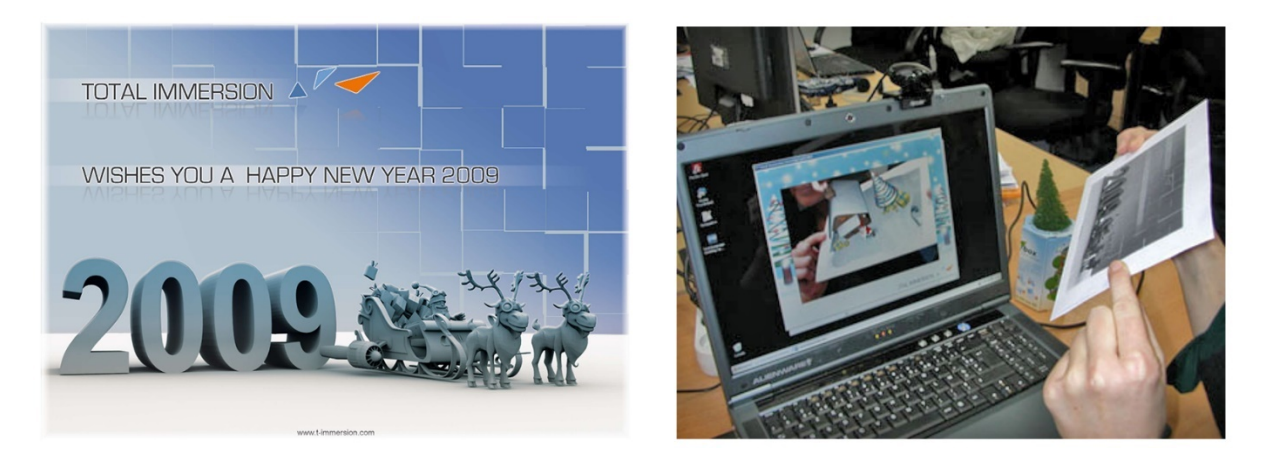

Slika 25. Izgled i prikaz sadržaja *Total Immersion* razglednice putem Web kamere (Izvor: greetings.t-immersion.com)

## **6.7. Zabavni sadržaj**

Zahvaljujući velikom potencijalu i naravi koncepta, primjena proširene stvarnosti u zabavnoj industriji predstavila je logičan slijed. Uz mogućnost obogaćivanja već postojećeg dinamičkog sadržaja pojedinih segmenata zabavne industrije, proširena stvarnost uvela je novu dimenziju razvoja i percepcije sadržaja kao što su sportski događaji, filmovi i računalne igre.

*FoxTrax* sustav, predstavljen 1996. godine od strane *Fox Sports* programa, jedan je od prvih primjera implementacije proširene stvarnosti kod sportskih događaja. Sustav je korišten kako bi se putem zaslona gledateljima predočila lokacija i putanja lopte, inače teže vidljive na velikom zaslonu, kao i performanse određenih sportaša u kadru. Efekt je postignut zahvaljujući predvidivoj podlozi sportskog terena i dresovima sportaša što je rezultiralo u prikazu relevantnih informacija u sklopu samog terena na zaslonu.

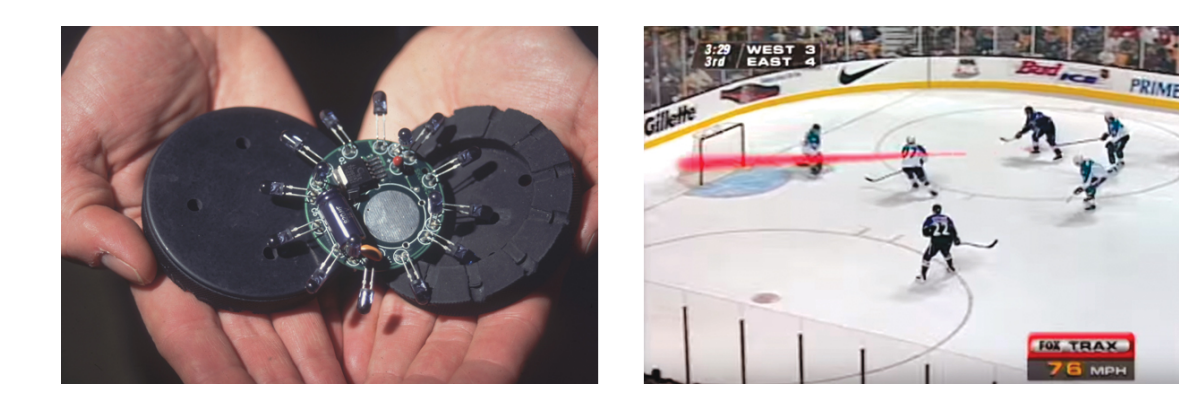

## Slika 26. *Hockey puck* s integriranim odašiljačima i prikaz istog putem televizijskog prijenosa (Izvor: [www.sportsbusinessdaily.com\)](http://www.sportsbusinessdaily.com))

Kao prvi primjer proširene stvarnosti u segmentu filmske industrije može se navesti upotreba "*3D*" naočala. Ideja je začeta još 1922. godine, a zasniva se na stereoskopskoj percepciji, odnosno kombinaciji crvenog i zelenog providnog materijala povrh odgovarajućeg oka. Budući da je video sadržaj prikazan uz pomoć dvaju filmskih vrpci, zahvaljujući čemu je obrub slike sadržavao crvene i zelene akcente, gledateljima je putem naočala omogućena iluzija trodimenzionalne slike na filmskom platnu. Kasnijom popularizacijom takvih filmova u razdoblju od 1950. godine nadalje korištena je kombinacija crvenog i plavog, umjesto zelenog, materijala za istu svrhu sve do 1990. godine kada je predstavljen *IMAX 3D* sustav.

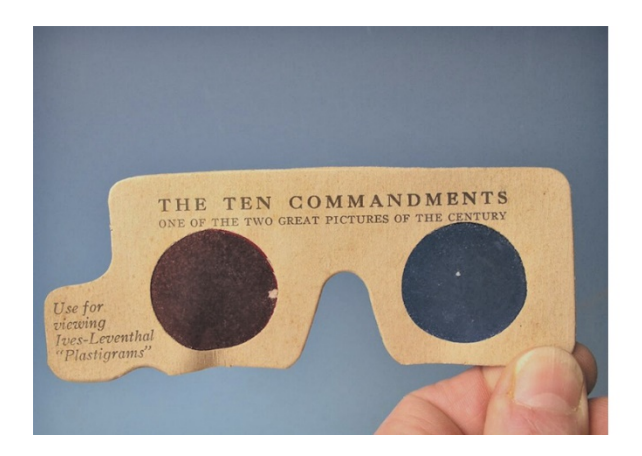

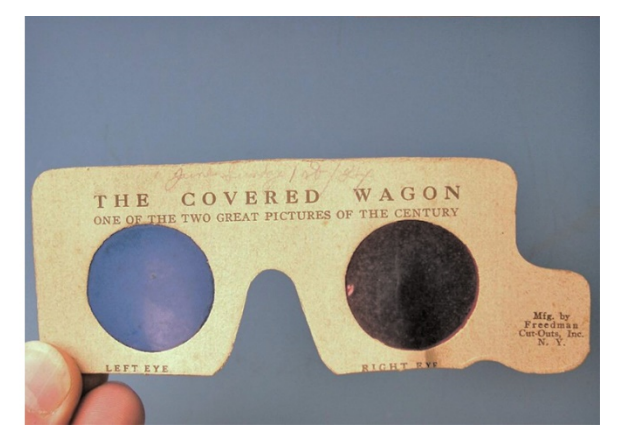

Slika 27. 3D naočale iz 1924. godine (Izvor: [www.fandango.com\)](http://www.fandango.com))

Sukladno napretku tehnologije, način implementacije proširene stvarnosti u filmskoj industriji se bitno promijenio. Suvremeni primjer implementacije predstavljen je 2016. godine kao rezultat suradnje *Epic Games* proizvođača igara, produkcijske kuće *The Mill* i proizvođača motornih vozila *Chevrolet* pod nazivom *Project Raven*. Cilj projekta bio je predstaviti mogućnosti preplitanja stvarnog okruženja i vizualnih efekata u realnom vremenu čime se nastoje izbjeći učestali problemi tradicionalnog snimanja sekvenci sa zelenom pozadinom (engl. Greenscreen) i strateški pozicioniranim markerima za potrebe postprodukcijskog preklapanja sa trodimenzionalnim modelima koje se inače odvija tek nakon snimanja sekvenci. Stoga, *Project Raven* uvodi način kojim se trodimenzionalni objekti prikazuju istovremeno povrh snimke prije same postprodukcije, odnosno bez potrebe za intenzivnim procesom

generiranja sekvenci sa trodimenzionalnim sadržajem povrh video materijala (engl. Compositing).

Za realizaciju projekta, odnosno preplitanje vizualnih efekata u realnom vremenu, korišteni su *Unreal Engine* tvrtke *Epic Games* i *Mill Cyclops* razvojni alat tvrtke *The Mill*. Pritom, jedino stvarno vozilo koje je snimano bilo je *Mill Blackbird*, odnosno vozilo nalik automobilu bez tradicionalne karoserije koje je bilo omeđeno markerima za praćenje na svim ključnim plohama. Podaci o poziciji i markerima bili su momentalno pohranjeni u *Unreal Engine* što je rezultiralo u trenutnoj pojavi računalno generirane fotorealne slike na zaslonu ispred redatelja, a cjelokupan kratki film *The Human Race* nastao je upotrebom navedenih tehnika. Zahvaljujući prikupljenim podacima, na osnovu jednog vozila, generirana su dva, odnosno *Chevrolet Camaro ZL1* i *Chevrolet FNR* konceptno vozilo, a povrh toga ponuđena je i mogućnost trenutnog mijenjanja tipa i boje vozila u realnom vremenu putem pripadajuće *Unreal Engine* aplikacije.

Angus Kneale, izvršni direktor *The Mill* trvrtke u New Yorku, navodi kako se radi o revolucionarnoj kombinaciji koja kroz preplitanje filmskog načina pripovijedanja i vizualnih efekata u realnom vremenu predstavlja novu eru narativnih mogućnosti, odnosno prekretnicu u polju vizualnih efekata filmske industrije i proširene stvarnosti u produkciji.

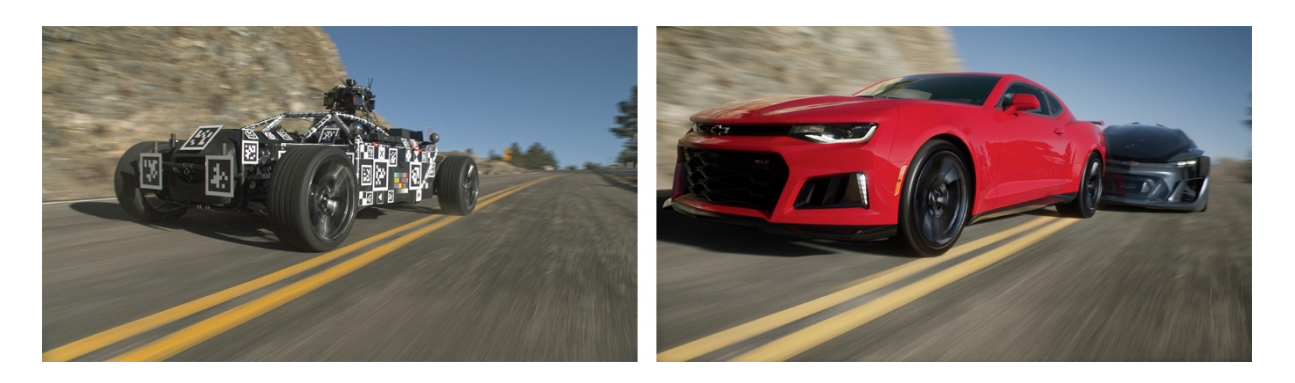

Slika 28. *Mill Blackbird* (lijevo) sirova snimka, *Chevrolet Camaro ZL1* i *Chevrolet FNR* (desno) u kombinaciji sa *Unreal Engine* aplikacijom u realnom vremenu

#### (Izvor: [www.engadget.com\)](http://www.engadget.com))

Zahvaljujući kombinaciji proširene stvarnosti i razvojnog alata za računalne igre može se zaključiti kako *Project Raven* predstavlja okosnicu proširene stvarnosti, filmske produkcije i računalnih igara.

Prva računalna igra u kombinaciji sa virtualnom stvarnošću pod nazivom *ARQuake* pojavila se 2000. godine. Igra je bazirana na, godinu ranije objavljenom, *ARToolKit* razvojnom alatu, a igračima je pružala mogućnost sukoba sa virtualnim likovima putem stvarnog okruženja. Kasnije, na temelju igre, stvorena je *AR* platforma za općenitu upotrebu pod nazivom *Tinmith-Metro*. U narednom periodu pojavio se niz igara sa proširenom stvarnošću od kojih se ističe *Bystander* putem koje su online igrači nastojali izbjeći trkače iz stvarnog svijeta.

2003. godine *Sony Computer Entertainment* predstavlja *EyeToy* komponentu koja je funkcionirala kao Web kamera, odnosno dodatak *Sony PlayStation 2* konzoli. Iako su ranije već predstavljene igre koje koriste Web kameru, *EyeToy* se smatra prvim komercijalnim uspjehom takvog proizvoda u sklopu igraće konzole. Zahvaljujući činjenici da se radilo o igraćoj konzoli, *EyeToy* je proširenu stvarnost doveo u ruke šireg spektra korisnika čime se simultano proširila svijest o mogućnostima i potencijalu proširene stvarnosti u sklopu igara.

Primjena proširene stvarnosti u sklopu mobilnih igara počela se razvijati primjenom *ARToolKit* razvojnog alata za *Symbian OS* platformu 2005. godine, dok *AR Tennis* predstavlja jedan od prvih primjera takve vrste. *AR Tennis* je također i jedan od prvih primjera proširene stvarnosti uz komponentu interakcije s ostalim korisnicima. Funkcionalnost igre je zamišljena na način da dva igrača sjede nasuprot jedan drugom, dok na podlozi među njima leži papir sa markerima pomoću kojih aplikacija na mobilnom uređaju generira virtualni sadržaj, odnosno teniski teren. Na taj način je igračima omogućeno dodavanje lopte pomicanjem mobilnog uređaja u odgovarajuću poziciju, a povratne informacije, pored vizualnih, manifestirane su putem zvukova i vibracija. Programska podloga za realizaciju ove aplikacije koristila je *ARToolKit* biblioteku za *Symbian OS* u kombinaciji sa *OpenGL ES* grafičkom bibliotekom, a testirana je na *Nokia 6630* mobilnom uređaju pri brzini od 7 slika po sekundi.

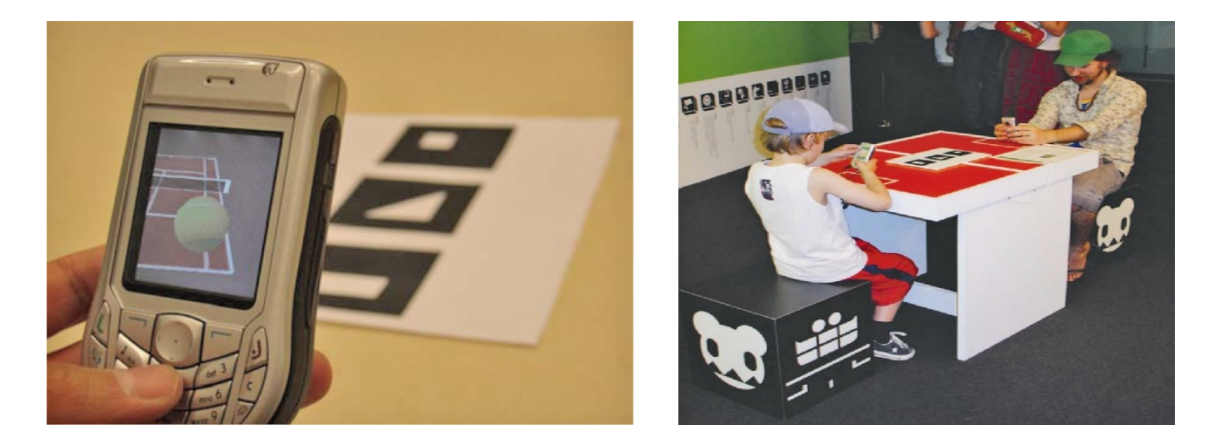

Slika 29. *Nokia 6630* i *AR Tennis* aplikacija u primjeni (Izvor: M. Billinghurst, *AR Tennis*, University of Caterbury, 2006)

Od suvremenih implementacija proširene stvarnosti u igrama valja istaknuti *Microsoft Kinect* dodatak za *Xbox* konzolu. Prva iteracija predstavljena 2010. godine bila je namijenjena za *Xbox 360* konzolu i sastojala se od tri komponente. Prva komponenta je bila VGA kamera, nalik tradicionalnoj Web kameri, pomoću koje je omogućeno prepoznavanje lica korisnika ili boja u prostoru kroz *RGB* (*Red Green Blue*) spektar. Nadalje, senzor za dubinu omogućavao je, putem infracrvenog projektora i monokromatskog senzora, percepciju dimenzija prostorije neovisno o uvjetima rasvjete. Niz od četiri mikrofona bio je zaslužan za razlučivanje glasova korisnika u odnosu na okolne zvukove što je omogućavalo igračima korištenje glasovnih naredbi sa veće udaljenosti od samog uređaja. Značaj prikupljenim podacima davala je softverska podloga ovog sustava putem koje je, kroz 48 točaka na pojedinom igraču, bilo omogućeno mapiranje za digitalnu reprezentaciju tijela korisnika uključujući i detalje lica što implicira korištenje *markerless* metode praćenja. Na osnovu točaka za praćenje sustav je mogao prepoznati korisnike neovisno o prekrivanju određenog dijela tijela ili preplitanju markera više korisnika.

2014. godine *Microsoft* je predstavio nadograđenu verziju *Kinect* uređaja koji je namijenjen za korištenje u kombinaciji sa *Xbox One* konzolom, računalom ili tablet uređajem. Nadograđena verzija uvela je primjenu kvalitetnijih senzora i veće rezolucije uz poboljšanu mogućnost prepoznavanja boja u mraku. Zahvaljujući tome developerima je otvoren još širi spektar mogućnosti za razvoj igara, za što je predviđen *Kinect For Windows SDK 2.0* razvojni alat. Putem navedenog alata omogućen je razvoj u *C++, C#*, *Visual Basic* i ostalim *.NET framework* orijentiranim jezicima, a njegova primjena namijenjena je za komercijalne i *Windows Store* aplikacije.

*RoomAlive* koncept, iniciran od strane *Microsoft*a, predstavio je mogućnosti proširene stvarnosti kombiniranjem *Kinect* uređaja i projektora. Cilj projekta bio je spojiti sadržaj bilo koje prostorije sa digitalnim sadržajem kako bi se korisnicima, neprimjetnim stapanjem sa njihovim neposrednim okruženjem, proširila interakcija i kompletno *Xbox gaming* iskustvo. Kasnije je na sličnom principu zasnovan *Microsoft HoloLens HMD* sustav.

Slika 30. *Microsoft Kinect* uređaj u kombinaciji sa *BenQ* projektorom (Izvor: [www.theverge.com\)](http://www.theverge.com))

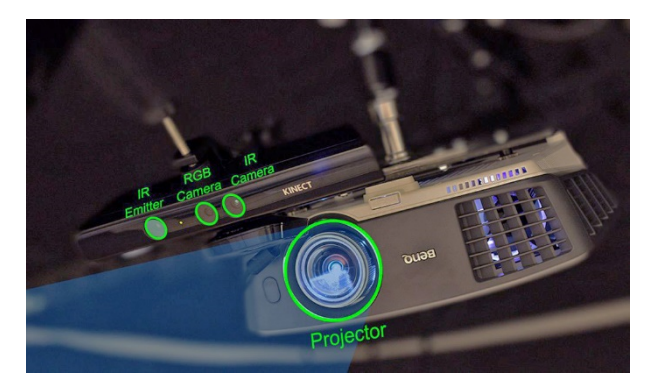

## **7. SUVREMENA RJEŠENJA I MOBILNE APLIKACIJE**

Period od 2012. godine nadalje obilježio je niz inovativnih koncepata za implementaciju proširene stvarnosti u svim granama čovjekovih aktivnosti. Od medicinskih potreba do zabavnog sadržaja, proširena stvarnost je u svakoj domeni predstavljena kroz prizmu nekog od za tu svrhu namijenjenih rješenja. Međutim, korak naprijed predstavljaju suvremena rješenja koja nastoje ukomponirati širok spektar prethodnih postignuća i novih ideja kako bi pružili korisnicima krajnje napredan sustav koji je u mogućnosti ispuniti njihova očekivanja i potrebe u što širem obimu nalik sveprisutnim mobilnim aplikacijama. Tim slijedom nastao je niz konkurentskih rješenja kao što su *Microsoft HoloLens*, *ODG*, *Meta 2*, *Avegant* i slična u okviru *HMD* uređaja, dok se u sferi mobilnih uređaja pojavljuje sve veći broj aplikacija od kojih se najviše ističu *Augment*, *Amikasa*, *Layar* i *Google Translate*.

#### **7.1. Microsoft HoloLens**

Alex Kipman, jedan od direktora *Xbox* odjela, medijsku slavu stekao je zahvaljujući komercijalnom uspjehu *Xbox Kinect* uređaja čiji je razvoj nadzirao od samog početka. Nedugo zatim inicirao je *Project Baraboo*, odnosno tajni *Microsoft* projekt zaslužan za razvoj *HoloLens HMD* uređaja, a kao motivaciju iza projekta navodi zapažanje kako korisnici mobilnih uređaja svu pažnju pridaju zaslonima prilikom čega zapostavljaju interakciju i događaje u svojem okruženju. Pet godina kasnije *Microsoft HoloLens* uređaj predstavljen je developerima u sklopu *Microsoft Build* konferencije kako bi se potaknuo razvoj igara i aplikacija za nadolazeću platformu koja nastoji proširiti spektar inovativnih implementacija proširene stvarnosti.

Ono što *HoloLens* čini vrijednim spomena jest činjenica da se radi o uređaju koji je potpuno samostalan, odnosno ne iziskuje potrebu za povezivanjem s računalom budući da u sklopu okvira sadrži sav potreban hardver za proširivanje stvarnosti, tj. stvaranje interaktivnih holograma. Efekt holograma se postiže pomoću providnog stakla koje istovremeno služi i kao zaslon putem kojeg se, za razliku od *Xbox Kinect* uređaja u kombinaciji s projektorom, sadržaj prikazuje isključivo u vidnom polju korisnika *HoloLens* uređaja. Za visoku kvalitetu i razlučivost holograma zaslužna je kombinacija zraka i svjetlosnih točaka koje se mapiraju na ključne točke u okruženju korisnika. Zahvaljujući nizu senzora i kamera na okviru *HoloLens* uređaja prikupljene informacije se u realnom vremenu interpretiraju i omogućuju interakciju sa virtualnim sadržajem povrh stvarnog okruženja.

Za generiranje virtualnog sadržaja zaslužan je integrirani hardver koji uključuje računalnu jedinicu za procesiranje, grafički procesor, jedinicu za mjerenje, senzor za svjetlost, kameru za mjerenje dubine i četiri kamere za percipiranje okruženja, a *Microsoft* navodi kako se radi o hardveru naprednijem od prosječnog laptop uređaja. Također, tu se nalaze i dvomegapikselna kamera za dokumentiranje hologramskog sadržaja, *Wifi*, *Bluetooth* i četiri mikrofona za prepoznavanje glasovnih naredbi. Uglađeno i intuitivno preklapanje virtualnog sadržaja, kao i interakcija s istim u realnom vremenu omogućeni su zahvaljujući 32 bitnoj *Intel* arhitekturi i *Holographic Processing Unit* (*HPU*) procesoru. Napajanje cjelokupnog sustava vrši se putem ugrađene baterije čiji kapacitet podržava korištenje uređaja do tri sata, a isti je također moguće koristiti i prilikom punjenja. *Clicker*, tj. daljinski upravljač, dostupan je u sklopu paketa za developere, a pomoću njega predstavljena je alternativa za kontroliranje uređaja putem *Bluetooth* signala kako bi se izbjegao umor prilikom višesatnog korištenja.

U odnosu na postojeće uređaje u domeni virtualne stvarnosti kao što je *Oculus Rift*, *HoloLens* je znatno teži pri 579 grama. Međutim, za razliku od uređaja za virtualnu stvarnost, *HoloLens* ne zahtijeva dodatan hardver, odnosno težina samog uređaja je opravdana procesorskim potencijalom i ugrađenim izvorom energije. *Microsoft* navodi kako je težina ravnomjerno raspoređena, a sam način nošenja uređaja je podesiv sukladno korisnikovim potrebama.

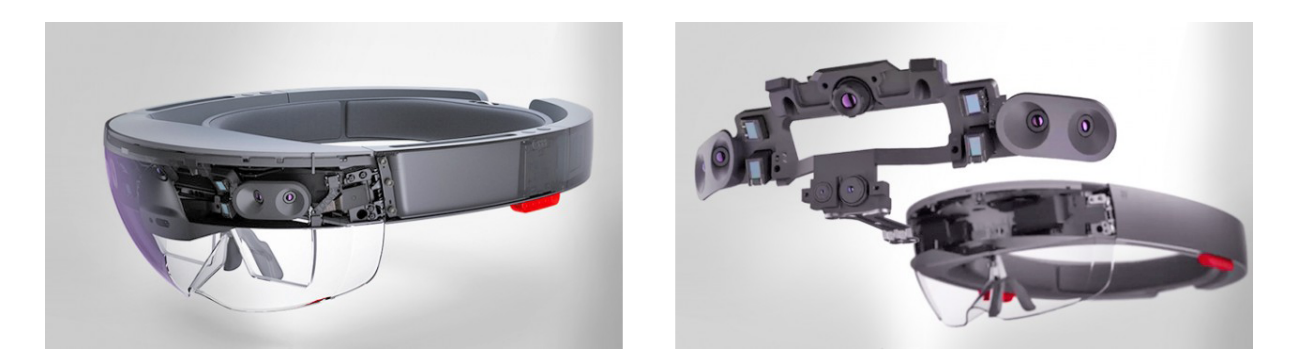

Slika 31. *Microsoft HoloLens* i sastavne komponente (Izvor: [www.trustedreviews.com\)](http://www.trustedreviews.com))

Neke od mogućnosti koje će korisnicima biti na raspolaganju uključuju sastavljanje trodimenzionalnih modela, video razgovore sa hologramskim verzijama Skype kontakata, interakciju sa računalnim igrama i slično. Na *E3* (*Electronic Entertainment Expo*) konferenciji 2015. godine *Microsoft* je predstavio neke od mogućnosti sustava, od kojih se posebice ističe rezultat suradnje kojom su *Microsoft* i *NASA* omogućili kontroliranje *NASA Curiosity rovera* putem *HoloLens* uređaja. Time je osoblju otvorena opcija postavljanja oznaka na površini Marsa prilikom čega se stvara iluzija same površine planeta.

Iste godine na *Microsoft Build* konferenciji studenti fiziologije demonstrirali su praktičnu upotrebu pri istraživanju ljudske anatomije, nakon čega je predstavljen koncept upravljanja robotom u kombinaciji sa *Raspberry Pi* računalom, te arhitektonska upotreba *HoloLens* uređaja pod okriljem *Windows 10* operativnog sustava. Također, obuhvaćen je i aspekt zabavnog sadržaja među kojim se ističe igra *Minecraft* koja uz pomoć uređaja omogućuje stvaranje mapa na fizičkim površinama glasovnom naredbom za kreiranje virtualnog svijeta prilikom čega je moguća simultana interakcija sa ostalim korisnicima *Windows 10* operativnog putem tablet uređaja.

Potkraj 2015. godine u sklopu *Windows 10* manifestacije *Microsoft* je predstavio *Project X-Ray*, tj. najnoviju demonstraciju potencijala tehnologije miješane stvarnosti. Prilikom prezentacije prikazana je funkcionalnost *HoloLens* uređaja u kombinaciji sa specifičnim kontrolerom pomoću kojeg je simulirano omeđivanje plohe iz koje je potom prikazano iskakanje virtualnog sadržaja. Sadržaj igre, odnosno virtualni likovi, svjesni su trenutne okoline što implicira da se sam doživljaj igranja prilagođava specifično prema korisnikovom okruženju, a povrh navedenog dostupne su i opcije za glasovnu interakciju.

Slika 32. Demonstracija *Project X-Ray* igre u sklopu *Windows 10* manifestacije (Izvor: [www.trustedreviews.com\)](http://www.trustedreviews.com))

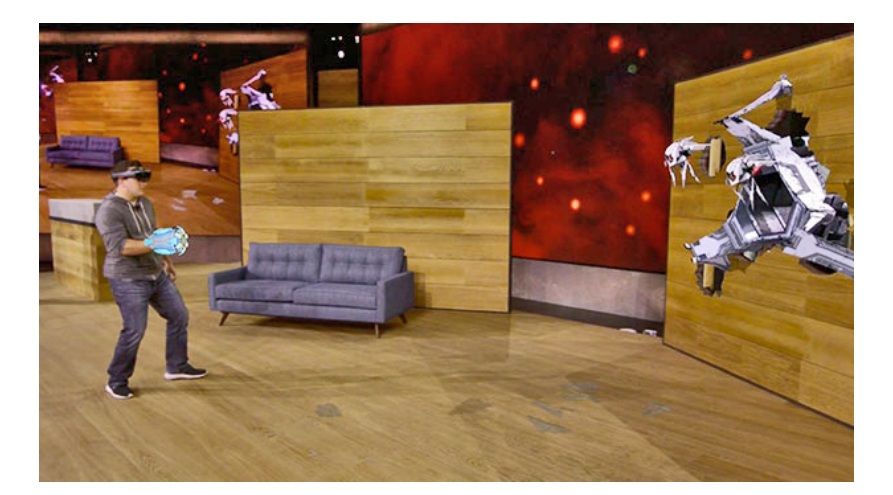

Sljedeći primjer inovativne primjene *HoloLens* uređaja pojavio se početkom 2016. godine u sklopu *Microsoft Research* videa koji prikazuje "holoportaciju", odnosno hologramsku teleportaciju trodimenzionalne reprezentacije korisnika iz druge prostorije. Pomoću *HoloLens* uređaja korisnicima je omogućena međusobna interakcija unatoč činjenici da su pozicionirani u različitim prostorijama, odnosno ne nalaze se u neposrednoj blizini. Efekt je realiziran zahvaljujući kamerama pozicioniranim unutar svake prostorije što, iako ne predstavlja

korisnički susretljiv koncept, ukazuje na niz mogućnosti koje su potencijalno ostvarive pomoću *HoloLens* sustava.

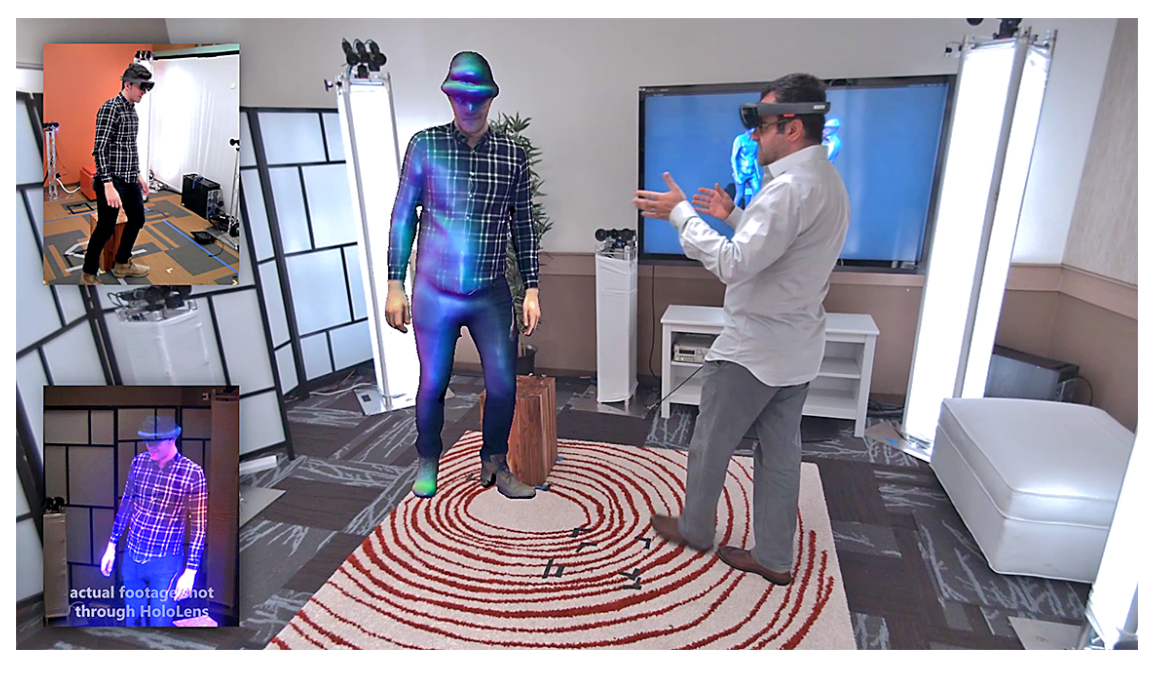

Slika 33. Primjer hologramske teleportacije putem *HoloLens* uređaja (Izvor: [www.techradar.com\)](http://www.techradar.com))

Prvi *HoloLens* uređaji isporučeni su developerima u ožujku 2016. godine, a cijena istih iznosila je 3000 američkih dolara. Uz proizvod i razvojni alat isporučene su i funkcionalne verzije aplikacija kao što su *Holostudio*, *Skype*, *HoloTour*, te igre *Fragments*, *Young Conker* i *RoboRaid*. Standardne *Windows 10* aplikacije kao što su *Office*, *Outlook* i *Photos* također funkcioniraju u sklopu *HoloLens* sučelja, a popraćene su standardnim *API* (*Application Program Interface*) sučeljem čime se developerima otvaraju dodatne mogućnosti kreiranja holograma u sklopu ostalih aplikacija.

Kako bi se izbjeglo pretraživanje brojnih izbornika, *Microsoft* je ukomponirao *Windows Holographic Platform* čime je omogućeno pozicioniranje najkorisnijih kratica za aplikacije povrh ploha u korisnikovom standardnom radnom okruženju. Uz to uključena je i mogućnost praćenja pomoću koje korisnik jednostavnom naredbom *Follow Me* inicira praćenje, odnosno *HoloLens* sustavu daje do znanja da želi trenutno aktivan sadržaj zadržati u vidnom polju neovisno o svom kretanju u prostoru. Pored mnoštva navedenih pogodnosti podrazumijeva se i mogućnost reprodukcije digitalnog sadržaja sa televizijskog zaslona ili računala unutar *HoloLens* vidnog polja čime korisnici dobivaju i opciju konzumiranja vlastitog digitalnog sadržaja u vidu filmova ili računalnih igara koji se manifestiraju kao klasični prozori *Windows* operativnog sustava.

Budući da je sam *HoloLens* sustav i dalje u fazi razvoja, konačan datum izlaska na tržište zasad nije definiran, dok su trenutno putem službene Web stranice dostupne *Developer Edition* i *Commercial Suite* verzije za 3000, odnosno 5000 američkih dolara.

#### **7.2. ODG**

*Osterhout Design Group*, tvrtka osnovana 1999. godine u San Franciscu, danas je jedna od vodećih u polju prijenosnih *HMD* uređaja za virtualnu i proširenu stvarnost. Potkraj 2016. godine tvrtka je obznanila financijsku potporu u visini od 58 milijuna američkih dolara od strane investitora koji uključuju *Shenzen O-film Tech*, *21st Century Fox* i *Vanfund Urban Investment & Development Co.* što se ujedno smatra najvećom investicijom u okviru prijenosnih uređaja, te virtualne i proširene stvarnosti.

Za vrijeme *CES* (*Consumer Electronics Show*) sajma u Las Vegasu 2017. godine *ODG* je predstavio najnovije *R-8* i *R-9* modele naočala za proširenu stvarnost namijenjene širem spektru potrošača koje Ralph Osterhout, direktor *ODG* tvrtke, naziva "glasses for the masses" (hrv. naočale za mase). Oba modela pogonjeni su kombinacijom *Qualcomm Snapdragon 835* procesoroa i *Android Nougat 7.0* operativnog sustava, nalik mobilnim uređajima, i pružaju mogućnost prepoznavanja prostora po uzoru na *Microsoft HoloLens* sustav.

*R-9* model predstavlja napredniju verziju opremljenu vidnim poljem od 50 stupnjeva i 1080p razlučivošću zaslona zahvaljujući suradnji sa tvrtkom *OTOY* pod nazivom *Project Horizon*. Također, uključeno je i 128GB prostora za pohranu, kao i kamera od 13 megapiskela namijenjena za snimanje video zapisa u *4K* rezoluciji pri 60 slika po sekundi. Ciljana svrha primjene ovog modela fokusirana je na poduzeća i profesionalne korisnike, a planirana cijena iznosi 1799 američkih dolara. Nasuprot tome, *R-8* verzija koja uključuje vidno polje od 40 stupnjeva i *720p* razlučivost zaslona, usredotočena je na prosječne korisnike. Time *ODG* nastoji pridobiti pažnju potrošača kojima bi se omogućilo konzumiranje multimedijalnog sadržaja kao što su filmovi, igre, sportovi, navigacija i edukativni materijali putem uređaja koji je lakši od svih raspoloživih modela iz *ODG* asortimana i dostupan za 1000 američkih dolara. Službeni datum izlaska na tržište nije obznanjen, dok su se obije verzije proizvoda za developere počele isporučivati tijekom drugog kvartala 2017. godine.

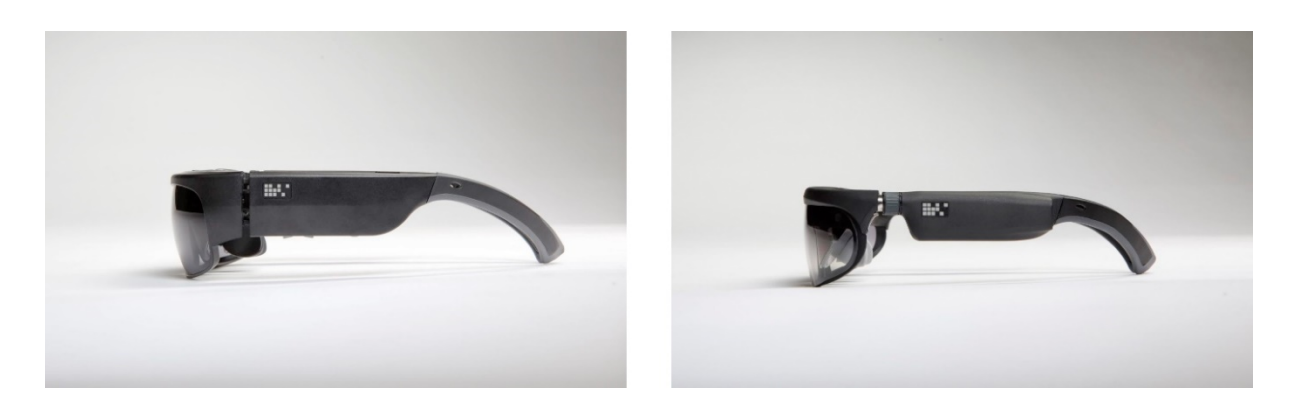

Slika 34. *ODG R-9* model (lijevo) i *R-8* model (desno) (Izvor: [www.techcrunch.com\)](http://www.techcrunch.com))

Glede praktične primjene, *ODG* je demonstrirao nekoliko načina upotrebe proširene stvarnosti putem *R-8* i *R-9* naočala od kojih se većina bazira na prikazivanju sadržaja sa mobilnog uređaja, odnosno mogućnosti *ODG* naočala omogućuju interaktivni element u sklopu sadržaja sa mobilnog uređaja. Pritom se, budući da nema podržanih gestikularnih naredbi nalik *Microsoft HoloLens* rješenju, omogućuje kontroliranje putem mobilnog uređaja koji preuzima ulogu periferije nalik mišu kod računala.

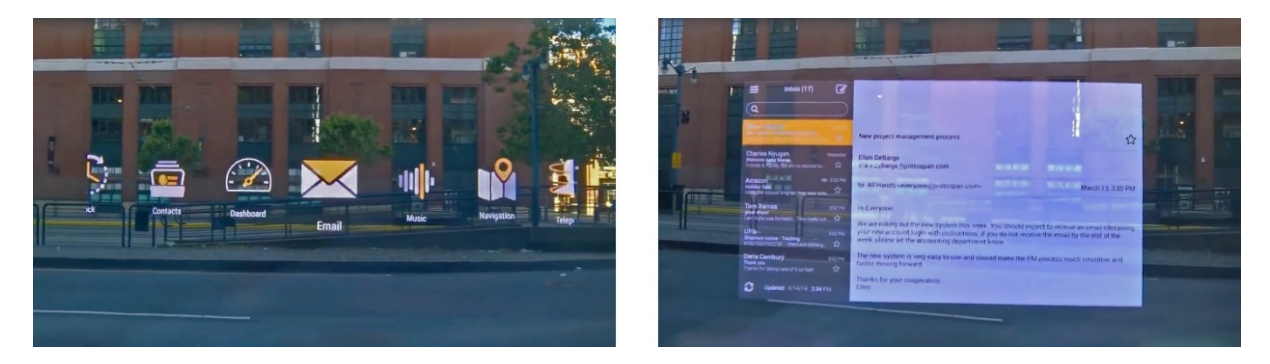

Slika 35. Izgled *ODG* izbornika i *Email* aplikacije u vidnom polju korisnika (Izvor: [www.youtube.com\)](http://www.youtube.com))

## **7.3. Meta 2**

Meron Gribetz začeo je ideju interaktivnog uređaja bez zaslona još za vrijeme studija na *Columbia University* univerzitetu, a *Meta Co.* kompaniju osnovao je potkraj 2012. godine. Prvi prototip *HMD* uređaja bio je sastavljen od *Epson* 3D naočala i *Intel* kamere za praćenje pokreta. To je zahvatilo interes velikog broja investitora putem *Kickstarter* kampanje koja je na

posljetku rezultirala u financijskoj potpori od 194,444 američkih dolara od prvobitno planiranih 100,000.

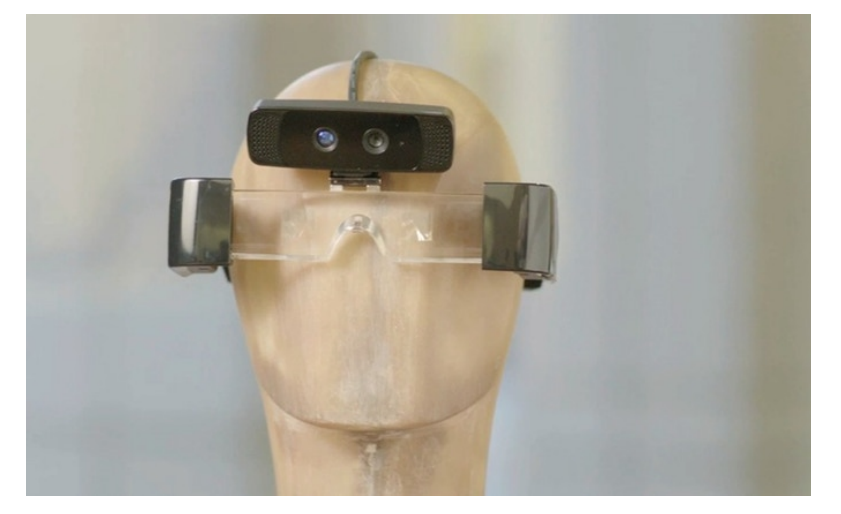

Slika 36. Prvi prototip *Meta* uređaja prikazan za vrijeme *Kickstarter* kampanje (Izvor: [www.metavision.com\)](http://www.metavision.com))

2014. godine predstavljen je i demonstriran *Meta 1 Development Kit* za vrijeme *TechCrunch Disrupt* manifestacije u San Franciscu. Nadalje, zahvaljujući uspjehu prve verzije proizvoda, naredne godine *Meta* dobija financijsku potporu u iznosu od 23 milijuna američkih dolara, a neki od investitora uključuju *Horizons Ventures*, *Tim Draper*, *BOE Optoelectronics*, *Garry Tan* i *Alexis Ohanian*. Sljedeća iteracija *Meta* uređaja izrađena je na osnovu povratnih informacija od strane developera.

*Meta 2* uređaj predstavljen je u veljači 2016. godine za vrijeme *TED* (*Technology*, *Entertainment and Design*) konferencije, a već tijekom narednog mjeseca otvorene su rezervacije za developere. Sredinom iste godine *Meta* je dobila dodatni poticaj u iznosu 50 milijuna američkih dolara od strane tvrtki kao što su *Lenovo*, *Tencent*, *Banyan Capital*, *Comcast Ventures* i *GQY*, a potkraj 2016. godine započelo je isporučivanje *Meta 2 Development Kit* paketa namijenjenih za developere, te individualne i poslovne korisnike na osnovu čijih iskustava *Meta* planira unaprijediti sposobnosti samog uređaja u budućim iteracijama.

Specifikacije trenutne verzije Meta 2 uređaja uključuju vidno polje od 90 stupnjeva, *2.5K* razlučivost zaslona na providnoj podlozi, senzore za prepoznavanje pozicije i gestikulacija, kameru razlučivosti od *720p*, kabel za napajanje i podatkovni prijenos dužine 2,7 metara, podesiv remen popraćen memorijskom pjenom za maksimalnu udobnost prilikom korištenja, kao i četiri zvučnika popraćenih mikrofonima. Za razliku od *Microsoft HoloLens* rješenja, *Meta 2* iziskuje popratni hardver, odnosno fizičku vezu sa računalom. Preporučene specifikacije računala za upotrebu *Meta 2* uređaja uključuju *64-bit* verziju *Windows 10* operativnog sustava, *Intel Core i7-6700* ili *AMD FX 9590* procesorsku jedinicu, 16 gigabajta *DDR4* radne memorije,

*NVIDIA GeForce GTX 970* ili *AMD Radeon R9 390X* grafičku karticu, jedan *HDMI 1.4b* port, dva *USB 3.0* porta, te dva gigabajta podatkovnog prostora. Uz uređaj navedenih specifikacija developerima se za razvoj aplikacija isporučuje i *Unity SDK*, a trenutna cijena paketa iznosi 949 američkih dolara.

Nalik prethodno navedenim rješenjima, primjena *Meta 2* uređaja se također planirana u polju medicine, arhitekture, poslovnih zahvata, zabavnog sadržaja, proizvodnje i posebice dizajna trodimenzionalnih modela. Meron Gribetz, osnivač *Meta Co.*, tijekom svog govora na *TED* konferenciji navodi kako se *Meta 2* projekt bazira na ideji da je čovjek u ulozi operativnog sustava čime se tradicionalno korištenje "prozora" nastoji zamijeniti prirodnijim načinom interakcije sa informacijama.

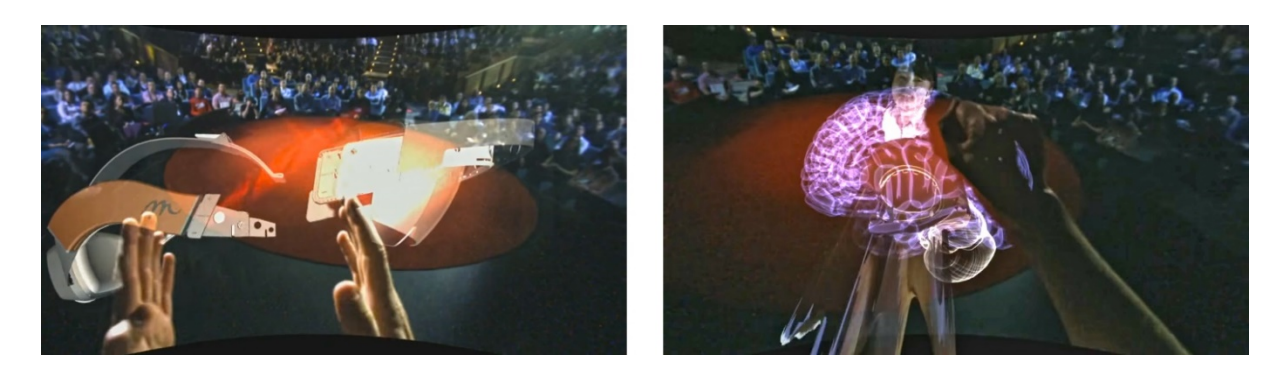

Slika 37. Rastavljanje hologramskog modela *Meta 2* uređaja (lijevo) i demonstriranje uručenja trodimenzionalnog holograma ljudskog mozga putem video poziva (desno) tijekom *TED* konferencije (Izvor: [www.youtube.com\)](http://www.youtube.com))

## **7.4. Avegant**

*Avegant Corporation* osnovana je 2012. godine kao tvrtka za proizvodnju elektronike bazirane na proširivanju vidnog polja putem uređaja za prikazivanje multimedijalnog sadržaja i dokumenata. Tijekom 2013. godine pokrenuta je *Kickstarter* kampanja u svrhu financiranja izrade *Glyph* uređaja koji je zamišljen kao multimedijalni uređaj sačinjen od slušalica i integriranih projektora. Zahvaljujući potpori investitora u iznosu od 1,509,506 američkih dolara, inicijalna verzija *Glyph* uređaja započela je isporuku tijekom prvog kvartala 2014. godine. Uređaj je nalikovao klasičnim slušalicama uz inovativnu implementaciju optike i projektora unutar mosta kojim je korisnicima omogućeno projiciranje multimedijalnog sadržaja na samoj površini oka čime se simultano izbjegao problem rezolucije i prepoznavanja piksela kao što je slučaj kod korištenja tradicionalnih zaslona. Budući da se radi o neprovidnom

uređaju, namijenjena svrha korištenja usredotočena je isključivo na konzumaciju digitalnog sadržaja bez elemenata za proširivanje stvarnosti.

U domeni proširene stvarnosti, početkom 2017. godine, tvrtka je objavila novi proizvod čija inovativna narav se krije se u *Avegant Light Field* tehnologiji koja omogućuje interakciju sa uvjerljivim virtualnim objektima. Za razliku od konkurencije, *Avegant* kao glavni fokus problema virtualizacije sadržaja uzima činjenicu da se virtualni objekti ne prikazuju realno kada se u pitanje dovedu dubina polja i udaljenost, odnosno problem nastoje riješiti pomoću vlastite patentirane *Light Field* tehnologije. Zahvaljujući iskustvu stečenom tokom niza godina istraživanja i izrade *HMD* uređaja, *Light Field* tehnologija je uspješno implementirana u sklopu najnovijeg *Avegant* uređaja što na tržište proširene stvarnosti donosi iznimno visoku kvalitetu detalja virtualnih objekata, a samim time interaktivno iskustvo stapanja stvarnosti i virtualnog sadržaja čini još uvjerljivijim.

*Light Field* tehnologija funkcionira na principu ljudskog oka, odnosno objekti koje korisnik trenutno gleda su izoštreni dok je ostatak vidnog polja zamućen što ukazuje na intuitivnu narav sadržaja u sklopu ovog rješenja. Proširena percepcija virtualnih elemenata stvara se zahvaljujući nizanju nekoliko fokalnih ravnina, nalik *Lytro* kameri, pomoću kojih sustav prikazuje oštrinu objekata sukladno korisnikovom trenutnom polju fokusa. Unatoč postojećim problemima prisutnim kod beta verzije proizvoda, unikatna implementacija ove tehnologije u sferi proširene stvarnosti smatra se velikim napretkom. Također, u odnosu na konkurenciju, ističe se činjenica da je kapital iza ovog projekta znatno manji pri iznosu od 37 milijuna američkih dolara.

*Avegant* planira patentiranu tehnologiju licencirati, odnosno ukomponirati u neke od nadolazećih *HMD* uređaja za proširivanje stvarnosti, a Joerg Tewes, direktor Avegant tvrtke, navodi kako će se prvi uređaji sa licenciranom *Light Field* tehnologijom početi pojavljivati već 2018. godine u sklopu ponude za poduzeća i developere. Ed Tang, *Avegant* direktor tehnologije, i direktor Joerg Tewes smatraju kako će u skoroj budućnosti kompaktni nosivi zasloni, u vidu naočala, u potpunosti zamijeniti tradicionalne mobilne uređaje, kao što su su smartphoni i tableti, budući da je limitirana radna površina jedan od glavnih motivatora iza *Light Field* tehnologije.

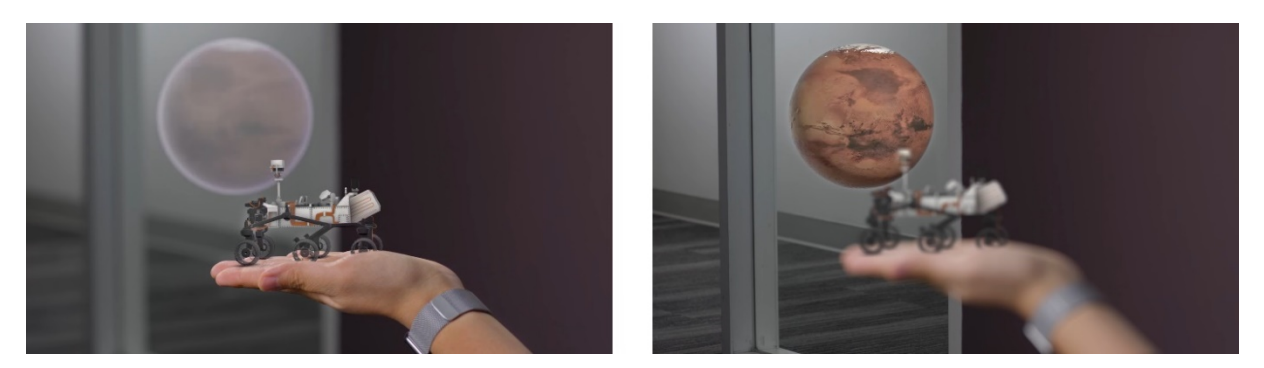

Slika 38. Prikaz fokusiranja virtualnih objekata putem *Light Field* tehnologije (Izvor: [www.avegant.com\)](http://www.avegant.com))

Unatoč planovima za licenciranje *Light Field* tehnologije, *Avegant* je predstavio funkcionalan prototip *HMD* uređaja povezanog sa računalom. Za svrhe demonstriranja mogućnosti *Light Field* tehnologije putem *HMD* uređaja prikazano je nekoliko trodimenzionalnih modela, a naglašena je i podrška za *Unity SDK* razvojni alat.

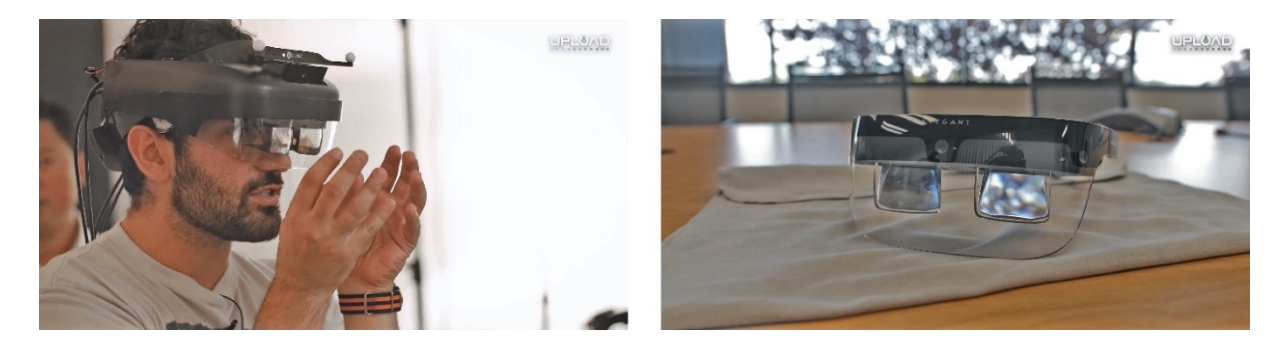

Slika 39. Prototip *Avegant HMD* uređaja sa *Light Field* tehnologijom (lijevo) i planirani izgled finalnog prototipa *HMD* uređaja za developere (desno) (Izvor: [www.uploadvr.com\)](http://www.uploadvr.com))

#### **7.5. Augment**

*Augment* kompanija, osnovana 2011. godine u Parizu, za razliku od prethodno navedenih rješenja, svoju poslovnu strategiju bazira na *SaaS* (*Software as a Service*) modelu u okviru mobilnih operativnih sustava kao što su *Android* i *iOS*. Jean-Francois Chianetta, direktor *Augment* kompanije, navodi kako je ideja iza aplikacije nastala prilikom online kupovine proizvoda čiju stvarnu veličinu nije bilo moguće predočiti putem slika, na osnovu čega je kasnije osmišljena aplikacija pomoću koje bi se mogli vizualizirati trodimenzionalni modeli proizvoda u stvarnom okruženju. Kao neke od prednosti *Augment* navodi ubrzan proces

dizajniranja i prihvaćanja prototipa trodimenzionalnih modela, potenciranje prodaje i efikasnosti, te poboljšanje povezanosti i donošenja odluka.

Uz pomoć *Augment* rješenja nastoji se izbjeći element nagađanja pružanjem vizualizacijske platforme za robu široke potrošnje, proizvodnju, dizajn interijera i slične segmente. Putem *Augment online managera* poduzećima je pružena opcija slanja datoteka na server nakon čega korisnici, putem *Augment* mobilne aplikacije, stječu mogućnost upravljanja, pregledavanja i dijeljenja trodimenzionalne verzije proizvoda kroz prizmu proširene stvarnosti.

Za prepoznavanje markera i grafičkog sadržaja putem *Augment* aplikacije zaslužan je *Vuforia* razvojni alat baziran na ranije spomenutom *Qualcomm QCAR SDK* alatu, a povrh toga prisutan je i *Vuforia Cloud Recognition* servis koji omogućuje prepoznavanje i praćenje niza markera pohranjenih na serveru od strane korisnika. Navedeni alati uključeni su unutar *AR eCommerce SDK* rješenja koje *Augment* nudi poslovnim korisnicima za mobilnu i Web platformu s ciljem implementiranja proširene stvarnosti u već postojeće online trgovine. Način implementacije je zamišljen u vidu pokretanja tipke za virtualizaciju putem smartphone ili tablet uređaja čime se promptno prikazuje proizvod u stvarnoj veličini u sklopu korisnikove okoline. Za implementaciju *Augment* prilaže navedeni *SDK* popraćen dokumentacijom i ključevima za aktivaciju nakon čega se izvorni kod implementira unutar aplikacije ili Web stranice, a potom trodimenzionalni modeli proizvoda, ranije pohranjeni na serveru, automatski popunjavaju odgovarajuće rubrike aplikacije ili Web stranice.

*Augment* se trenutno nalazi na vrhu ljestvice *Apple App Store* i *Google Play Store* platformi kao aplikacija koja je preuzeta u više od dva milijuna primjeraka, poslužuje šest tisuća korisnika na dnevnoj bazi i surađuje sa 180 aktivnih klijenata koji uključuju kompanije kao što su *Boeing*, *Coca-Cola*, *Nokia Networks*, *T-fal*, *Nestle* i ostali.

Kao primjer korisnog implementiranja *Augment* rješenja ističe se *Coca-Cola Germany* sa problemom prodaje hladnjaka posrednicima. Uz pomoć *Salesforce* aplikacije kombinirane sa *Augment* rješenjem, prodajni tim tvrtke *Coca-Cola Germany* je pojednostavio posrednicima odabir raznih veličina hladnjaka za svoje prodajne prostore čime je simultano povećana učinkovitost i brzina prodaje i kupcima olakšan proces kupovine uz pomoć relevantnih parametara.

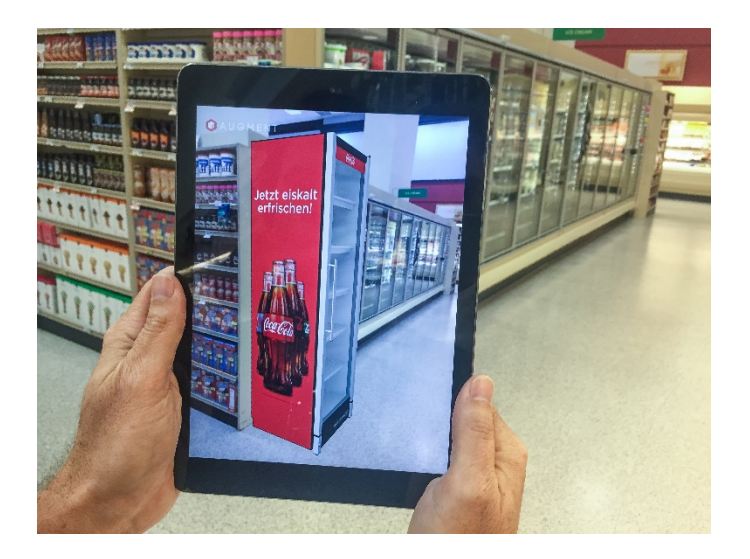

Slika 40. Prikaz virtualnog *Coca-Cola* hladnjaka kroz aplikaciju s integriranim *Augment* sučeljem (Izvor: [www.augment.com\)](http://www.augment.com))

*Augment* poslovnim korisnicima nudi jedan od tri paketa koji uključuju osnovnu pretplatu, profesionalnu pretplatu i poduzetničku pretplatu. U sklopu osnovne pretplate korisnicima je, za 300 američkih dolara mjesečno, omogućeno korištenje 10 aktivnih uređaja i 1000 pregleda modela kroz period od mjesec dana uz mogućnost proširenja za dodatnih 250 američkih dolara. Uz to, uključena je neograničena opcija pohrane vlastitih markera i logotipa, popraćeno pristupom sadržaju putem *Augment* Desktop aplikacije bez potrebe za Internetskom vezom. Nadalje, u sklopu profesionalnog paketa, pored navedenih opcija dostupna je i Web integracija u kombinaciji sa analitičkim podacima za 10,000 pregleda modela uz cijenu od 1000 američkih dolara mjesečno. Nasuprot navedenim opcijama, cijena poduzetničke pretplate definira se naknadno na osnovu količine a implicira više od 10,000 pregleda mjesečno uz dodatne mogućnosti zaštite lozinkama, integraciju u sklopu aplikacija, *CRM* (*Consumer Relationship Management*) integraciju, upravljanje i obuku.

Preuzimanje *Augment* aplikacije je besplatno uz odgovarajuća ograničenja, a pored opcija za trgovce, proizvođače i ostale poslovne korisnike, ponuđena je i studentska pretplata za obrazovne svrhe. Zahvaljujući *Augmented Reality for Education* ponudi, nakon odobrenja studentske pretplate od strane *Augment* tima, omogućeno je prikazivanje vlastito izrađenog praktičnog primjera. Unutar *General 3D guidelines* naputaka *Augment* navodi preduvjete i ograničenja korištenja trodimenzionalnih modela u sklopu njihovog rješenja. Od trodimenzionalnih formata podržane su *Collada* datoteke .*dae* ekstenzije uz mogućnost pohrane popratnih .*zae* tekstura u sklopu jedne .*zip* datoteke, potom *Wavefront* datoteke .*obj* ekstenzije

sa popratnim .*mtl* teksturama, kao i .*stl* datoteke za 3D printere. Od dvodimenzionalnih formata podržani su .jpg, .bmp, .png, .tga i .gif formati, a njihova upotreba seže od prikazivanja dvodimenzionalnih objekata na plohama u okolini do vlastito izrađenih markera za praćenje. Limitacije mobilne aplikacije uključuju maksimalni iznos od 1,000,000 poligonalnih elemenata u sklopu trodimenzionalnog modela veličine do 100 megabajta, a veličina tekstura ne smije prelaziti 25 megabajta. Trenutna verzija *Augment 3D Engine* sučelja ne podržava prikaz svjetlosnih elemenata i sjena u sklopu objekata.

Za primjer korištenja *Augment* mobilne aplikacije upotrijebljen je ranije navedeni marker (Slika 8.), a za svrhe prikazivanja funkcionalnosti izrađen je trodimenzionalni model Unipu logotipa na osnovu materijala dostupnog na stranicama Sveučilišta Jurja Dobrile u Puli.

Model logotipa izrađen je puten *Cinema 4D R18* programa za trodimenzionalne animacije. Nakon izrade svakog zasebnog segmenta i dodavanja tekstura u odgovarajućim bojama, trodimenzionalni model je eksportiran u obliku *Collada 1.4 .dae* datoteke budući da *Augment* sustav podržava isključivo *.dae* i *.obj* oblike datoteka sa pratećim teksturama. S obzirom na limitacije *Cinema 4D* programa, eksportiranje u formatima koji nisu srodni .c4d ekstenziji, inače tvorničkom formatu ovog programa, rezultira u gubitku boja i tekstura u sklopu trodimenzionalnih modela. Stoga, za potrebe dodavanja odgovarajućih tekstura i boja korišten je *Google SketchUp 2017*, nakon čega je model ponovo eksportiran u odgovarajućem .*dae* formatu i potom pohranjen na *Augment* serveru putem Web aplikacije. Na serveru se trenutno nalaze dvije verzije trodimenzionalnog Unipu logotipa, inicijalni model i model sa odgovarajućim teksturama, a obije verzije su javno dostupne putem tražilice u sklopu *Augment* mobilne aplikacije.

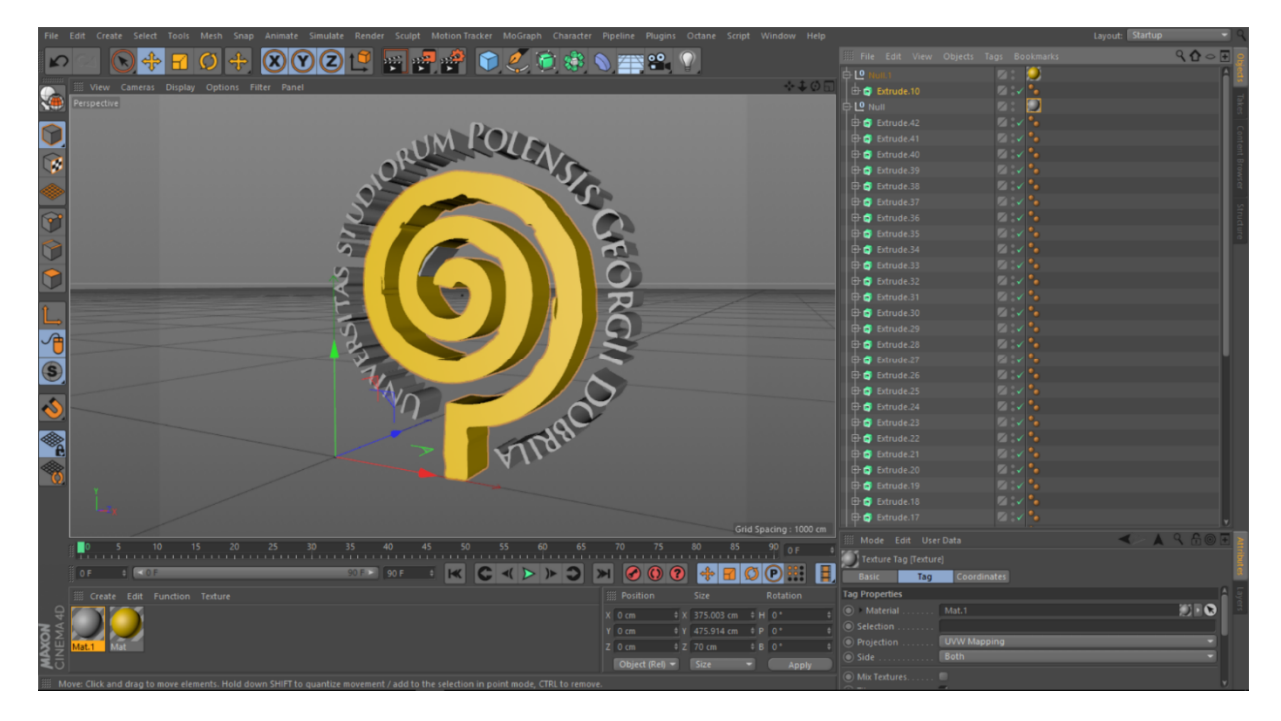

Slika 41. Proces izrade trodimenzionalnog modela Unipu logotipa (Izvor: Izradio autor)

Unutar mobilne aplikacije ponuđeno je nekoliko opcija, a korištenje iste iziskuje registraciju od strane korisnika. *Explore* zaslon korisnicima nudi mogućnost pretrage javno dostupnih modela objekata i proizvoda, *My Models* zaslon sadrži pohranjene modele trenutnog korisnika, a *Scan* nudi opciju skeniranja okoline, putem integrirane kamere na uređaju kako bi se prepoznale ključne točke markera izrađenih od strane korisnika. Odabirom korisnički pohranjenih modela otvara se prikaz okoline putem kamere uređaja popraćen alatnom trakom sa nizom dodatnih postavki. Prva stavka izbornika uključuju opciju *3D View* i *Live View* prikaza modela čime korisnik može birati između prikaza modela u realnom okruženju ili unutar aplikacijskog sučelja uz popratne opcije pozicioniranja i rotiranja. Opcija *Rotate* omogućuje promjenu horizontalne i vertikalne osi objekta u prostoru, dok *Add Model* omogućuje dodavanje više modela unutar vidnog polja kamere. *Settings* nudi podešavanje opcija kao što su automatsko ili ručno pozicioniranje modela u prostoru, definiranje fiksnih ili slobodnih dimenzija, te paljenje i gašenje svjetala, sjena, odraza i specifičnosti površina objekata. *Hide shadows* nudi jednostavnu opciju uklanjanja sjena sa objekata, dok *Create tracker* i *Print trackers* opcije nude interakciju sa fizičkim markerima u prostoru ili prethodno pohranjenim markerima na serveru.

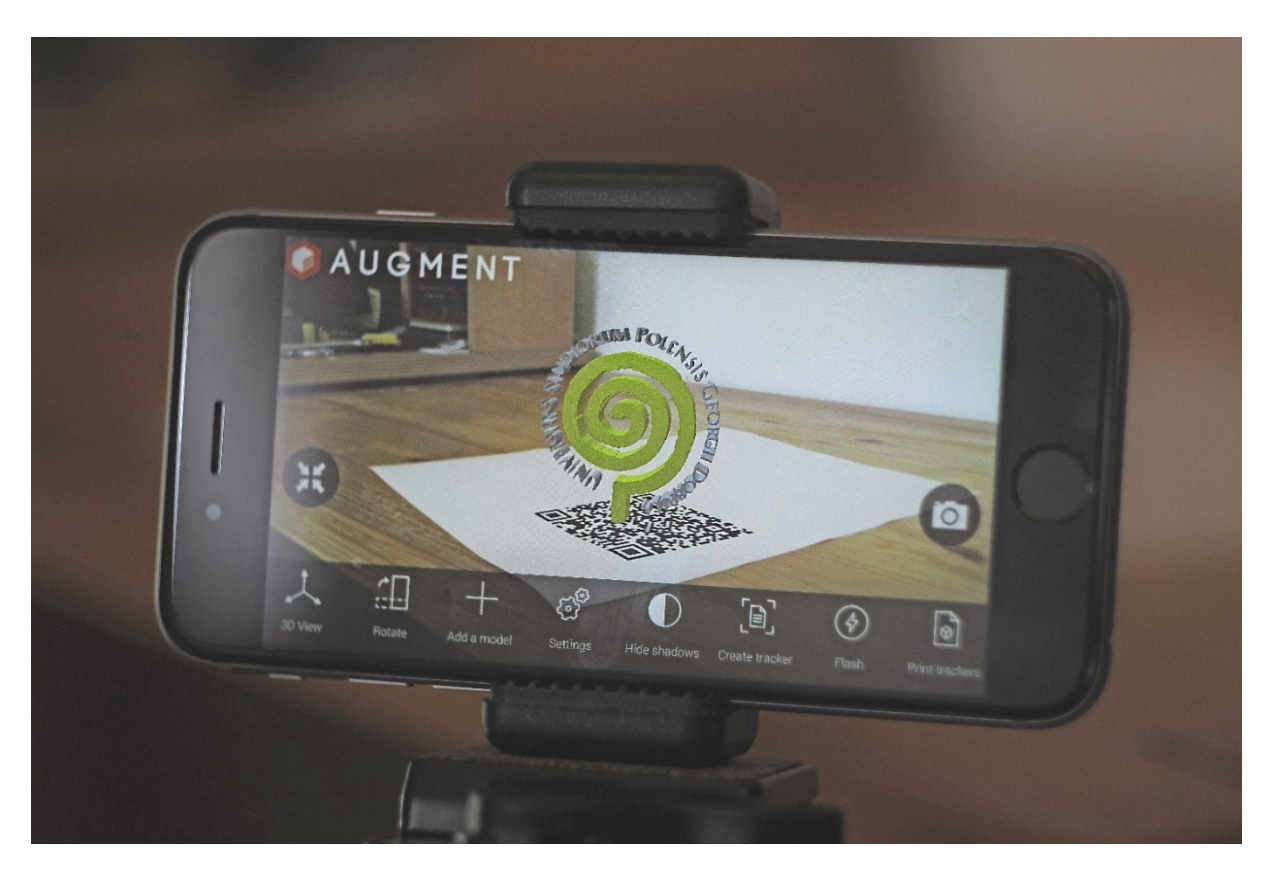

Slika 42. Prikaz trodimenzionalnog Unipu logotipa povrh markera uz pomoć *Augment* aplikacije

#### (Izvor: Izradio autor)

Tijekom upotrebe aplikacije može se zamijetiti kako se trodimenzionalni model pomiče sukladno promjeni pozicije podloge sa markerom, uključujući podizanje i rotiranje, dok god se marker nalazi u spektru kojeg vidno polje kamere uređaja može obuhvatiti. Također valja napomenuti da se u određenim situacijama izvor svjetla, odnosno refleksije i sjene stvaraju na osnovu kuta upada svjetlosti unutar scene koju uređaj percipira putem kamere, a kvaliteta cjelokupnog doživljaja proširene stvarnosti u sklopu aplikacije uvelike ovisi o hardverskim sposobnostima uređaja na kojem se pokreće. Stoga, za pouzdan rad aplikacije potreban je adekvatan izvor svjetlosti kao i zadovoljavajuća veličina i razlučivost markera ili objekta za praćenje kako bi ga kamera uređaja što lakše prepoznala iz svih kuteva gledanja.

#### **7.6. Amikasa**

Tvrtka *INDG* nastala je 1999. godine u Amsterdamu s ciljem razvoja računalno generirane grafike i fotorealističnih trodimenzionalnih modela za niz poznatih brendova koji uključuju *Phillips*, *Marks & Spencer*, *Adidas*, *Electrolux*, *Yamaha* i slične. U skladu s potrebama klijenata polje primjene trodimenzionalnog sadržaja je prošireno, a u vode proširene stvarnosti tvrtka je uplovila predstavivši *Amikasa* aplikaciju za koju je 2015. godine Akademija interaktivnih i vizualnih umjetnosti dodijelila *2015 W3 Silver Award* nagradu.

*Amikasa* aplikacija namijenjena je za dekoriranje i dizajn interijera, a dostupna je na *Apple App Store* i *Windows Store* platformama, odnosno za *Apple* mobilne uređaje i osobna računala bazirana na *Windows* operativnom sustavu. U sklopu aplikacije korisnicima je ponuđena opcija vizualiziranja širokog asortimana namještaja, bijele tehnike, rasvjete i dekoracija, kao i opcija kreiranja vlastitog tlocrta uz pozicioniranje željenih elemenata unutar virtualnog prostora. Kreiranje tlocrta također omogućuje i virtualnu šetnju kroz prostor uz mogućnosti kao što su mijenjanje visine zidova, promjena pozicije namještaja, te dodavanje vrata, prozora i stepenica. Mogućnost vizualiziranja namještaja putem proširene stvarnosti korisnicima predstavlja odabrane elemente u izvornoj veličini uz mogućnost promjene dimenzija, dok se putem *markerless* metode vrši prikaz virtualnih elemenata na željenoj poziciji. Također, u sklopu tiskanog promotivnog sadržaja i prospekata mogu se zateći specifično dizajnirani markeri za korištenje u kombinaciji sa *Amikasa* aplikacijom.

Slika 43. Specifični *Amikasa* marker namijenjen za prikaz virtualnog namještaja (Izvor: [www.bol.com\)](http://www.bol.com))

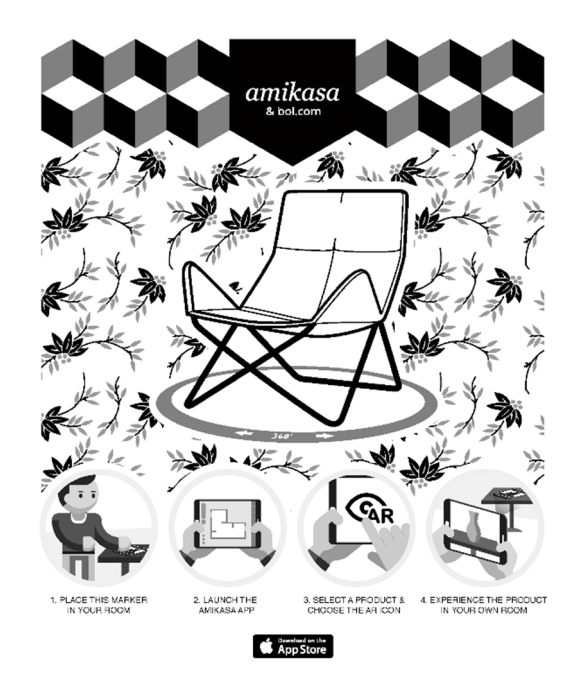

Prilikom pokretanja aplikacije korisnicima je predstavljen izbornik koji sadrži opcije kao što su *Augmented Reality*, *Example Room 1* i *Example Room 2*, te *Login* poveznica za prijavu i registraciju korisnika. U sklopu *Example Room 1* i *2* opcija korisnicima su na raspolaganju virtualne sobe različitih dimenzija popunjene nasumce generiranim sadržajem kojeg je moguće pomicati, mijenjati, brisati ili dodavati prema želji. Nadalje, pored navedenih, moguće je kreirati i vlastite prostorije na osnovu tlocrta uz mogućnost virtualne šetnje kroz prostor popunjen željenim namještajem, dok *Login* poveznica, putem *Facebook* profila, korisnicima pruža opciju pristupa tlocrtima kreiranim na ostalim uređajima u okviru *Amikasa* aplikacije.

Pokretanjem *Augmented Reality* opcije korisnicima se pruža prvi izbornik unutar kojeg je moguće izabrati jednu od šest kategorija, odnosno *Living*, *Dining*, *Decorate*, *Lighting*, *Sleeping* i *Cooking*. Odabirom željene opcije pojavljuje se novi izbornik koji ispisuje sadržaj trodimenzionalnih elemenata na osnovu prethodno definiranog filtera nakon čega se, jednim dodirom elementa, virtualni objekt prikazuje u korisnikovom okruženju putem ugrađene kamere na uređaju. Za vrijeme prikaza u realnom okruženju dostupne su popratne opcije kao što je rekalibriranje centralne točke oko koje se prikazuje virtualni objekt, pohrana slike trenutno vidljivog preplitanja stvarnosti i virtualnog sadržaja, promjena mjerne jedinice, pohrana na listu želja, tražilica, te brzi izbornik za promjenu kategorije prikazanog predmeta. Prilikom upotrebe prikaza virtualnih objekata može se zamijetiti kako isti na površini poprimaju odraz okolnih predmeta dok god se nalaze u vidnom polju kamere uređaja na kojem je pokrenuta aplikacija. Također, prilikom upotrebe specifičnog *Amikasa* markera može se zamijetiti kako objekti mijenjaju veličinu sukladno promjeni veličine samog markera.

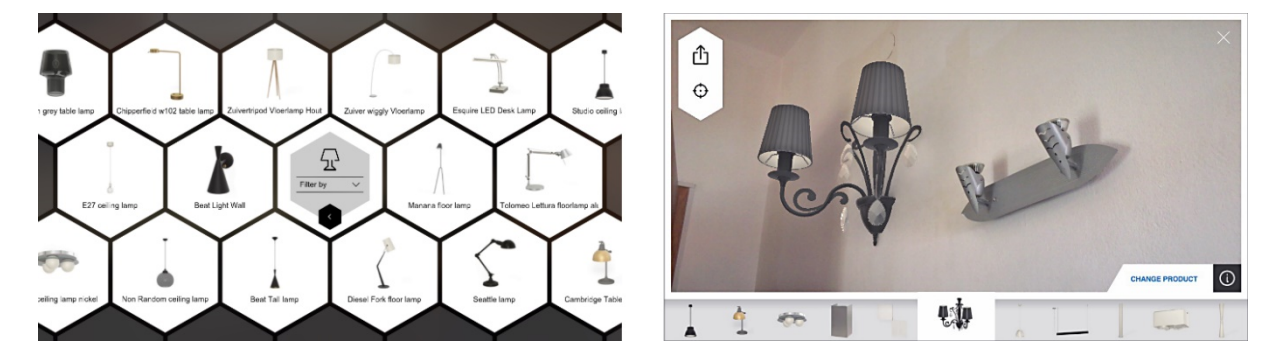

Slika 44. *Amikasa* izbornik ponuđenih rasvjetnih tijela (lijevo) i prikaz odabranog rasvjetnog tijela u realnom okruženju (desno) (Izvor: Izradio autor)

#### **7.7. Layar**

Osnovana u Amsterdamu 2009. godine, *Layar* kompanija ubrzo je stekla pažnju javnosti kao jedna od prvih sa mobilnim preglednikom za implementiranje proširene stvarnosti. Otvorena narav razvojne platforme privukla je veliki broj developera i time potaknula nagli razvoj sadržaja sa implementacijom proširene stvarnosti. To je na posljetku rezultiralo u velikom broju preuzimanja aplikacije za *iOS* i *Android* bazirane uređaje i *Layar* aplikaciju plasiralo pri vrhu kao jednu od najpopularnijih platformi za proširenu stvarnost na mobilnim uređajima. Potkraj 2010. godine *World Economic Forum* je kompaniji dodijelio *Technology Pioneer* priznanje za 2011. godinu čime je istaknuto kako se radi o veoma važnoj tehnološkoj inovaciji koja posjeduje potencijal za dugotrajni utjecaj na poslovne odnose i društvo u cjelini. Od 2014. *Layar* je postala dijelom *Blippar* grupe, a danas posluje sa svjetski vodećim brendovima kao što su *Pepsi*, *Coca-Cola*, *Pocter & Gamble*, *General Mills*, *Anheuser-Busch*, *Elle*, *Glamour*, *Honda* i *BMW* čije aplikacije su preuzete u više od 46 milijuna primjeraka. *Layar* kao ključnu misiju kompanije navodi pružanje visokokvalitetnih alata i usluga za proširenu stvarnost i interaktivni tisak, te ističu kako proširena stvarnost posjeduje moć utjecaja na promjenu načina otkrivanja i interakcije sa korisnim i poučnim informacijama.

U sklopu svoje Web stranice *Layar* nudi opciju besplatne registracije za kreiranje interaktivnog sadržaja, kao i *Layar SDK* razvojni alat pomoću kojeg je moguće implementirati virtualne elemente i sadržaj baziran na lokacijama korištenjem *GPS* signala. Prilikom registracije moguće je odabrati kreiranje novog profila ili prijavu putem *Facebook* i *LinkedIn* poveznica. Pomoću *Layar Creator* sučelja, u sklopu Web stranice, moguće je proširiti postojeći sadržaj letaka, razglednica, pakiranja i sličnog sadržaja sa video zapisima, poveznicama na Web stranice, sekvencama slika, glasovnim zapisima i slično. Cijena servisa za privatne korisnike iznosi 3.50 američkih dolara po stranici što uključuje aktivnost sadržaja od 30 dana, osnovni izgled tipki za multimediju i društvene mreže, te video hosting. Cijena profesionalnog servisa iznosi 34 američkih dolara po stranici i podrazumijeva jednu godinu aktivnosti sadržaja na serveru, tvornički dizajn tipki za interakciju sa multimedijalnim sadržajem i društvenim mrežama, te video hosting i popis ključnih statistika za stranicu. Nadalje, premium pretplata iznosi 340 američkih dolara mjesečno, a uključuje opcije kao što su prozirna pozadina video sadržaja, mogućnost primjene vlastito izrađenih tipki za multimedijalni sadržaj, timsku suradnju na projektima, implementiranje vlastitih *HTML* linija koda, kao i detaljne statistike u *CSV* formatu.

*Layar* mobilna aplikacija nudi mogućnosti skeniranja sadržaja u vidnom polju kamere uređaja uz mogućnost pretraživanje geografski definiranih "slojeva" koji se potom prikazuju povrh realnog okruženja uključujući geografski relevantne informacije. *Geo Layers* opcija nudi pretragu slojeva, kao i rubriku preporučenih slojeva što uključuje kategorije u vidu *Entertainment*, *Shopping*, *Tourism* i *Tweeps Around (3D)* ikona. Nakon odabira željene kategorije korisniku su na raspolaganju opcije za pregled mape, dijeljenje putem društvenih mreža, određivanje radiusa pretrage u metrima, te fotografiranje trenutnog sadržaja na zaslonu popraćeno dodatnim informacijama specifičnim za odabranu kategoriju. U sklopu pregleda mape uključene su opcije kao što su posjećivanje Web stranice odredišta i navigacija do odredišta uz upotrebu GPS jedinice u sklopu uređaja na kojem je pokrenuta aplikacija. Glede skeniranja sadržaja putem kamere na uređaju, podržani su specifični *Layar* markeri, *QR* kodovi i vlastito izrađeni markeri putem *Layar Creator* sučelja na službenoj Web stranici.

*Layar Vision*, opcija korištenja kamere uvedena 2011. godine, funkcionira na osnovu percipiranja ključnih objekata, fizičkih ili digitalnih entiteta koji sadrže zadovoljavajuću količinu unikatnih detalja. Potom se unikatni detalji bilježe u vidu otisaka i učitavaju prilikom potrebe za prikaz virtualnog sadržaja putem kamere u sklopu mobilnog uređaja. Kako bi se ključni objekt povezao sa virtualnim, potrebno je pohraniti izvornu sliku sadržaja ključnog objekta što se u sklopu *Layar Creator* sučelja naziva stranicom (engl. Page). Kako bi se realiziralo efikasno praćenje, *Layar* dokumentacija za developere navodi određeni niz naputaka. Prije svega, potrebno je odabrati plohu ili objekt koji nije dinamičan i ne smije biti proziran, imati reflektirajuću površinu, sadržavati ponavljajuće uzorke ili isključivo tekstualni sadržaj. Također, prilikom skeniranja putem kamere, pored prozirnih i reflektirajućih površina, potrebno je izbjegavati nagle pokrete koji uzrokuju zamućivanje slike, osigurati dostatnu razlučivost i rasvjetu ciljanog objekta, te izbjegavati dokumentiranje iz izometrijske perspektive. Iz tog razloga *Layar*, kod kombiniranog tiska, preporučuje fokusiranje na grafičke elemente sa različitim bojama kako bi se sadržaj što bolje isticao u odnosu na tekstualni segment. Kod isključivo grafičkog sadržaja preporučljivo je koristiti što više detalja, odnosno što veći broj različitih i kontrastnih elemenata, a ukoliko se radi o nizu stranica koje se grafički podudaraju po određenim unikatnim specifikacijama iste je potrebno grafički distancirati u određenoj mjeri kako bi se izbjeglo prikazivanje neadekvatnog virtualnog sadržaja.

Nakon uvođenja *Layar Vision* komponente, poslovna strategija je fokusirana uglavnom na poslovne korisnike i interaktivni marketing. Na taj način su implementirane poveznice za kupovinu proizvoda, poveznice na ankete, te poveznice za recenzije od strane korisnika skeniranjem specifičnih markera u promotivnom sadržaju putem mobilnih uređaja. Također,

zahvaljujući nizu slika i grafičkog sadržaja, magazini i revije predstavili su pogodnu platformu za implementiranje ovakve vrste marketinga.

Praktična primjena *Layar* aplikacije porasla je znatno nakon održavanja *Layar Creation Challenge* manifestacije 2011. godine. Pored virtualiziranja ponude restorana i društvenih igara, ističe se mogućnost implementiranja virtualnog sadržaja u sklopu vizitki čime korisnici u virtualnom obliku mogu dobiti poveznice na stranice sa detaljnijim informacijama ili društvene mreže kao što su *Facebook* i *LinkedIn*. Nadalje, evidentna je i neuobičajena prisutnost proširene stvarnosti u sklopu poštanskih marki obogaćenih zvukovnim zapisima, kao i novčanica koje mogu prikazivati povijesne detalje ili animacije po izboru. Zahvaljujući pohranjenoj grafičkoj reprezentaciji od 100 američkih dolara moguće je vizualizirati ključne detalje novčanice putem *Layar* aplikacije neovisno o tome da li je dotični sadržaj pohranjen na uređaju.

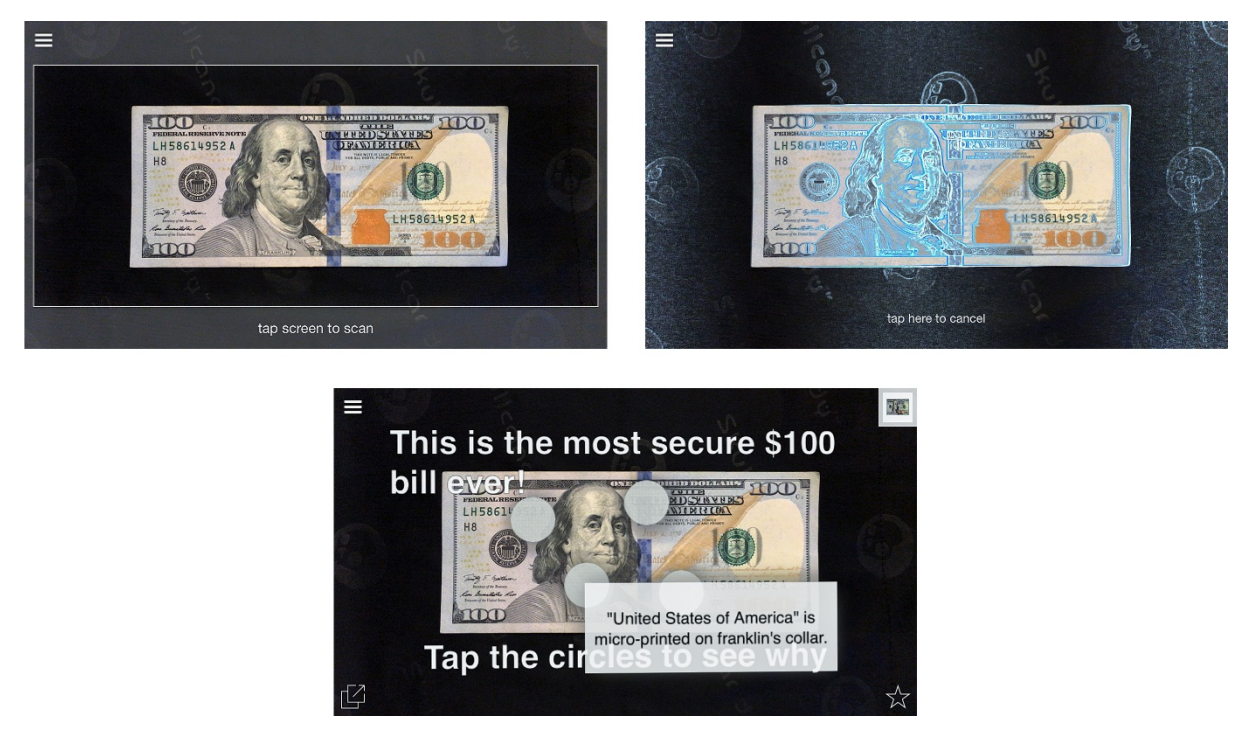

Slika 45. Proces skeniranja i prikazivanja detalja novčanice od 100 američkih dolara putem *Layar* mobilne aplikacije za *iOS* platformu (Izvor: Izradio autor)

Primjenom *Layar* aplikacije na službenom sadržaju drugog izdanja *Layar Magazina* može se zamijetiti kako smanjena rezolucija isječka iz videa utjelovljuje ulogu markera povrh kojeg je moguće prikazati virtualni sadržaj. Prilikom skeniranja putem Layar aplikacije video isječak se rasprostire precizno uz rub samog markera nakon čega pomicanje uređaja na kojem se vrši reprodukcija sadržaja ne utječe na promjenu pozicije na kojoj se nalazi sam sadržaj u virtualnom prostoru.

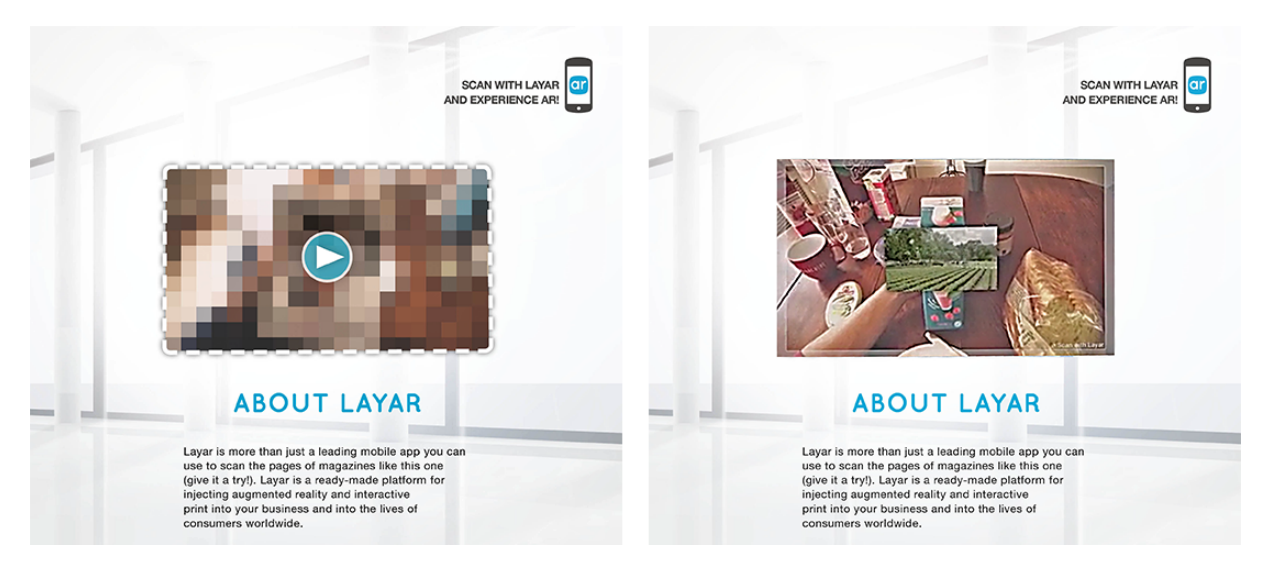

Slika 46. *Layar Magazine* sa specifičnim markerom za video sadržaj (lijevo) i reprodukcija virtualnog video sadržaja pomoću Layar mobilne aplikacije (desno) (Izvor: static.layar.com)

Kao zadnji primjer funkcionalnosti *Layar* aplikacije korišten je samostalno postavljeni marker u vidu logotipa Fakulteta ekonomije i turizma u Puli (FET) putem *Layar Creator* Web aplikacije. Radi efikasnijeg prepoznavanja markera pohranjene su dvije verzije logotipa, u obliku *Layar* stranica, od kojih svaka sadrži poveznicu na Web stranicu fakulteta u odgovarajućoj boji postavljenoj na osnovu samog markera.

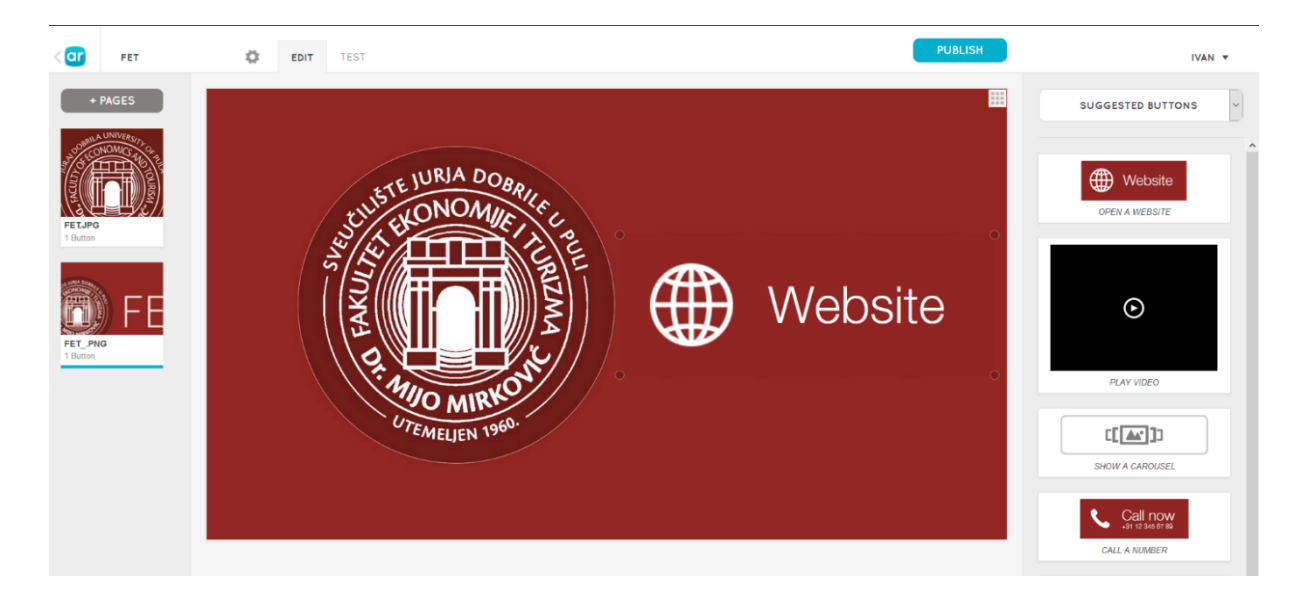

# Slika 47. Izgled *Layar Creator* sučelja tijekom izrade markera i pripadajućeg virtualnog sadržaja (Izvor: Izradio autor)

Cilj eksperimenta bio je postići da se na osnovu specifične boje i elemenata FET logotipa stvori marker pomoću kojeg će *Layar* aplikacija moći prepoznati spomenuti logotip u realnom okruženju i potom prikazati pripadajući virtualni sadržaj. Za svrhu testiranja odabrano je pročelje zgrade Fakulteta ekonomije i turizma u Puli, pri čemu je korištena *iOS* verzija *Layar* mobilne aplikacije. Zahvaljujući karakterističnoj boji i logotipu koji odudaraju u odnosu na okolne elemente, eksperiment je uspješno izvršen, odnosno virtualna poveznica na Web stranicu fakulteta prikazana je uz postojeći logotip na pročelju fakulteta kako je prethodno i zamišljeno.

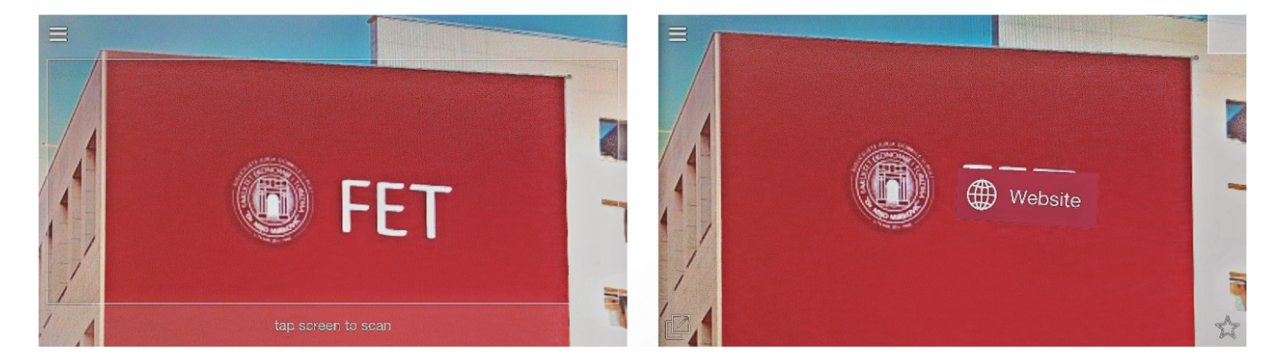

Slika 48. Prikaz virtualne poveznice na pročelju zgrade fakulteta korištenjem FET logotipa kao markera (Izvor: Izradio autor)

## **7.8. Google Translate**

Nastala kao dodatak na postojeću platformu, uspostavljenu 2006. godine, *Google Translate* aplikacija ukomponirala je najkorisnije aspekte navedenog servisa za prijevod jezika i pretočila ga u pristupačno mobilno izdanje. Aplikacija je predstavljena 2010. za *Android* operativni sustav, a *iOS* verzija uslijedila je 2011. godine. Inicijalna verzija podržavala je prijevod za 12 jezika što se kroz vrijeme postupno nadograđivalo kako bi na posljetku u potpunosti pariralo Web verziji istoimene aplikacije.

2010. godine, u sklopu *iOS* i *Android* mobilnih platformi, *Word Lens* aplikacija je predstavila novi način prevođenja putem kamere na mobilnim uređajima. Aplikacija je na *Apple App Store* i *Google Play Store* platformama bila dostupna sve do rane 2015. godine kada je *Quest Visual*, tim koji je zaslužan za razvoj spomenute aplikacije, uklonio istu budući da su sredinom 2014. godine udružili snage sa *Google Inc*. Slijedom toga, 2015. predstavljena je nova iteracija *Google Translate* aplikacije koja je kombinirala *Word Lens* rješenje za prevođenje putem proširene stvarnosti i postojeće jezike dostupne putem *Google Translate* servisa i time korisnicima mobilnih platformi predstavila hvale vrijedno rješenje za promptno prevođenje sadržaja iz okoline.

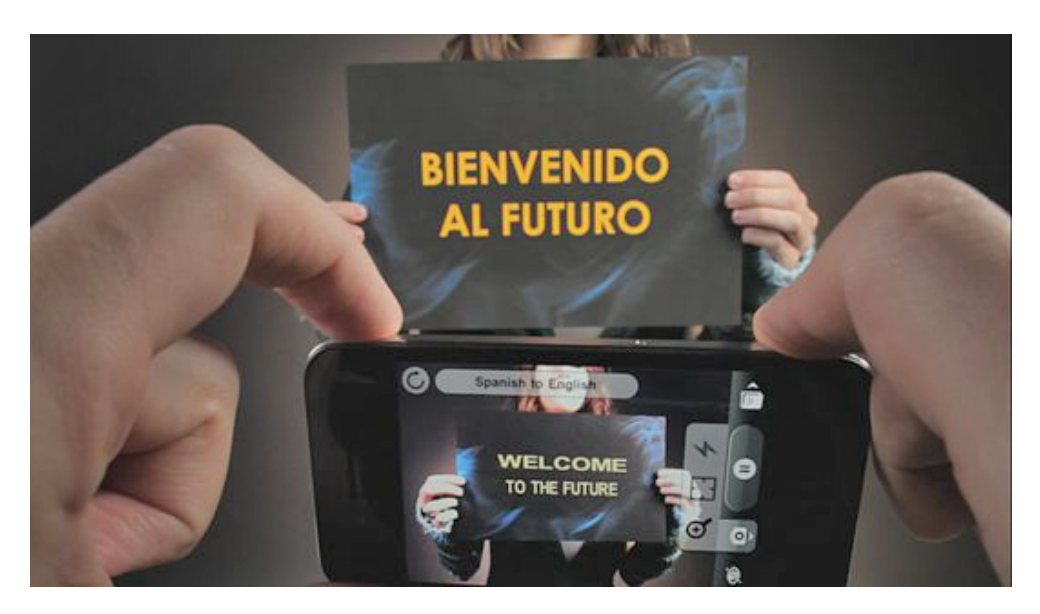

Slika 49. Službena *Quest Visual* demonstracija *Word Lens* aplikacije iz 2010. godine (Izvor: [www.youtube.com\)](http://www.youtube.com))

U sklopu nadogradnje objavljene u srpnju 2015. godine, *Google Translate* aplikaciji dodano je 37 jezika za prijevod putem slika, 32 za prijevod putem govora, te 27 za prijevod korištenjem proširene stvarnosti, kao i nadogradnja koja omogućuje nesmetanu upotrebu na sporijim vezama. U odnosu na inicijalnih 7 jezika u sklopu *Word Lens* aplikacije, ova nadogradnja je uvelike unaprijedila funkcionalnost aplikacije uz mogućnost pohrane željenih jezika na uređaju u sklopu zasebnih paketa veličine do dva megabajta.

Tijekom siječnja 2017. godine objavljena je nadogradnja za *Google Translate* aplikaciju u sklopu koje je implementiran novi način prevođenja uz pomoć *Google Neural Machine Translation* (*GNMT*) rješenja, te mogućnost prepoznavanja i prijevoda japanskog jezika. Točnije, uvedena je opcija za prijevod sa engleskog na japanski i japanskog na engleski jezik uz pomoć ugrađene *Word Lens* nadogradnje za proširenu stvarnost. Iako je u ranijim verzijama prijevod bio moguć putem slika željenog teksta pohranjenih na uređaju, na ovaj način je sam proces prevođenja učinjen praktičnijim i bržim.

Inovativna narav ovog načina implementacije proširene stvarnosti leži u činjenici da se kao markeri za praćenje koriste riječi stranih jezika nad kojima se, prilikom prijevoda, stvaraju riječi u željenom jeziku uključujući i jednaku boju podloge što kao rezultat samo iskustvo preplitanja stvarnog i virtualnog čini uvjerljivijim.

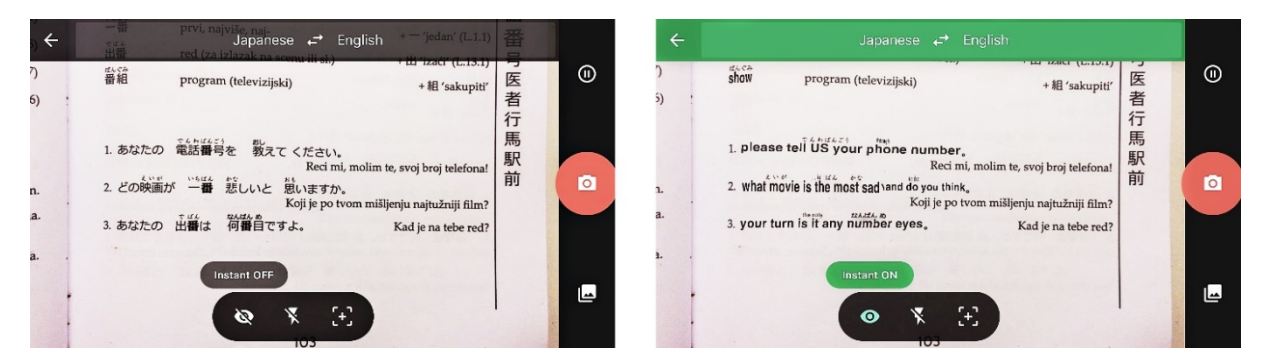

Slika 50. Korištenje *Google Translate* aplikacije za prevođenje japanskog jezika (lijevo) na engleski jezik (desno) uz pomoć proširene stvarnosti (Izvor: Izradio autor)

## **ZAKLJUČAK**

Od samog začeća ideje devedesetih godina 20. stoljeća do danas proširena stvarnost i njene primjene u raznim aspektima su, kroz niz iteracija, dostigle razinu pri kojoj je njena uloga nezaobilazna. Potpomognut suvremenim tehnološkim postignućima, prikaz virtualnog sadržaja u realnom okruženju dostigao je zavidnu razinu korisničkog interesa što nagovješćuje sve češću upotrebu proširene stvarnosti u sklopu nadolazećih uređaja i usluga. Budući da je sveprisutna primjena digitalnog sadržaja u današnjem svijetu neosporiva i mnoge djelatnosti ovise o istoj, a kolektivna svijest konzumenata digitalnog sadržaja kalibrirana za predstavljanje nove razine interaktivnog oblika upotrebe, primjena proširene stvarnosti više nije konceptualna materija već gotovo zagarantiran smjer razvoja dostupnih tehnologija.

Zahvaljujući širokom obimu mogućnosti koje proširena stvarnost pruža diljem raznovrsnih djelatnosti i popularizaciji podržanih servisa putem Interneta, baza korisnika je sve obimnija, a niz inovativnih implementacija sve brojniji. Rješenja kao što su *Microsoft HoloLens*, *ODG* i *Meta 2,* upotrebom svih raspoloživih resursa i ranije stečenih iskustava, sve promptnije nadograđuju pripadajuće platforme i time developerima pružaju opširniju lepezu dostupnih alata za razvoj, dok u mobilnoj sferi alati kao što je *Apple ARKit* pojednostavljuju način implementacije i, zahvaljujući dobro potkovanoj marketinškoj kampanji, usmjeravaju cjelokupno tržište mobilnih platformi ka nezaobilaznoj upotrebi inovativnih aplikacija koje će uz pomoć implementacije proširene stvarnosti korisnicima prijenosnih uređaja otvoriti nove vidike glede konzumacije i interakcije sa stvarnošću prožetom digitalnim sadržajem.

Na osnovu već postojećih rješenja koja ciljano kombiniraju sadržaj koji je od interesa korisnicima, odnosno zanimljiv i relevantan, sa najsuvremenijim tehnološkim inovacijama i nadogradnjama može se zaključiti kako proširena stvarnost predstavlja evidentni potencijal, odnosno upotrebljivu i korisnu alternativu za glavninu ranije uspostavljenih načina interakcije.

### **LITERATURA**

- [1] Antoniac P., *Augmented Reality Based user interface for mobile applications and services*, Faculty of Science, Department of Information, Processing Science, University of Oulu, Oulu, 2005.
- [2] Azuma R. T., *A survey of augmented reality*, Presence: Teleoperators and Virtual Environments, vol. 6, no. 4, 1997.
- [3] Azuma R. T., Baillot Y., Behringer R., Feiner S., Julier S., MacIntyre B., *Recent advances in augmented reality*, IEEE Comput. Graphics Appl., vol. 21, 2001.
- [4] Azuma R., Baillot Y, Behringer R, Feiner S, Julier S, MacIntyre B: *Recent Advances in Augmented Reality*, IEEE Computer Graphics and Applications, Vol.21, No.6., 2001.
- [5] Azuma R., *Location-Based Mixed and Augmented Reality Storytelling, Chapter 11 in 2 Edition of Fundamentals of Wearable Computers and Augmented Reality*, Woodrow Barfield (editor), CRC Press, 2015.
- [6] Bajura M., Fuchs H., Ohbuchi R., *Merging virtual objects with the real world: Seeing ultrasound imagery within the patient*, in *Proc. 19th Annu. Conf. On Computer Graphics and Interactive Techniques*, ACM SIGGRAPH Computer Graphics, Volume 26, Issue 2, 1992.
- [7] Bimber O., Raskar R., *Spatial Augmented Reality: Merging Real and Virtual Worlds*, Natick, MA:A K Peters, 2005.
- [8] Breen D. E., Rose E., Whitaker R. T., Tuceryan M., *Interactive Occlusion and Automatic Object Placement for Augmented Reality*, Proceedings of Eurographics, Futuroscope - Poitiers, France, 1996.
- [9] Broll W., Lindt I., Ohlenburg J., Wittkämper M., Yuan C., Novotny T., Schieck A. V., Strothmann C. M. A. (2004), *A Collaborative Augmented Environment for Architectural Design and Urban Planning, Journal of Virtual Reality and Broadcasting*, Volume 1, no. 1, 2004.
- [10] Bulearca, M., Tamarjan, D.: *Augmented Reality: A Sustainable Marketing Tool?,* Global Business & Management Research, Vol. 2, 2010.
- [11] Caudell T, Mizell D, *Augmented reality: An application of heads-up display technology to manual manufacturing technology augmented reality*, in Proc. Hawaii Int. Conf. on Syst. Science, 1992.
- [12] Cawood S., Fiala M., *Augmented Reality: A Practical Guide*, Pragmatic Bookshelf, 2008.
- [13] Edwards C., *Better than reality?*, Engineering & Technology, Volume 8, Issue 4, 2013.
- [14] Henrysson A., Billingurst M., Ollila M., *AR Tennis*, Boston, 2006.
- [15] Kato H., Billinghurst M., Poupyrev I., Imamoto K., Tachibana K., *Virtual Object Manipulation on a Table-Top AR Environment, Рroceedings of the International Symposium on Augmented Reality*, Germany, 2000.
- [16] Kaufmann H., *Collaborative augmented reality in education*, *Proceedings of Imagina 2003 conference*, 2003.
- [17] Kaufmann H., Schmalstieg D., *Mathematics and geometry education with collaborative augmented reality*, Augmented Reality (Vuforia) sine anno, Qualcomm Developer Network, 2003.
- [18] Langlotz T., Grubert J., Grasset R., *Augmented reality Browsers: Essential products or only Gadgets?*, Communications of the ACM, Vol. 56, No 11, 2013.
- [19] Leem K., *Augmented Reality in Education and Training*, Volume 56, Issue 2, University of Northern Colorado, 2012.
- [20] Liarokapis, F., Mourkoussis, N., White, M., Darcy, J., Sifniotis, M., Petridis, P., *Web 3D and augmented reality to support engineering education*, *World Transactions on Engineering and Technology Education*, 2004.
- [21] Livingston M. A., Rosenblum L. J., Julier S. J., Brown D., Baillot Y., Swan J. E. II, Gabbard J. L., Hix D., *An Augmented Reality System for Military Operations in Urban Terrain*, Proceedings of Interservice / Industry Training, Simulation & Education Conference (I/ITSEC), December 2-5, Orlando, Florida, 2002.
- [22] Mackay W., Velay G., Carter K., Ma C., Pagani D., *Augmenting reality: Adding computational dimensions to paper*, Commun. ACM, vol. 36, no. 7, 1993.
- [23] Milgram P., Takemura H., Utsumi A., Kishino F., *Augmented reality: A class of displays on the reality-virtuality continuum*, 1994.
- [24] Milgram P., Kishino F., *A Taxonomy of Mixed Reality Visual Displays*, IEICE Trans, Information Systems, vol. E77-D, no.12, 1994.
- [25] Minsker M., *Augmented Reality Is a Real Marketing Tool*, CRM Magazine, Vol. 18, No.2, 2014.
- [26] Perey C., *Print and publishing and the future of Augmented Reality*, Information Services & Use 31, 2011.
- [27] Prochazka D., Koubek T., *Augmented Reality Implementation Methods in Mainstream Applications*, arXiv preprint arXiv:1106.5569, 2011.
- [28] Ribo M., Lang P., Ganster H., Brandner M., Stock C., i Pinz A., *Hybrid Tracking for Outdoor Augmented Reality Applications*, IEEE, Computer Graphics and Applications, 2002.
- [29] Rombout L. E., Berkel A., Zakas L., *Interactive print – Developing with Layar Vision*, 2014.
- [30] Sielhorst T., Feuerstein M., Navab N., *Advanced Medical Displays: A Literature Review of Augmented Reality*, Journal of display technology, VOL. 4, NO. 4, 2008.
- [31] Stoyanova J., Gonçalves R., Brito P. Q., Coelho A., *Real-time Augmented Reality Pemo Platform for Exploring Consumer Emotional Responses with Shopping Applications*, International Journal of Online Engineering, Special No. 8, 2013.
- [32] Sutherland I., *A Head-Mounted Three Dimensional Display*, The University of Utah, 1968.
- [33] Sutherland I., *The Ultimate Display*, 1965.
- [34] Tolliver-Nigro H., *Making the Most of the Mix of Mobile Marketing and Print,* The Seybold Report: Volume 11, Number 12, 2011.
- [35] Turbow M., *Augmented reality marketing strategies: the how to guide for marketers*, Hidden Creative Ltd., 2011.
- [36] Vallino J. R., *Interactive Augmented Reality*, University of Rochester, New York, 1998.
- [37] Van Krevelen R., *Augmented Reality: Technologies, Applications, and Limitations*, Vrije Universiteit Amsterdam, Department of Computer Science, De Boelelaan 1081a, 1081 HV Amsterdam, The Netherlands, 2007.
- [38] Wasko C., *What teachers need to know about augmented reality enhanced learning environments*, Vol. 57, Number 4, 2013.
- [39] Yuen S., Yaoyuneyong G., Johnson E., *Augmented reality: An overview and five directions for AR in education. Journal of Educational Technology Development and Exchange*, 2011.

## **ONLINE IZVORI**

- [1] *About Augment*, Augment, [www.augment.com/about-us/](http://www.augment.com/about-us/) (19. Kolovoza 2017.)
- [2] *About Layar*, Layar,<https://www.layar.com/about/> (21. Kolovoza 2017.)
- [3] *A glimpse of the future through an augmented reality headset | Meron Gribetz*, Ted Talk, 2016, <https://www.youtube.com/watch?v=H9ZOpQzjukY> (18. Kolovoza 2017.)
- [4] Armstrong N., *Word Lens app developer builds on social media buzz, Reuters*, 2011, [https://www.reuters.com/article/us-entrepreneur-wordlens](https://www.reuters.com/article/us-entrepreneur-wordlens-)idUSTRE73I63P20110419?type=smallBusinessNews (22. Kolovoza 2017.)
- [5] *Augment*, Vuforia, <https://www.vuforia.com/case-studies/augment.html> (19. Kolovoza 2017.)
- [6] Alvarez E., *Epic Games shows the potential of high-end augmented reality*, Engadget, <https://www.engadget.com/2017/03/01/epic-games-project-raven-augmented-reality/> (14. Kolovoza 2017.)
- [7] *Amikasa 3D Floor Planner with Augmented Reality*, iTunes, [https://itunes.apple.com/us/app/amikasa-3d-floor-planner-with-augmented](https://itunes.apple.com/us/app/amikasa-3d-floor-planner-with-augmented-)reality/id918067772?mt=8 (20. Kolovoza 2017.)
- [8] *Amikasa receives Silver W3 Award*, INDG, [http://indg.com/amikasa-receives-silver](http://indg.com/amikasa-receives-silver-)w3-award/ (20. Kolovoza 2017.)
- [9] Apple Inc., *Introducing ARKit: Augmented Reality for iOS*, <https://developer.apple.com/arkit/> (5. Kolovoza 2017.)
- [10] Bichlmeier C., *The CAMDASS Project – AR Mission to Space*, 2011., <http://medicalaugmentedreality.com/2011/12/the-camdass-project-ar-mission-to-space/> (6. Ožujka 2017.)
- [11] Broussard M., *Google Translate Updates Mobile App With Live 'Word Lens' Japanese Translations*, MacRumors, [https://www.macrumors.com/2017/01/26/google-translate](https://www.macrumors.com/2017/01/26/google-translate-)word-lens-japanese/ (22. Kolovoza 2017.)
- [12] Cardinal D., *Startups ODG and Meta One-Up Microsoft HoloLens*, Extreme Tech, 2017, [https://www.extremetech.com/extreme/250533-hands-odg-meta-augmented](https://www.extremetech.com/extreme/250533-hands-odg-meta-augmented-)reality (15. Kolovoza 2017.)
- [13] Churchill D., Lu J., Chiu T. K. F., Fox B., *Mobile Learning Design: Theories and Application*, 2015,<https://books.google.hr/books?id=GFhECwAAQBAJ&pg> (8. Kolovoza 2017.)
- [14] *Company information*, <https://indg.heeft-vacatures.nl/0/1> (20. Kolovoza 2017.)
- [15] *Company Overview of Avegant Corporation*, Bloomberg, <https://www.bloomberg.com/research/stocks/private/snapshot.asp?privcapId=22539338> 6 (18. Kolovoza 2017.)
- [16] ESA Int., *Augmented Reality promises astronauts instant medical knowhow*, 2012, [http://m.esa.int/Our\\_Activities/Space\\_Engineering\\_Technology/Augmented\\_reality\\_pr](http://m.esa.int/Our_Activities/Space_Engineering_Technology/Augmented_reality_pr) omises astronauts instant medical knowhow (7. Kolovoza 2017.)
- [17] ESA Int, *CAMDASS testing in Brussels*, 2012, http://m.esa.int/spaceinimages/Images/2012/01/CAMDASS testing in Brussels (7. Kolovoza 2017.)
- [18] Etherington D., Google Has Acquired Quest Visual, The Maker Of Camera-Based Translation App Word Lens, TechCrunch, 2014, [https://techcrunch.com/2014/05/16/google-has-acquired-quest-visual-the-maker-of](https://techcrunch.com/2014/05/16/google-has-acquired-quest-visual-the-maker-of-)camera-based-translation-app-word-lens/ (22. Kolovoza 2017.)
- [19] *Every product playable*, INDG, <http://indg.com/about/> (20. Kolovoza 2017.)
- [20] *Glyph: A mobile Personal Theater With Built In Premium Audio*, Kickstarter, [https://www.kickstarter.com/projects/avegantglyph/a-mobile-personal-theater-with](https://www.kickstarter.com/projects/avegantglyph/a-mobile-personal-theater-with-)built-in-premium-au (18. Kolovoza 2017.)
- [21] Goode L.*, Inside the new display tech that makes virtual objects seem totally real*, The Verge, 2017, [https://www.theverge.com/2017/8/1/16070188/avegant-light-field](https://www.theverge.com/2017/8/1/16070188/avegant-light-field-)display-ar-headset-next-level-video (18. Kolovoza 2017.)
- [22] Highfield V., McMullan T., Microsoft HoloLens UK release date, price and specs: Everything you need to know while witing for your HoloLens, Alphr, 2017, [http://www.alphr.com/microsoft/microsoft-hololens/1000431/microsoft-hololens-uk](http://www.alphr.com/microsoft/microsoft-hololens/1000431/microsoft-hololens-uk-)release-date-price-and-specs-everything (17. Kolovoza 2017.)
- [23] *How augmented reality ads could change everything*, <http://herkules.oulu.fi/isbn9514276965/isbn9514276965.pdf> (21. Ožujka 2017.)
- [24] *How Microsoft Kinect Works*, How Stuff Works, <http://electronics.howstuffworks.com/microsoft-kinect2.htm> (15. Kolovoza 2017.)
- [25] *Introducing Avegant Light Field*, Avegant, 2017, <https://www.avegant.com/blog/company-news/introducing-avegant-light-field> (18. Kolovoza 2017.)
- [26] *Introducing the Google Translate app for iPhone*, Google, 2011, <https://googleblog.blogspot.hr/2011/02/introducing-google-translate-app-for.html> (22. Kolovoza 2017.)
- [27] Kato H., *Inside ARToolKit*, <https://www.hitl.washington.edu/artoolkit/Papers/ART02-> Tutorial.pdf (1. ožujka 2017.)
- [28] Kedmey D., Meet the Inventor Behind Tech's Weirdest New Product, Time, 2015, <http://time.com/3842334/microsoft-hololens-alex-kipman/> (16. Kolovoza 2017.)
- [29] Kettle M., ABC Experiments with New Techniques to Promote FlashForward, 2009, [https://www.tvovermind.com/tv-news/abc-experiments-with-new-techniques-to](https://www.tvovermind.com/tv-news/abc-experiments-with-new-techniques-to-)promote-flashforward (9. Kolovoza 2017.)
- [30] Khan F., *Microsoft introduces the world to 'holoportation'*, TechRadar, 2016, [http://www.techradar.com/news/wearables/microsoft-introduces-the-world-to](http://www.techradar.com/news/wearables/microsoft-introduces-the-world-to-)holoportation-1317809 (16. Kolovoza 2017.)
- [31] *Kinect Hardware*, Microsoft, [https://developer.microsoft.com/en](https://developer.microsoft.com/en-)us/windows/kinect/hardware (15. Kolovoza 2017.)
- [32] *Kinect tools and resources*, Microsoft, [https://developer.microsoft.com/en](https://developer.microsoft.com/en-)us/windows/kinect/tools (15. Kolovoza 2017.)
- [33] Klein G., Murray D., *Parallel Tracking and Mapping for Small AR Workspaces*  <http://www.robots.ox.ac.uk/~gk/publications/KleinMurray2007ISMAR.pdf> (23. Ožujka 2017.)
- [34] Klein G., *Visual Tracking for Augmented Reality*  <http://www.robots.ox.ac.uk/~gk/publications/Klein2006Thesis.pdf> (23. Ožujka 2017.)
- [35] Lamb P., *The world's most widely used tracking library for augmented reality*, <https://artoolkit.org/> (28. veljače 2017.)
- [36] *Layar Augmented Reality browser*, Layar, <http://www.layar.com/> (6. Travnja 2017.)
- [37] *Layar Developer Documentation*, Layar, [https://www.layar.com/documentation/browser/howtos/layar-vision-doc/page-best](https://www.layar.com/documentation/browser/howtos/layar-vision-doc/page-best-)practices/ (6. Kolovoza 2017.)
- [38] Lunden I., ODG unveils its first consumer AR/VR glasses, built on Qualcomm's Snapdragon 835 chip, TechCrunch, 2017, [https://techcrunch.com/2017/01/03/odg](https://techcrunch.com/2017/01/03/odg-)unveils-its-first-consumer-ar-glasses-built-on-qualcomms-snapdragon-835-chip/ (17. Kolovoza 2017.)
- [39] Matney L., *An afternoon with Avegant's prototype light field display headset*, TechCrunch 2017, [https://techcrunch.com/2017/04/07/an-afternoon-with-avegants](https://techcrunch.com/2017/04/07/an-afternoon-with-avegants-)prototype-light-field-display-headset/ (18. Kolovoza 2017.)
- [40] *Metavision Meta 2*, Meta, <https://buy.metavision.com/> (13. Travnja 2017.)
- [41] *Microsoft HoloLens*, Microsoft, <https://www.microsoft.com/microsoft-hololens/en-us> (12. Travnja 2017.)
- [42] Moltenbrey K., *Thinking Outside the box, Computer Graphics World, Augumented Reality E-Commerce Direct Marketing using Augmented Reality*, 2011., <http://ieeexplore.ieee.org/document/869552/> (27. Travnja 2017.)
- [43] Moynihan T., *It's a Good Thing the F-350s \$400K Helmet Is Stupid Cool*, 2016, <https://www.wired.com/2016/06/course-f-35-comes-400000-augmented-reality-helmet/> (7. Kolovoza 2017.)
- [44] National Academy of Engineering, *Frontiers of Engineering: Reports on Leading-Edge Engineering from the 2012 Symposium*, The National Academies Press, Washington D.C., 2013, <https://books.google.hr/books?id=U1-fAwAAQBAJ&pg> (15. Kolovoza 2017.)
- [45] Nelson F. , *Augmented Reality Timeline*, [http://www.tomshardware.com/reviews/ar-vr](http://www.tomshardware.com/reviews/ar-vr-)technology-discussion,3811-3.html (1. Travnja 2017.)
- [46] Nicholson D., *Augmented reality grows up* , Engineering and Technology, May (2013.), <http://ieeexplore.ieee.org/document/6513366/> (9. Ožujka 2017.)
- [47] *One glowing moment*, Sports Business Journal, 2017, [http://www.sportsbusinessdaily.com/Journal/Issues/2017/01/23/NHL-at-100/Glowing](http://www.sportsbusinessdaily.com/Journal/Issues/2017/01/23/NHL-at-100/Glowing-)puck.aspx (14. Kolovoza 2017.)
- [48] Optometry Times, *iOPTIK augmented reality contact lens prototype unveiled at CES*, 2014, [http://optometrytimes.modernmedicine.com/optometrytimes/content/tags/augmented](http://optometrytimes.modernmedicine.com/optometrytimes/content/tags/augmented-)reality-system/ioptik-augmented-reality-contact-lens-prototype (7. Kolovoza 2017.)
- [49] *Our Story*, Meta,<http://www.metavision.com/about#timeline> (17. Kolovoza 2017.)
- [50] Pentenrieder K., Bade C., Doil F. i Meier P., *Augmented reality-based factory planning - an application tailored to industrial needs*, 2007. <http://dx.doi.org/10.1109/ISMAR.2007.4538822>
- [51] Puiu T., The Difference between Virtual and Augmented Reality, <http://www.zmescience.com/other/did-you-know/difference-virtual-augmented-reality/> (3. Kolovoza 2017.)
- [52] Qualcomm and ODG Announce the First Augmented Reality Smartglasses Powered by the New Snapdragon 835 Processor, Qualcomm Press Release, 2017, [https://www.qualcomm.com/news/releases/2017/01/03/qualcomm-and-odg-announce](https://www.qualcomm.com/news/releases/2017/01/03/qualcomm-and-odg-announce-)first-augmented-reality-smartglasses-powered-new (17. Kolovoza 2017.)
- [53] Ralić I., *Tehnologije - Windows Phone i proširena stvarnost, Budućnost već danas*, <http://www.bug.hr/mreza/tekst/windows-phone-prosirena-stvarnost/96422.aspx> (21. Travnja 2017.)
- [54] Roberts J., What is HoloLens? Microsoft's holographic headset explained, Trusted Reviews, 2016, [http://www.trustedreviews.com/opinion/hololens-release-date-news](http://www.trustedreviews.com/opinion/hololens-release-date-news-)and-price-2922378 (15. Kolovoza 2017.)
- [55] Robertson A., *ODG's new augmented reality glasses are for normal people (with a lot of money)*, The Verge, 2017, [https://www.theverge.com/ces/2017/1/3/14128200/odg](https://www.theverge.com/ces/2017/1/3/14128200/odg-)r8-r9-consumer-industrial-ar-glasses (17. Kolovoza 2017.)
- [56] RoomAlive, Microsoft, [https://www.microsoft.com/en](https://www.microsoft.com/en-)us/research/project/roomalive/?from=http%3A%2F%2Fresearch.microsoft.com%2Fenus%2Fprojects%2Froomalive%2F# (15. Kolovoza 2017.)
- [57] *See the world in your language with Google Translate*, Google, 2015, <https://googleblog.blogspot.hr/2015/07/see-world-in-your-language-with-google.html> (21. Kolovoza 2017.)
- [58] Setalvad A., *Google Translate adds 20 new languages to video text translation*, The Verge, 2015, [https://www.theverge.com/2015/7/29/9061135/google-translate-update](https://www.theverge.com/2015/7/29/9061135/google-translate-update-)new-languages-word-lens (22. Kolovoza 2017.)
- [59] Soo-Jin K., *Seeing is knowing: How augmented reality apps are helping amateur interior designer visualize their dream home*, 2017, [www.scmp.com/native/lifestyle/topics/premier-living/article/2101472/seeing-knowing](http://www.scmp.com/native/lifestyle/topics/premier-living/article/2101472/seeing-knowing-)how-augmented-reality-apps-are (20. Kolovoza 2017.)
- [60] Simple pricing that suits your needs, Layar, <https://www.layar.com/pricing/#/USD> (21. Kolovoza 2017.)
- [61] Statt N., *This startup's AR headset can hold its own against the HoloLens*, 2017, [https://www.theverge.com/2017/3/9/14869310/avegant-ar-headset-microsoft-hololens](https://www.theverge.com/2017/3/9/14869310/avegant-ar-headset-microsoft-hololens-)magic-leap-mixed-reality (15. Kolovoza 2017.)
- [62] Šuštić D., *Digitalno proširena stvarnost*, 2013, <http://www.bug.hr/bug/tekst/augmented-reality/96297.aspx> (21. Travnja 2017.)
- [63] Thirty-one visionary companies selected as technology pioneers 2011, People's Daily Online, 2010, <http://en.people.cn/90001/90778/90858/90865/7128491.html> (21. Kolovoza 2017.)
- [64] Total Immersion*, About Total Immersion*, [http://www.t-immersion.com/about](http://www.t-immersion.com/about-)us/company-fact-sheet (4. Kolovoza 2017.)
- [65] Total Immersion, *Augmented Reality bridges the gap between the digital and physical world*,<http://www.t-immersion.com/augmented-reality> (16. Ožujka 2017.)
- [66] *Validating design and placement at the point of sale*, Augment, <http://www.augment.com/portfolio-items/coca-cola/> (19. Kolovoza 2017.)
- [67] Virtual Worldlets Network, *FLARToolKit*, <http://www.virtualworldlets.net/Resources/Hosted/Resource.php?Name=FLARToolkit> (1. Ožujka 2017.)
- [68] Virtual Worldlets Network, *NyARToolKit*, <http://www.virtualworldlets.net/Resources/Hosted/Resource.php?Name=NyARToolkit> (1. Ožujka 2017.)
- [69] *Visual inertial odometry*, [https://www.quora.com/What-is-visual-inertial-odometry](https://www.quora.com/What-is-visual-inertial-odometry-)and-steps-involved-in-it (5. Kolovoza 2017.)
- [70] *What is Amikasa?*, <http://www.amikasa.com/about.html> (20. Kolovoza 2017)
- [71] Yuen S. C. Y., *3D Augmented Reality Books*,<http://steveyuen.org/> blog/?p=754 (3. Travnja 2017.)
- [72] Zhou F., Duh H.B.L. i M. Billinghurst M., *Trends in augmented reality tracking,interaction and display*: *A review of ten years of ismar,* 2008. [http://ieeexplore.ieee.org/xpl/freeabs\\_all.jsp?arnumber=4637362](http://ieeexplore.ieee.org/xpl/freeabs_all.jsp?arnumber=4637362) (15. Travnja 2017.)

## **POPIS SLIKA**

- [1] **Slika 1.**, Virtualni kontinuum, Milgram P. & Kishino F., *A Taxonomy of Mixed Reality Visual Displays*, 1994.
- [2] **Slika 2.**, Ilustracija vremenske crte značajnih postignuća proširene i virtualne stvarnosti, New York Times*, MIT Technology Review*, 2016.
- [3] **Slika 3.**, Vremenska crta postignuća proširene stvarnosti, Fritz Nelson, *The Past, Present, And Future Of VR And AR: The Pioneers Speak*, 2014.
- [4] **Slika 4.**, Koncept optičkog miješanja, Ganatra K., Augmented Reality, 2015, <https://www.slideshare.net/Khyati14Ganatra/augmented-reality-ppt-47315337> (2. Kolovoza 2017.)
- [5] **Slika 5.**, Koncept video miješanja, Ganatra K., Augmented Reality, 2015, <https://www.slideshare.net/Khyati14Ganatra/augmented-reality-ppt-47315337> (2. Kolovoza 2017.)
- [6] **Slika 6.**, Koncept miješanja na zaslonu, Vallino J.R., *Interactive Augmented Reality*, 1998.
- [7] **Slika 7.**, Primjer projekcijske proširene stvarnosti na VW automobilu, Patrascu D., *VW Personnel trained in Augmented Reality*, 2010., <https://www.autoevolution.com/news/vw-personnel-trained-in-augmented-reality->27149.html (2. Kolovoza 2017.)
- [8] **Slika 8.**, Primjer *AR* markera u vidu *QR* koda, Izradio autor
- [9] **Slika 9.**, Tijek rada *ARToolKit* alata, Intech, *Virtual and Augmented Reality: A New Approach to Aid Users of Myoelectric Prostheses*, 2012.
- [10] **Slika 10.**, Praktični prikaz funkcionalnosti *FLARToolKit* biblioteke, Koyama T., *Introduction to FLARToolKit*, 2009
- [11] **Slika 11.**, *D'Fusion Studio* grafičko korisničko sučelje, [http://www.t](http://www.t-)immersion.com/press-room/press-release/total-immersion-releases-augmented-realityplatform-free-developers (4. Kolovoza 2017.)
- [12] **Slika 12.** Dijagram toka podataka QCAR SDK u aplikacijskom okruženju, DeveloperIQ, *Developing Android Augmented Reality Applications*, 2014., [http://developeriq.in/articles/2014/sep/25/developing-android-augmented-reality](http://developeriq.in/articles/2014/sep/25/developing-android-augmented-reality-)applications/ (5. Kolovoza 2017.)
- [13] **Slika 13.**, Test *ARkit Exaple* aplikacije na *iPad* uređaju, [https://www.cnbc.com/2017/06/07/apple-arkit-software-game-changer-for-augmented](https://www.cnbc.com/2017/06/07/apple-arkit-software-game-changer-for-augmented-)reality-ar-tech-say-experts.html (5. Kolovoza 2017.)
- [14] **Slika 14.**, Prva dokumentirana uporaba *HMD* uređaja za proširenu stvarnost u medicinske svrhe, Bajura M., Fuchs H., Ohbuchi R., *Merging Virtual Objects with the Real World*, 1992.
- [15] **Slika 15.**, *CAMDASS* testiranje na *Saint-Pierre University Hospital*, http://www.esa.int/spaceinimages/Images/2012/01/CAMDASS testing in Brussels (7. Kolovoza 2017.)
- [16] **Slika 16.**, Elementi i prikaz *BARS* sustava, Livingston M. i suradnici, *An AUgmented Reality System for Military Operations in Urban Terrain*, 2002.
- [17] **Slika 17.**, Koncept funkcioniranja *iOptik* sustava, [http://newatlas.com/ioptik-ar](http://newatlas.com/ioptik-ar-)contact-lens-ces/30310/#p248916 (7. Kolovoza 2017.)
- [18] **Slika 18.**, Montiranje *F-35* kacige, [https://www.wired.com/2016/06/course-f-35](https://www.wired.com/2016/06/course-f-35-) comes-400000-augmented-reality-helmet/ (7. Kolovoza 2017.)
- [19] **Slika 19.**, Prvi prikaz dizajna interijera pomoću virtualnog namještaja u realnom okruženju popraćen emuliranjem umjetne rasvjete i sjena uz pomoć virtualnog objekta, Breen D. E., Whitaker R. T., Rose E., Tuceryan M., *Interactive Occlusion and Automatic Object Placement for Augmented Reality*, 1996.
- [20] **Slika 20.**, Koncept i prototip stolno baziranog sustava za proširenu stvarnost, Kato H., Billinghurst M., Poupyrev I., Imamoto K., Tachibana K., *Virtual Object Manupulation on a Table-Top AR Environment*, 2000.
- [21] **Slika 21.**, Međusobna suradnja studenata i interakcija sa instruktorom u *Construct3D* okruženju, Hannes Kaufmann, *Collaborative Augmented Reality in Education*, 2003.
- [22] **Slika 22.**, Praktični prikaz sadržaja knjige *The Future is Wild: The Living Book*, <https://www.youtube.com/watch?v=JqUTWfTgoHM> (9. Kolovoza 2017.)
- [23] **Slika 23.**, David Granger, urednik *Esquire* magazina, demonstrira funkcionalnost proširene stvarnosti u kombinaciji sa računalom, <https://www.youtube.com/watch?v=LGwHQwgBzSI> (9. Kolovoza 2017.)
- [24] **Slika 24.**, Promotivni letak tvrtke *MINI* iz 2008. god. s elementima proširene stvarnosti, Paul Strauss, *Mini Augmented Reality Ads Hit Newstands*, 2008., <https://technabob.com/blog/2008/12/17/mini-augmented-reality-ads-hit-newstands/> (9. Kolovoza 2017.)
- [25] **Slika 25.**, Izgled i prikaz sadržaja *Total Immersion* razglednice putem Web kamere, <http://greetings.t-immersion.com/> (9. Kolovoza 2017.)
- [26] **Slika 26.**, *Hockey puck* s integriranim odašiljačima i prikaz istog putem televizijskog prijenosa, <http://www.sportsbusinessdaily.com/Journal/Issues/2017/01/23/NHL-at->100/Glowing-puck.aspx (14. Kolovoza 2017.)
- [27] **Slika 27.**, 3D Naočale iz 1924. godine,Davis E., *See what 3D Glasses looked like back in 1924*, 2014, [https://www.fandango.com/movie-news/see-what-3d-glasses-looked](https://www.fandango.com/movie-news/see-what-3d-glasses-looked-)like-back-in-1924-748122 (14. Kolovoza 2017.)
- [28] **Slika 28.**, *Mill Blackbird* (lijevo) sirova snimka, *Chevrolet Camaro ZL1* i *Chevrolet FNR* (desno) u kombinaciji sa *Unreal Engine* aplikacijom u realnom vremenu, <https://www.engadget.com/2017/03/01/epic-games-project-raven-augmented-reality/#/> (14. Kolovoza 2017.)
- [29] **Slika 29.**, *Nokia 6630* i *AR Tennis* aplikacija u primjeni, M. Billinghurst, *AR Tennis*, University of Caterbury, 2006.
- [30] **Slika 30.**, *Microsoft Kinect* uređaj u kombinaciji sa *BenQ* projektorom, [https://www.theverge.com/2014/10/5/6912979/microsoft-roomalive-research-projector](https://www.theverge.com/2014/10/5/6912979/microsoft-roomalive-research-projector-)system (15. Kolovoza 2017.)
- [31] **Slika 31.**, *Microsoft HoloLens* i sastavne komponente, <http://www.trustedreviews.com/opinion/hololens-release-date-news-and-price-2922378> (15. Kolovoza 2017.)
- [32] **Slika 32.**, Demonstracija *Project X-Ray* igre u sklopu *Windows 10* manifestacije, <http://www.trustedreviews.com/opinion/hololens-release-date-news-and-price-2922378> (15. Kolovoza 2017.)
- [33] **Slika 33.**, Primjer hologramske teleportacije putem HoloLens uređaja, [http://www.techradar.com/news/wearables/microsoft-introduces-the-world-to](http://www.techradar.com/news/wearables/microsoft-introduces-the-world-to-)holoportation-1317809 (16. Kolovoza 2017.)
- [34] **Slika 34.** ODG R-9 model (lijevo) i R-8 model (desno), [https://techcrunch.com/2017/01/03/odg-unveils-its-first-consumer-ar-glasses-built-on](https://techcrunch.com/2017/01/03/odg-unveils-its-first-consumer-ar-glasses-built-on-)qualcomms-snapdragon-835-chip/ (17. Kolovoza 2017.)
- [35] **Slika 35.**, Izgled *ODG* izbornika i *Email* aplikacije u vidnom polju korisnika, <https://www.youtube.com/watch?v=xVhF3ai44Xo> (17. Kolovoza 2017.)
- [36] **Slika 36.**, Prvi prototip *Meta* uređaja za vrijeme *Kickstarter* kampanje, <http://www.metavision.com/about#timeline> (17. Kolovoza 2017.)
- [37] **Slika 37.**, Rastavljanje hologramskog modela *Meta 2* uređaja (lijevo) i demonstriranje uručenja trodimenzionalnog holograma ljudskog mozga putem video poziva (desno) tijekom *TED* konferencije,<https://www.youtube.com/watch?v=H9ZOpQzjukY> (18. Kolovoza 2017.)
- [38] **Slika 38.**, Prikaz fokusiranja virtualnih objekata putem *Light Field* tehnologije, <https://www.avegant.com/blog/company-news/introducing-avegant-light-field> (18. Kolovoza 2017.)
- [39] **Slika 39.**, Prototip *Avegant HMD* uređaja sa *Light Fields* tehnologijom (lijevo) i planirani izgled finalnog prototipa *HMD* uređaja za developere (desno), <https://uploadvr.com/testing-avegant-light-fields/> (18. Kolovoza 2017.)
- [40] **Slika 40.**, Prikaz virtualnog *Coca-Cola* hladnjaka kroz aplikaciju s integriranim *Augment* sučeljem, [www.augment.com/portfolio-items/coca-cola/](http://www.augment.com/portfolio-items/coca-cola/) (19. Kolovoza 2017.)
- [41] **Slika 41.**, Proces izrade trodimenzionalnog modela Unipu logotipa, Izradio autor
- [42] **Slika 42.**, Prikaz trodimenzionalnog Unipu logotipa povrh markera uz pomoć *Augment* aplikacije, Izradio autor
- [43] **Slika 43.**, Specifični Amikasa marker namijenjen za prikaz virtualnog namještaja, [https://s.s-bol.com/nl/upload/images/pages/vrar/Amikasa\\_bol.com\\_marker.pdf](https://s.s-bol.com/nl/upload/images/pages/vrar/Amikasa_bol.com_marker.pdf) (20. Kolovoza 2017.)
- [44] **Slika 44.**, *Amikasa* izbornik ponuđenih rasvjetnih tijela (lijevo) i prikaz odabranog rasvjetnog tijela u realnom okruženju (desno), Izradio autor
- [45] **Slika 45.**, Proces skeniranja i prikazivanja detalja novčanice od 100 američkih dolara putem *Layar* mobilne aplikacije za *iOS* platformu, Izradio autor
- [46] *Slika 46., Layar Magazine* sa specifičnim markerom za video sadržaj (lijevo) i reprodukcija virtualnog video sadržaja pomoću Layar mobilne aplikacije (desno), <http://static.layar.com/website/magazine/LayarMagazine-Issue2.pdf> (21. Kolovoza 2017.)
- [47] **Slika 47.**, Izgled *Layar Creator* sučelja tijekom izrade markera i pripadajućeg virtualnog sadržaja, Izradio autor
- [48] **Slika 48.**, Prikaz virtualne poveznice na pročelju zgrade fakulteta korištenjem FET logotipa kao markera, Izradio autor
- [49] **Slika 49.**, Službena *Quest Visual* demonstracija *Word Lens* aplikacije iz 2010. godine, <https://www.youtube.com/watch?v=h2OfQdYrHRs> (22. Kolovoza 2017.)
- [50] **Slika 50.**, Korištenje *Google Translate* aplikacije za prevođenje japanskog jezika (lijevo) na engleski jezik (desno) uz pomoć proširene stvarnosti, Izradio autor
- [51] **Slika 51.**, Stopa prihvaćanja mobilnih aplikacija sa proširenom stvarnošću iskazana u milijunima korisnika u periodu od 2014. godine do 2019. godine za kada je predviđen rast od 2.2 bilijuna, [https://www.tractica.com/newsroom/press-releases/mobile](https://www.tractica.com/newsroom/press-releases/mobile-)augmented-reality-app-downloads-to-reach-1-2-billion-annually-by-2019/ (23. Kolovoza 2017.)

## **PRILOG 1**

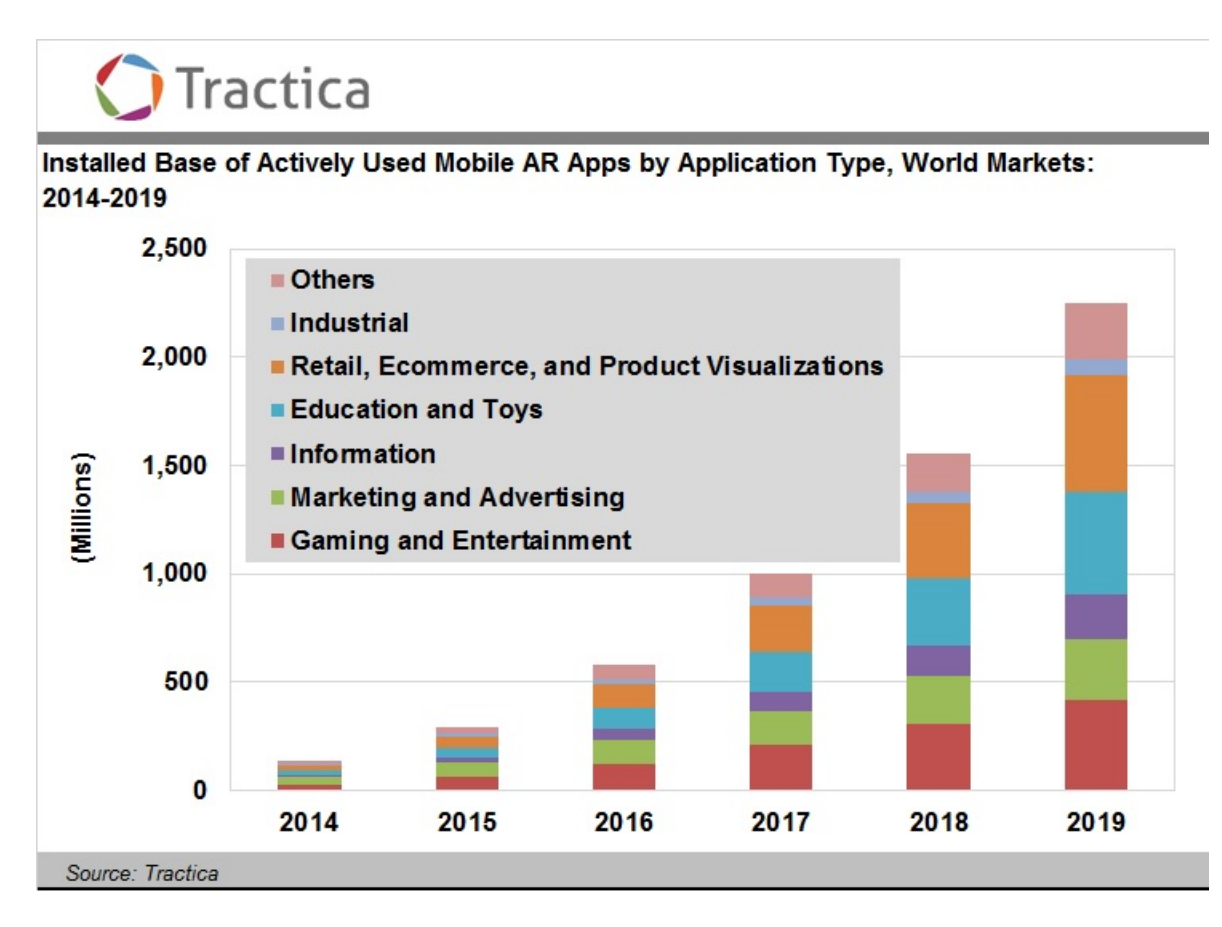

Slika 51. Stopa prihvaćanja mobilnih aplikacija sa proširenom stvarnošću iskazana u milijunima korisnika u periodu od 2014. godine do 2019. godine za kada je predviđen rast od 2.2 bilijuna

(Izvor: [www.tractica.com\)](http://www.tractica.com))